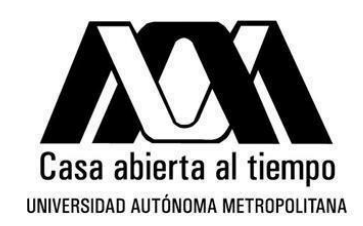

**UNIVERSIDAD AUTÓNOMA METROPOLITANA UNIDAD IZTAPALAPA** División de Ciencias Sociales y Humanidades

Licenciatura en Geografía Humana

# LA APLICACIÓN DE LOS SISTEMAS DE INFORMACIÓN GEOGRÁFICA EN ESTUDIOS DE EVALUACIÓN DE

## IMPACTO SOCIAL PARA EL SECTOR DE

# HIDROCARBUROS

Investigación terminal para obtener el grado de Licenciada en Geografía Humana que presenta:

**Rosa María Barragán Mondragón**

**Dr. Armando García Chiang Dr. José Fernando Aceves Asesor Lector**

Iztapalapa, México, Ciudad de México. Enero de 2019.

# **Índice**

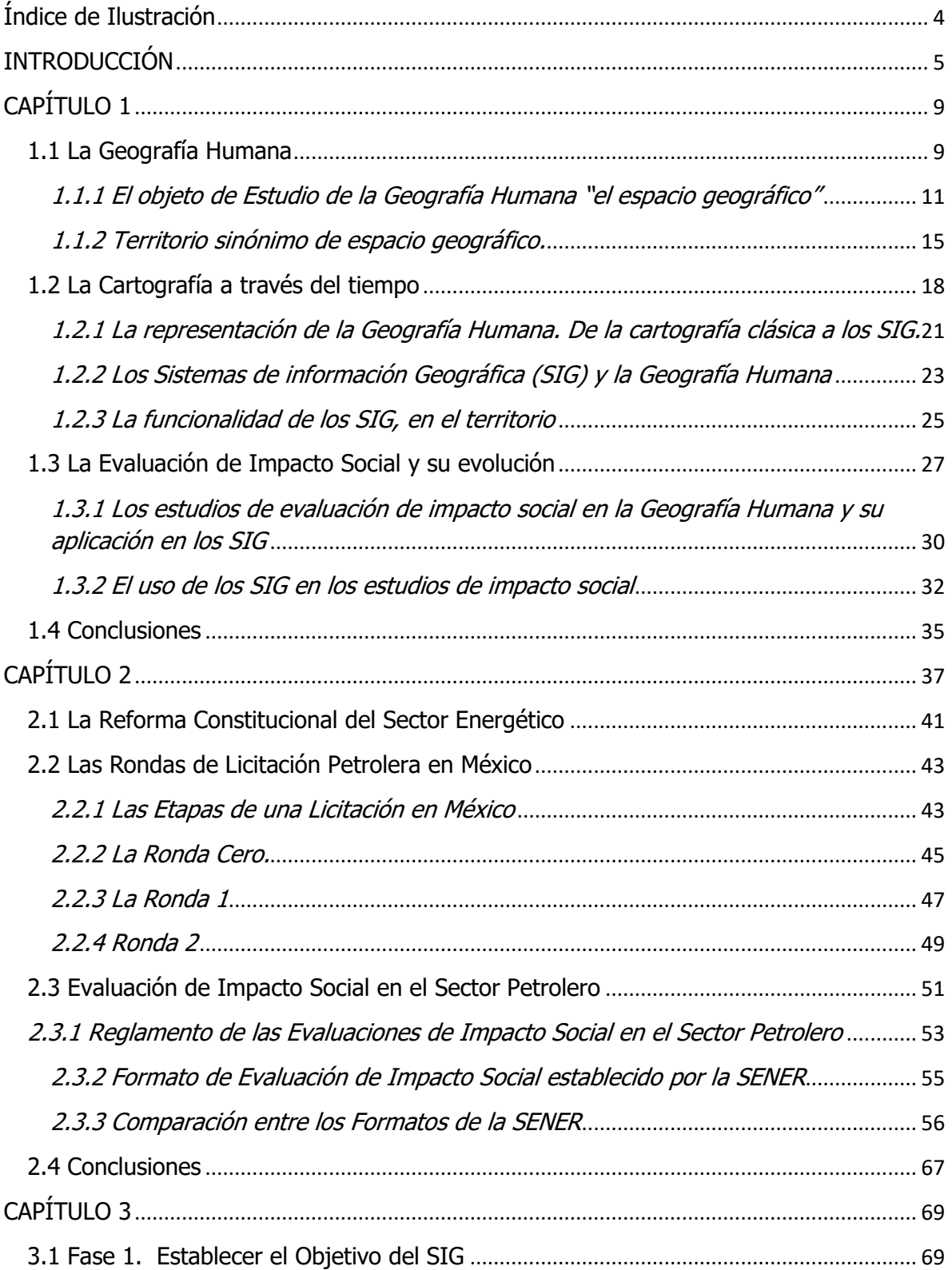

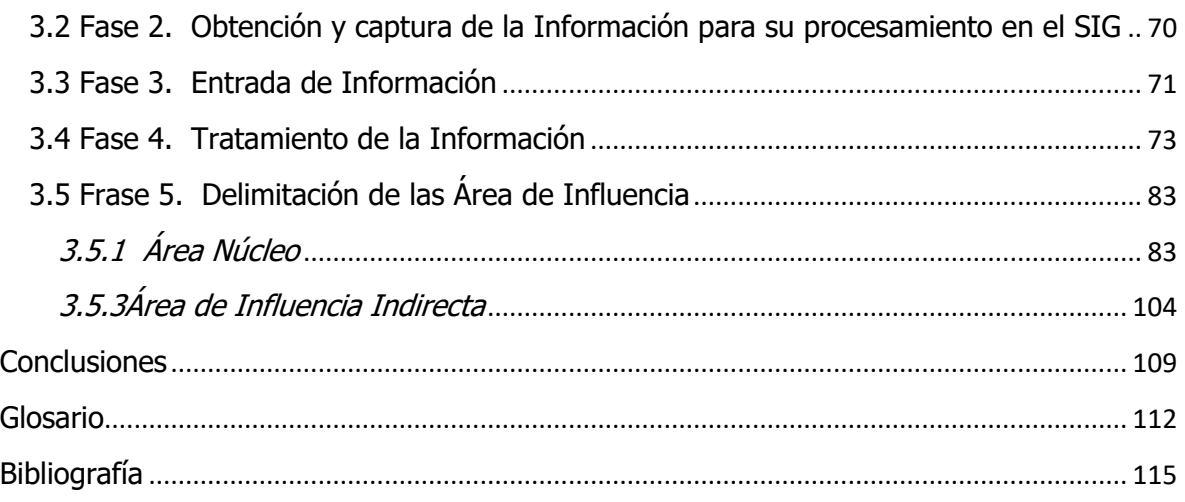

# **Índice de Tabla**

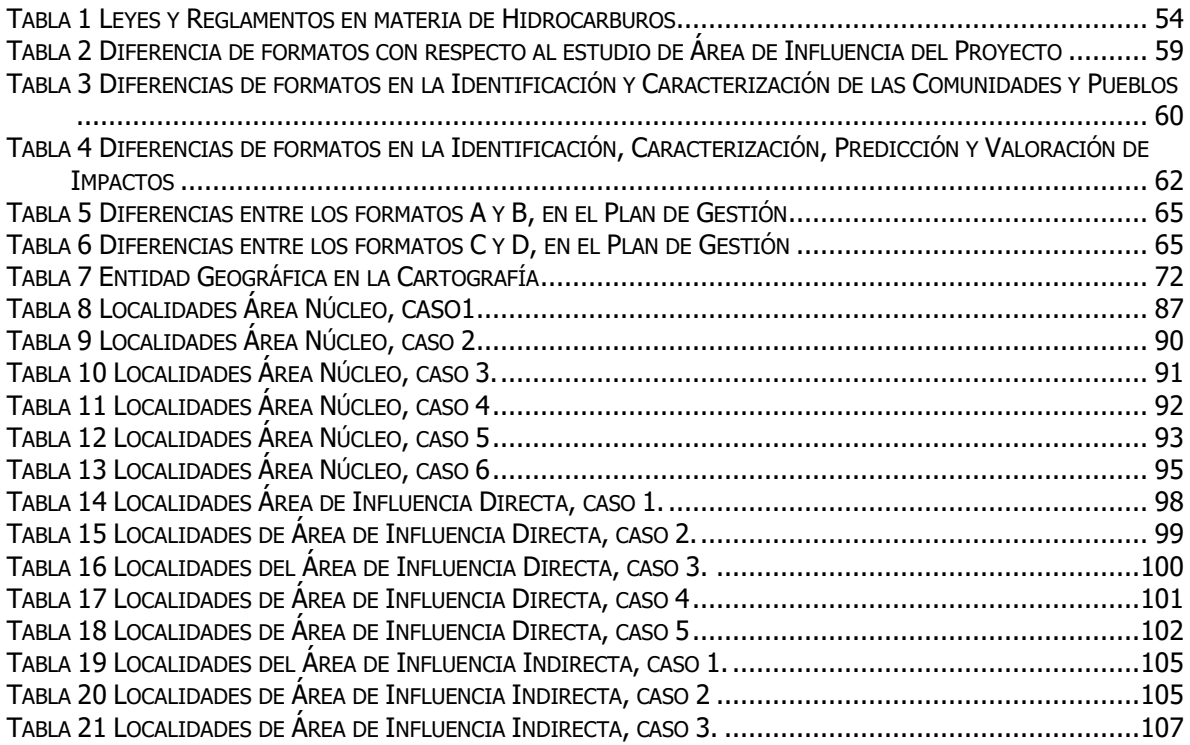

# <span id="page-3-0"></span>**Índice de Ilustración**

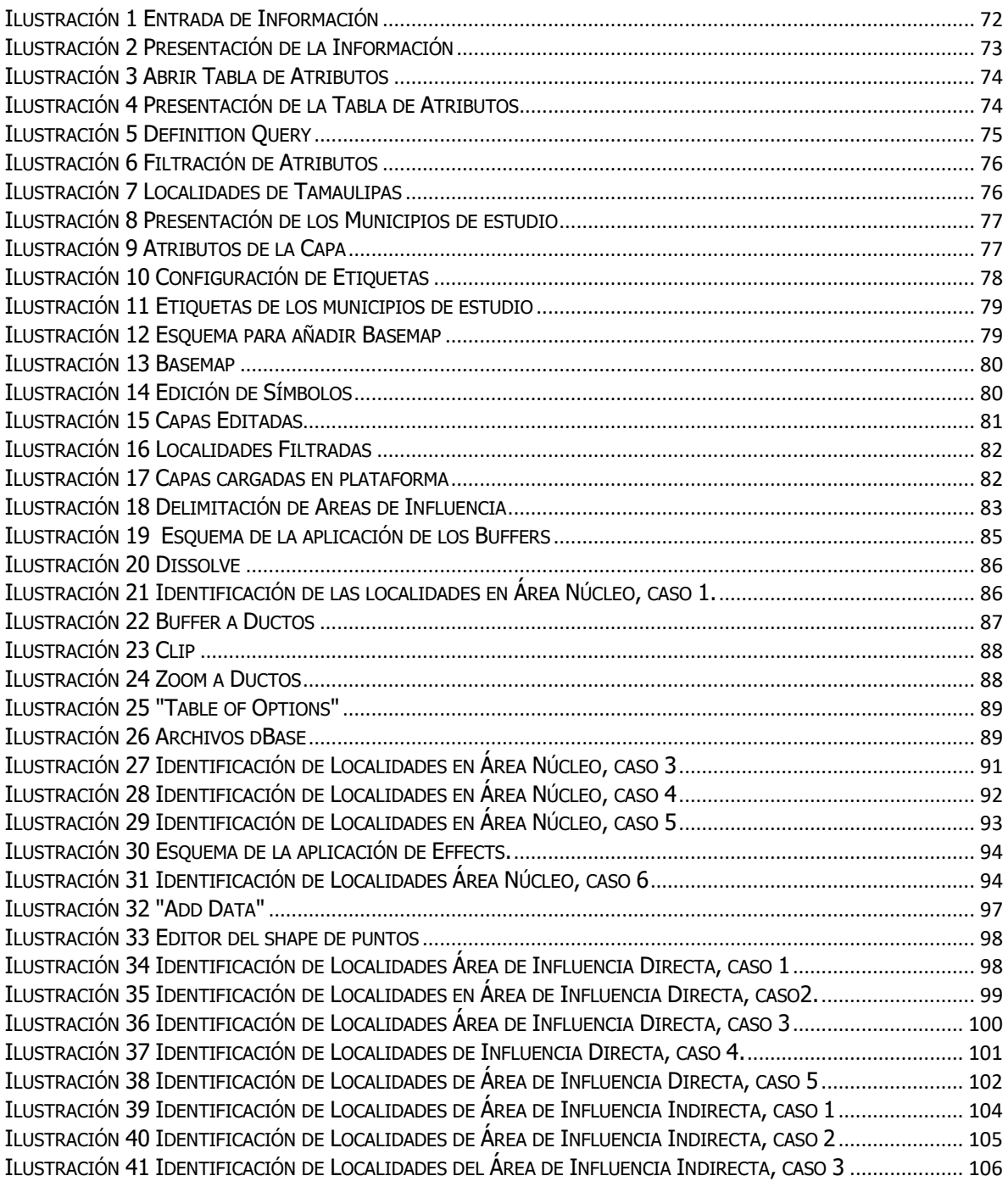

# <span id="page-4-0"></span>**INTRODUCCIÓN**

En el último siglo, México se ha beneficiado de los yacimientos petrolíferos de su territorio, dando paso a un sustento económico del país, además de la fuente de energía más importante a nivel nacional e internacional, por ello juega un rol importante en la economía, la política y la sociedad.

A partir de la Reforma Energética, publicada en diciembre de 2013 en Diario Oficial de la Federación por el ex presidente Enrique Peña Nieto y la subsecuente publicación de la legislación secundaria del 2014, se creó un nuevo marco legal en el sector y con ello trajo una serie de regulaciones para autorizar y ejecutar diversos proyectos de hidrocarburos y de electricidad. Para lo cual se deberá presentar una Evaluación de Impacto Social (EIS o EVIS) a la Secretaria de Energía (SENER) con reglamentos y parámetros que regulan el estudio.

En el Diario Oficial de la Federación del 2018, la Evaluación de Impacto Social es "un documento que contiene la identificación de las comunidades y pueblos ubicados en el área de influencia de un proyecto, así como la identificación, caracterización, predicción y valoración de las consecuencias a la población, que podrían derivarse del mismo y las medidas de mitigación y los planes de gestión social correspondientes".

El propósito de los EVIS, es conocer los alcances de los impactos sociales que podrían tener las actividades de proyectos y por ello requiere el fomentar una metodología y buscar herramientas necesarias que nos permitan identificar los impactos e influir en la toma correcta de decisiones.

Es precisamente que una de las disciplinas sociales que nos ayuda a entender los contextos sociales y planificar la toma de decisiones sobre los impactos sociales es la Geografía Humana, además de ser la mejor ciencia social que permite el entendimiento del territorio.

El territorio puede entenderse como un espacio apropiado, que insinúa un conjunto de vínculos de dominio, poder, de pertenencia o de apropiación, entre una porción o la totalidad de un espació, (Hernández, 2016) y un componente básico para la Evaluación de Impacto Social es el estudio del territorio, por ser la expresión visible de la política, social, económica, cultural y ecológica de una sociedad. Además el territorio manifiesta diferentes actividades de aprovechamiento de recursos y formas de asentamiento humano (Valbuena, 2011).

Otra de las formas más apropiadas de analizar el territorio es a través de representación cartográfica, teniendo en cuenta que un mapa puede ser más que una simple imagen, ya que la representación cartográfica está asociada mucha información y significado, en este sentido los Sistemas de Información Geográfica (SIG), nos ayudan a ver las múltiples posibilidades de análisis.

Dentro de la Geografía Humana se pueden encontrar las bases para explicar las características territoriales que se desarrollan dentro de la EVIS, basándose siempre en la idea de evitar, prevenir y mitigar, con esta regla se platea objetivos centrados en la importancia de la población y el territorio para plantear estrategia y acciones a realizar en aquellas zonas de gran valor social.

En el proceso de conocer el territorio, los SIG son útiles en el manejo del territorio, dado que los de datos que se obtienen sirven para poder manipular, analizar, modelar y tazar dados con dimensiones espaciales, que más tarde se pueda acceder a resolver la gestión de problemas en las fases del proceso del EVIS, y a su vez la aplicación del SIG, forma parte de un elemento básico para las Evaluaciones de Impacto.

De manera que, si las actividades realizadas por los proyectos de extracción de hidrocarburos requiere una transformación dentro de un territorio y dicha transformación se proyecta, el SIG gracias a su sistema de capas de información,

permite poner factores físicos y humanos que permitan evaluar mejor el territorio, estableciendo que impactos se prevén en la realización de las actividades y más tarde como prevenir posibles problemas que pudieran acontecer.

Por esto, en este trabajo se mostrará que mediante el empleo de los SIG, nos permite analizar elementos geográficos en territorio y que a su vez nos ayuda a desarrollar estudios como los EVIS, contribuyendo a un aporte metodológico en relación a la compresión, sistematización y visualización de la información en los estudios de la disciplina a la hora de definir áreas de interés para el estudio.

Para ello uno del objetivo principal es "*demostrar que el uso de los Sistemas de* Información Geográfica y los conocimientos de la disciplina de la Geografía Humana, son fundamentales para el buen desarrollo de los estudios de Evaluación de Impacto Social dictada por la SENER, después de la Reforma Energética".

Siguiendo el objetivo principal, es importante sustentarlo en tres apartados que permitan explicar cada parte del objetivo. Como primer capítulo se explica la forma en que la Geografía Humana trabaja con los SIG para obtener un análisis geográfico y conocer las características territoriales que favorecen el uso de la cartografía en los estudios del EVIS. De modo que la importancia de los EVIS para la Geografía Humana, reside en que es capaz de dinamizar el territorio, entiendo las configuraciones espaciales que se realizan en el espacio.

La explicación se llevó a cabo a través de conocer la evolución de la Geografía Humana, así como sus diferentes debates teóricos sobre los conceptos de espacio geográfico y territorio. Además de explicar cómo ha sido la cartografía al paso del tiempo, para después facilitar las interpretaciones territoriales y con ello saber cómo abordar a estudios del EVIS con el uso del conocimiento geográfico y de los SIG.

Para el capítulo segundo, se aborda en la importancia de los EVIS y en que consiste de acuerdo a los dictámenes de la SENER, por ello es fundamental explicar la importancia del petróleo para el estado mexicano, así como bajo que circunstancia se creó la reforma constitucional al sector energético y que le leyes cambiaron para mantener un equilibrio entre las empresas y la sociedad.

Para luego explicar, en qué consiste las rondas de licitación y los requisitos que como empresa deberá cumplir ante la SENER y el SEGOB (Secretaria de Gobierno) y por consiguiente también se analiza los 4 diferentes formatos que maneja actualmente la SENER para cada proyecto, ya que dependiendo del tipo de proyecto que se realice la empresa deberá entregar un EVIS de acuerdo al formato indicado.

Con la importancia de la geografía humana y los SIG en los EVIS y saber para qué sirven los EVIS, pasamos a un tercer capítulo, donde se explica el funcionamiento y en que consiste los SIG para parte más importante del EVIS que es definir áreas de influencia y conocer bajo que criterios se definen dichas áreas de influencia que permiten hacer mejor análisis para el estudio del EVIS, para que finalmente se pueda dar las conclusiones finales.

# <span id="page-8-0"></span>**CAPÍTULO 1**

En este primer capítulo se explica el cómo los Sistemas de Información Geográfica son una herramienta complementaria para la Geografía Humana, y a su vez este dúo sirve para realizar, fundamentar y analizar estudios de Evaluación de Impacto Social. La discusión es guiada específicamente a la aplicabilidad de los SIG en la Geografía Humana ofrece un recuento de alcance, la utilidad y los beneficios de esta tecnología al ser utilizada en el análisis espacial.

En relación con lo anterior es necesario primero conocer conceptos como espacio geográfico y territorio, además de entender como éste se analiza, de qué manera la Evaluación de Impacto Social, es un estudio que se hace necesario incluir en todos los proyectos empresariales y, cómo el SIG aporta en el desarrollo de escenarios futuros con temas vinculados a la energía; todos estos temas serán tratados destacando la herramienta SIG como eje central del capítulo.

### <span id="page-8-1"></span>**1.1 La Geografía Humana**

El ser humano siempre ha tenido una relación muy estrecha con el espacio, pues el espacio ha permitido el desarrollo y la evolución del ser humano a través de las transformaciones que se llevan a cabo. Esta relación entre el hombre y el espacio puede ser mejor comprendida mediante la Geografía Humana, sin embargo para entender esta ciencia social primero es necesario saber que es Geografía Humana.

Desde sus inicios la Geografía ha significado específicamente "descripción de la Tierra", es considerada además como ciencia espacial que nos ayuda a entender la importancia de los espacios y los lugares específicos (Sánchez, 2012). Si bien en algún momento la Geografía está vinculada con viajes de exploración a tierras desconocidas, no se le reconocía por ser una disciplina académica, sino que se asociaba con la descripción de lugares, un conocimiento asociado principalmente a cuestiones físicas y biológicas propias de la tierra.

Es por ello que la Geografía se decía que se tenía una visión cosmográfica, es decir que incluía conocimientos de otros campos como biología, física, astronomía, etc (Sánchez, 2012). Esta visión fue aceptada como actividad geográfica por los grupos y sociedades geográficas, de modo que la visión cosmográfica era utilizada en los viajes que exploración, dando como inicio a tomar a la Geografía como una disciplina académica (Gómez, 1983).

Sin embargo para la Geografía Alemana esto ya no era suficiente, pues geógrafos como Karl Ritter, en su texto "La organización del espacio en la superficie del globo y su función en el desarrollo histórico" de 1982, consideraban que la Geografía, es más que una descripción del planeta, más que una sucesión de listados de nombres (Sánchez, 2012), sino más bien la Geografía puede ser una disciplina apropiada para establecer todo un conjunto de interrelaciones entre el medio físico y los seres vivos que habitan en él. A esto más tarde en el año 1882 el geógrafo alemán [Friedrich Ratzel](https://es.wikipedia.org/wiki/Friedrich_Ratzel) lo llama "AntropoGeografía", y es en esta obra donde se comienza a hablar de los problemas que surgen en la relación ser humano-medio (Gómez, 1983).

Los aportes de la escuela alemana, dio paso a los numerosos paradigmas que fueron surgiendo a largo del tiempo. Fueron influenciados en tal sentido que diferentes escuelas y autores adoptaron diversos enfoques para abordar o definir el objeto de estudio que era identificado como "el espacio geográfico" (Gómez, 1983). Gracias a esto, la Geografía Humana ha servido para conocer el manejo y la influencia del hombre en el territorio.

Para definir un poco mejor la Geografía Humana, se puede decir que es una ciencia espacial que estudia las relaciones humanas en el espacio (Mahecha, 2003). Además del análisis que concierne el cómo, dónde y porque de los cambios en el espacio, así como las causas y los efectos ser humano en el medio en que se desarrolla, su estructura y sus actividades, cualesquiera que sean, económicas, sociales, culturales o políticas, dependiendo su contexto espacial.

### <span id="page-10-0"></span>**1.1.1 El objeto de Estudio de la Geografía Humana "el espacio geográfico"**

Si bien la Geografía Humana se ha perfilado como ciencia social, nos lleva a considerar entonces su objeto de estudio el "espacio geográfico", del cual también ha cambiado la percepción del concepto de espacio. Es a partir del siglo XX, donde se dan diferentes enfoques y concepciones de espacio geográfico. En un primer enfoque el espacio geográfico tiene una inclinación por la naturaleza o factores físicos, es decir aspectos físicos como el releve, clima, suelo, la vegetación entre otros elementos (Vargas, 2012).

El segundo enfoque, considera como fundamental dentro del espacio geográfico al individuo y a la sociedad que transforma y construye el espacio (López y Ramírez, 2010), dando paso a reflexionar sobra la manera como el espacio geográfico es concebido y percibido por el hombre. Este enfoque humanista, en una perspectiva ratzaliana, el espacio geográfico, sirve de soporte rígido a las aspiraciones de los hombres (Vargas, 2012), es decir el espacio determina al hombre en su interacción con este.

Sin embargo, para Paul Vidal de la Blanche abandona el determinismo natural, para considerar que dentro del espacio geográfico, existe una libertad humana para acceder al medio natural con fin de adaptarse a las condiciones del medio geográfico. Por esto, incorporo el concepto de región, siendo este la unidad espacial y principal objeto de estudio de la Geografía (Vidal de la Blanche, 1922).

Bajo esa misma línea Sorre (1943) con una visión ecologista, considera que el espacio es el hábitat, donde el hombre organiza su espacio de forma humanizada, mostrando las dinámicas y relaciones del ser humano y el ambiente que lo envuelve. Por otra parte con medio siglo más tarde Hettener (1982) en su obra "La naturaleza de la Geografía y sus métodos", da a conocer el concepto de ordenamiento del territorio, explicando que el espacio geográfico es un espacio

tridimensional, en donde vemos en un primer plano, las conexiones de una interacción material; en un segundo plano vemos el desarrollo en el tiempo y un tercer plano, la distribución y el orden en el espacio. Considerando que esto explica la ordenación de las cosas en el espacio y las relaciones espaciales son parte de las ciencias corológicas.

Por otra parte la escuela soviética ha sido una de las que han hecho aportes significativos en relación a los estudios del paisaje con el V.B. Sochava Institute of Geography SB RAS, pues se centró en los estudios geográficos diferenciando conceptos de medio, naturaleza y paisaje y definió el concepto de geosistema que es "el espacio donde se interrelacionan los elementos y los procesos naturales con las diversas acciones del ser humano" (Urquijo y Bocco, 2011), además en esta escuela se destacaron geógrafos como Dukuchaev, Anuchin y Preobrazhenskil.

Con la llegada del régimen comunista se requería una justificación detallada de los esfuerzos en términos de ciencia del paisaje, pues el interés de conocer analizar y representar la ocupación del espacio soviético, requirió un estudio morfológico del territorio. Al evaluar componentes del geosistema y determinar las funciones del territorio, permite adaptar los objetivos de la planificación del paisaje (Urquijo y Bocco, 2011) y con ello utilizar la información acumulada en bases de datos, que bajo diferentes escalas se permitía una cartografía con unidades definidas por factores físicos que constituyen la base de su planificación territorial (Vargas, 2012).

Bajo este análisis geográfico, los soviéticos consideraban que el paisaje solo es una descripción morfológica, con un complejo espacial-territorial que contiene un conjunto de sistemas espaciales homogéneos que se desarrollan en condiciones naturales complejas y donde desaparece los elementos antrópicos (Solntsev, 1949), es decir que se no consideran al ser humano en el paisaje.

Para la primera transformación conceptual de termino paisaje se presento con Carl Troll en 1950, ya que utilizo el termino de ecología del paisaje y la definio como el estudio de toda la complejidad de relaciones causa y efecto que existen entre las comunidades de seres vivos incluyendo la sociedad y sus condiciones ambientales que se desarrollan en una sección específica del paisaje a lo cual contribuye a clasificarse en unidades de paisaje (Vargas, 2012).

Sin embargo para Georges Bertrand en 1968, muy contrario a la visión de los soviéticos, con un punto de vista parecido a la escuela francesa de Vidal de la Blanche, considera que el paisaje es el espacio donde la suma de los elementos geográficos, físicos, biológicos y sobre todo antrópicos, se juntan para interactuar y dar una explicación de dicho paisaje, considerando un conjunto único en la continua evolución (Vargas, 2012).

Para la década de 1970, la Geografía Humana se renueva haciendo a un lado la Geografía de Brunhes, Sauer o los geógrafos marxistas y mucha más prestando atención a los individuos que habitan en el espacio, volviendo a la Geografía una corrientes más humanista, el concepto de espacio geográfico vuelve a cambiar con esta nueva Geografía. En esta corriente se piensa que el espacio no solo está formado por elementos físicos o naturales sino que además se concibe como un espacio poblado por personas donde se establecen relaciones y lazos entre sí, y cuando estas relaciones son duraderas se establecen redes que son realidades sociales y materiales que organizan el espacio (Claval, 2002)", haciendo hincapié en el espacio humanizado.

Debido a la importancia del ser humano en la Geografía Humana, Claval en su obra "*La geographieculturelle"* (1995), menciona que cuando un grupo social se instala en algún espacio y establece un paisaje, debe cumplir con las siguientes condiciones: El individuo o grupo social debe reconocerse en el paisaje lo que implica descubrir las raíces que lo ligan al espacio, orientarse a partir de él, marcar su propio territorio, nombrarlo e institucionalizarlo.

Este apego al lugar, sitio o territorio, es resultado de una relación sensorial con el espacio y va más allá de un vínculo familiar, es definir una identidad entre la sociedad y el espacio, un aspecto tratado por Yi Fu Tuan (1997), explicando que el espacio es una entidad geométrica abstracta definida por una red de lugares y objetos que las personas experimentan directamente a través del movimiento, desplazamientos, de una localización relativa, de la distancia que los separa y a su vez los relaciona (una experiencia a través de la cotidianidad); por lo que la experiencia es tanto sensación como pensamiento y se refiere a las diferentes formas en que una persona conoce y construye el espacio.

Para concluir, dentro de la historia de la Geografía Humana puede considerarse como la historia del concepto del espacio geográfico y por las definiciones anteriores, desde la más clásica, moderna o radical, el espacio geográfico se debe entender bajo las relaciones existentes del hombre-espacio, resultado de la actuación de los grupos humanos, transformando el espacio y en la organización del territorio.

Es decir, dentro del espacio geográfico se llevan a cabo relaciones espaciales, de las cuales se establecen actividades, flujos y desplazamientos, que a su vez evolucionan con el tiempo dando una dinámica, convirtiendo al espacio en un producto social. Siendo así, que para analizarlo, se estudien los procesos como distancia, interacción, alcance, polarización, centralidad, estrategia, territorialidad, entre otros.

Dichos procesos, que construyen el espacio geográfico, forman parte del objeto de estudio de la Geografía Humana y actualmente este análisis geográfico se facilita con la construcción de bases de datos, tratamiento estadístico, cartografía digital y uso de los SIG (tema que se tocara más adelante). Con base a esto se permitirá explicar la forma en que la sociedad transforma, se asienta, construye y vive sus relaciones con el espacio y haciendo énfasis en el ser humano (Vargas, 2012).

#### <span id="page-14-0"></span>**1.1.2 Territorio sinónimo de espacio geográfico.**

El concepto de territorio al igual que el concepto de espacio geográfico hay diversas definiciones y a través de las diferentes corrientes del pensamiento geográfico, se ha convertido en una palabra de múltiples significados y es utilizado por otras disciplinas de las ciencias sociales, solo por mencionar algunas se encuentran la sociología, antropología, psicología, historia y las ciencias políticas, así como algunas otras más.

El territorio, es uno de los ejes principales de la Geografía Humana, que se ha sido entendido como el sistema en donde interactúan los factores físico-bióticos y humano-culturales, expresados en el objeto de estudio de la ciencia geográfica (Valbuena, 2011). Es evidente que cuando se piensa en el territorio se está pensando en la sociedad y viceversa, no puede entender una sociedad, comunidad o individuo sin el territorio.

Aunque para algunos pensadores geográficos, el espacio geográfico no puede ser entendido de la misma manera que el territorio, sin embargo para Méndez (1988), identifica que hay una serie de características que componen al espacio geográfico y que son muy identificables en el concepto de territorio, y son: no ser neutral, ser localizable, estar originado en la iniciativa humana, ser una construcción social, ser objeto de consumo, cartografiable, ser funcional, dinámico y heterogéneo.

Para la Geografía Humana el territorio, el territorio es vivido no solamente en el espacio, sino como un sistema el cual las personas evolucionan, viven e influyen en el territorio y el territorio influye en la sociedad, no es derivado del espacio, sino se debe tomar en cuenta como un sinónimo de un espacio geográfico (Ramírez y López, 2015) organizado, ordenado, productos de las interacciones entre los diferentes actores y es un ingrediente indispensable en la comprensión de las cosas.

Algunos otro geógrafos conciben al territorio como un espacio geográfico calificado por una pertenencia jurídica, es decir un espacio político donde se ejerce la autoridad de un estado o de una entidad administrativa de menor escala (Valbuena, 2011). Esto posteriormente da paso a entender el territorio como un espacio apropiado y con ello nace el concepto de territorialidad, que corresponde a el modo de apropiación y a la relación establecida entre el hombre, la sociedad y el espacio terrestre (Chiang, 2010).

Montañez (1997), establece que la "territorialidad es el grado de control de una determinada porción de espacio geográfico por una persona, un grupo social. En ese sentido, Montañez (2001) afirma que el territorio es "un concepto relacional que insinúa un conjunto de vínculos de dominio, poder, pertenencia o de apropiación, entre una porción o la totalidad del espacio geográfico y un determinado sujeto individual y colectivo. Es el espacio geográfico revestido de dimensiones políticas, afectivas y de identidad, o de su sumatoria.

Geiger (1996) por su parte define el territorio es una extensión terrestre que incluye una relación de poder o de posesión por parte de un individuo o de un grupo social, que contiene límites de soberanía, propiedad, apropiación, disciplina, vigilancia y jurisdicción, y transmite la idea de cerramiento. Asimismo Goueset (1999) argumenta que el concepto de territorio implica ambivalencia. En primer lugar aparece como el espacio de los Estados–Nación (territorio nacional) y en segunda instancia, a partir de una dimensión culturalista del territorio.

Es implícito que el territorio no es neutro sino que aparece siempre ordenado, organizado por agentes espaciales concretos que pueden ser generadores de conflicto en función de sus intereses y del uso que cada uno de ellos esté interesado en otorgar al territorio. Es pertinente tener en cuenta las limitaciones impuestas por los condicionamientos naturales y por las fuerzas materiales disponibles, de modo que si interfiere en las condiciones naturales cambia la función y dinámica del territorio.

La dinámica de un territorio está integrada por un conjunto de elementos objetivos y subjetivos, materiales e inmateriales que son construidos por los organismos sociales a partir de proyecciones colectivas e individuales. Estos elementos del territorio se definen a partir de la existencia de un espacio geográfico en el cual, un sujeto o un grupo social ejercen cierto dominio, una relación de poder, obtener la calidad de poseedor o una facultad de apropiación (Hernández, 2016).

Como lo afirma Montañez (2001) el territorio crea un ejercicio de soberanía y el surgimiento de relaciones de identidad con dicho espacio, pues es el espacio geográfico es un producto social… porque no existe sociedad que no cuente con un territorio, que a su vez forma parte esencial de su patrimonio y reflejo de su evolución histórica, del que resulta inseparable (Méndez, 1988).

Cabe destacar que existen muchas definiciones para entender lo que es el territorio, sin embargo se puede sintetizar en pocas palabras, que el territorio es aquel espacio apropiado, donde se generan relaciones de poder, organizado por agentes espaciales, que función de diferentes intereses pueden ser generadores de conflicto.

En relación a esto último, existe métodos que facilitan el análisis del territorio y por nombrar algunos se encuentra: la estadística, la geoestadística y sobre todo la cartografía digital a base de los SIG, pues se a través de esta plataforma, se podría distinguir una modelización en el espacio, empleada para simular los efectos de interacciones espaciales sobre la evolución de entidades geográficas definidas a priori, que identifica las propiedades y las estructuras a partir de la información contenida en bases de datos que permite la interacción de los mismos, sin embargo en necesario entender cómo evoluciona la cartografía para convertirse en esta tecnología que ofrece el SIG.

#### <span id="page-17-0"></span>**1.2 La Cartografía a través del tiempo**

La cartografía desde la antigüedad, ha sido siempre un recurso de expresión gráfica, donde el hombre marca su ubicación con respecto a todo lo que le rodea, en un ir y venir del ser humano por su territorio. Para el hombre, la ubicación de su espacio geográfico es su principal importancia, por cuestiones de identidad o de pertenencia a un territorio (Reyes y Arce, 2003) y como ya se ha dicho antes la relación del hombre y el espacio son parte fundamental de una sociedad, requiere y proclama un territorio, muchas veces el tener una imagen gráfica del territorio da paso a convertir esa imagen en un medio comunicable de la existente relación que existe en el espacio.

Si bien es cierto que en sus primeras manifestaciones la cartografía no podía considerarse como una ciencia, se puede identificar la existencia de mapas elaborados por el hombre en los tiempos prehistóricos (Restrepo, 2015), más tarde la habilidad y la necesidad de elaborar mapas se vio en muchas civilizaciones les permitía delimitar las áreas de cultivo y las propiedades.

Posteriormente el carácter científico de la Geografía surge en la Grecia clásica, donde la cartografía se convirtió en un medio de expresión de las diferentes ciencias exactas como las matemáticas, la geometría y la astronomía, que transformaron a la cartografía un soporte grafico para conocer, medir y trazar sobre el universo (Restrepo, 2015). Pero más tarde en el periodo medieval la cosmovisión dogmática y religiosa que imponía la iglesia, determino que en los planos cartográficos se representara a la tierra en una figura plana, inmóvil en el centro del universo (Ruiz, 2006).

En el siglo XIII, gracias al descubrimiento de la brújula, se incrementó la navegación con propósitos comerciales, se sintió la necesidad de contar con cartas de navegación que pudieran mostrar rutas comerciales. A estas cartas se les consideraban "Cartas Portulana", donde se marcaban las costas y la ubicación de puertos, permitiendo un aumento de actividades comerciales y más tarde el desarrollo de viajes de exploración y descubrimiento de nuevas tierras.

En general, en esta época hubo un gran florecimiento y grandes inventos como el grabado y la impresión, lo que permitió la edición y publicación de cientos de cartas y evidentemente la transformación producida en el mundo quedo reflejada en mapas (Reyes y Arce, 2003), aunque también existía una enorme confusión por las grandes inexactitudes derivadas de la incorrecta determinación de las coordenadas geográficas, sobre todo de la longitud, y también de la falta de un sistema cartográfico riguroso que posibilitara una verdadera transformación matemática de la esfera al plano (Ruiz, 2006).

A mediados de siglo XVI, el predominio de las expediciones marítimas hechas por los holandeses (Ruiz, 2006), ya que para los marinos, el uso la proyección de la tierra hecha por Mercator facilito la navegación, pues la curvatura terrestre requería de una proyección para mejor precisión. Dicha proyección consiste en el uso de un cilindro tangente en la esfera terrestre, de tal manera que los meridianos y los paralelos se corten en ángulos rectos, los meridianos están a igual distancia y los paralelos se alejan hacia los polos (Luque, 2011), permitiendo manejar las áreas, distancias, direcciones o rumbos y la forma del territorio cartografiado aparezcan reflejados con la mayor exactitud posible.

Ya para finales del siglo XVII, se da la Reforma de la Cartografía, desarrollada por la Academia Francesa, que consiste en darle a la cartografía un carácter más científico (Barragán 2016). Considerando que es la ciencia que estudia la representación de la superficie de la tierra lo más exacta posible en una superficie plana.

Para el siglo XVIII, se pudiera participar en levantamientos geodésicos con fines de investigación, basados en la medida de grandes arcos de triangulación, e impulsando la cartografía topográfica (Reyes y Arce, 2003), estableciendo las bases del desarrollo cartográfico. En el siglo XIX ya la cartografía hizo a un lado la parte decorativa y para dar seriedad a la demanda de mapas militares.

A mediados del siglo XX, en los años 1960 y 1970, se observó que las diferentes coberturas sobre la superficie terrestre no eran independientes entre sí, por ello se empezó a pensar a la necesidad de evaluarlas de una manera sencilla. Esto era superponiendo copias transparentes de mapas de diferentes coberturas sobre mesas iluminadas (fundamento que más tarde se utilizaría en los SIG) y encontrar puntos de coincidencia en los distintos mapas de los diferentes datos descriptivos, facilitando la toma acertada de decisiones que se pudieran beneficiar a individuo.

Posteriormente la invención de la fotografía aérea y los satélites artificiales en el siglo pasado, representan uno de los avances más espectaculares de la cartografía, considerando hasta hoy en día, instrumentos esenciales en una buena cartografía, a partir de la cual se obtienen mapas de mayor detalle, más precisos, rápidos y económicos.

Sin embargo, el desarrollo cartográfico no se agota con estos avances, al introducir la computación y su incidencia en el ámbito cartográfico ya no es materia de experimentación, lo cual señala también un hito de extrema importancia en el desarrollo de la disciplina, que en la actualidad se encuentra inmersa en el campo de los sistemas de cartografía numérica, computadoras de muy alta capacidad, instrumentos de gran precisión, sistemas diversificados de percepción a distancia y el advenimiento de los sistemas de información geográfica.

Dentro de los usos y métodos de representación, las cartas cartográficas o mapas otorgan el conocimiento espacial, para entender los contenidos cartográficos que son inherentes al aprendizaje de diversas ciencias y particularmente en la Geografía (Luque, 2011), dado que, el mapa es un instrumento especial de análisis que no es usado por ninguna otra ciencia tanto como la Geografía. Dadas las palabras de Yves Lacoste "los mapas son el lenguaje geográfico por excelencia" (Luque, 2011).

#### <span id="page-20-0"></span>**1.2.1 La representación de la Geografía Humana. De la cartografía clásica a los SIG.**

Como ya se ha mencionado antes la Geografía y la Cartografía, han sido disciplinas científicas que se encuentran unidas. La Geografía estudia la vida, las localizaciones y las relaciones en el espacio terrestre, por lo que no resulta extraño constatar que la Cartografía es fundamental para los geógrafos; por ser una forma de expresión y descripción espacial, un instrumento central de análisis y estudio de las correlaciones sobre la superficie de la tierra en una superficie plana.

La Cartografía, en su sentido amplio, es la expresión gráfica en general, que debe ser concebida como un lenguaje, es decir, como uno de los medios fundamentales empleados por el hombre para registrar y comunicar a otros sus observaciones, a través de un mapa o carta, siendo además un instrumento de análisis espacial cuyo empleo se intensifica en planes y procesos de desarrollo, como también un elemento de percepción de relaciones e interrelaciones de los fenómenos que suceden en el territorio (Luque, 2011).

De acuerdo a este análisis es necesario considerar las profundas reformulaciones que operaron a partir de la segunda guerra mundial, pues la guerra cumple con un papel preponderante para el desarrollo científico-tecnológico ligado a las actividades militares (Buzai, 2006), para luego favorecer el impacto cuantitativo en las ciencias sociales, por lo que en los campos de la Geografía y la cartografía tuvieron cambios en esa perspectiva, al igual que los conceptos de mapa y espacio, siendo así una nueva transformación en el análisis espacial de ambas ciencias (Galacho, 2015).

Una vez que la cartografía es considerada una ciencia, emergieron nuevas tendencias en la forma de utilizar los mapas para la valoración de recursos y planificación del hombre en el espacio (Reyes y Arce, 2003). Además para este entonces también la Geografía Humana comienza a surgir como ciencia social, siendo esta un cambio en el estudio del ser humano y una reformulación del concepto de espacio geográfico. Por ende, se fortaleció la unión de la Geografía y la cartografía, ya que cualquier acción, transformación hecha en el espacio o territorio podría plasmarse a través de un mapa, permitiendo una mejor representación y conocimiento geográfico.

Con esto último, la Geografía Humana comienza a elaborar mapas con fines de investigación y tomar a la cartografía como una herramienta de análisis geográfico, para que después los mapas, lejos de ser únicamente copias de la superficie terrestre, sean instrumentos con un gran valor para crear, transmitir, informar y argumentar sobre lo que es y podría ser nuestro entorno.

Esta nueva perspectiva conceptual y metodológica que se da en los años setenta en ambas ciencias, configura la base de los mapas en la Geografía (Bravo, 2000), pues los cambios tecnológicos y el uso de la computadora ayuda a desarrolla una nueva forma de representar el espacio en la cartografía y la forma de estudiarlo en la Geografía, con el desarrollo y apoyo de los Sistemas de Información Geográfica (SIG).

Los Sistemas de Información Geográfica, aportan a la Geografía Humana posibilidades en términos de adquisición, manejo, representación y análisis de la información relevante al estudio del ser humano desde el punto de vista espacial; además de ser un instrumento de comunicación con la sociedad involucrada con el tema de estudio, lo cual puede repercutir positivamente en la investigación, gestión y en la solución de los problemas planteados (Levi, 2006).

Los SIG, favorecen la representación de muchos de los conceptos geográficos que se habían desarrollado un importante proceso de transformación, para luego ser incorporados al espacio digital (Bravo, 2000). Esta nueva evolución cartográfica se ha convertido en herramienta fundamental para los geógrafos, porque los SIG han hecho la cartografía más conveniente y accesible, para todos los actores que tengan que ver con el territorio.

El uso de los SIG en las últimas décadas ha proliferado y posiblemente seguirá aumentando a medida que mejore la tecnología y otras fuentes de datos espaciales disponibles. Si bien la frecuencia y la forma como los SIG se pueden aplicar a la Geografía Humana están únicamente limitadas por la imaginación de los geógrafos, abriendo un panorama amplio para la ciencia.

## <span id="page-22-0"></span>**1.2.2 Los Sistemas de información Geográfica (SIG) y la Geografía Humana**

Los SIG son sistemas informáticos que capturan, almacenan, manipulan, procesan y visualizan la información (Buzai, 2006), además para una análisis de espacial se puede partir de una estructura basada específicamente en un tiempo y un territorio determinado, para centrarse en los procesos que evidencian la dinámica de una interrelación funcional de esa estructura a distintas escalas (Puyol, 1995).

Uno de los aspectos clave de los SIG es la capacidad de modelar la realidad en capas de información, permitiendo un tratamiento o análisis de forma independiente o relacionada entre las diferentes dimensiones o aspectos que conforman el territorio (Bosque et al., 1995). Esta metodología de trabajo permite tanto aislar variables como interrelacionar una gran cantidad de ellas gracias a la capacidad de gestión de múltiples datos que nos ofrecen las nuevas tecnologías.

Los sistemas de información geográfica, han puesto un cambio tecnológico, intelectual, fundamentalmente en el ámbito geográfico, ya que son un conjunto de procedimientos técnicos y metodológicos (Sánchez, 2012) que permiten, por un lado, tratar la espacialidad de los datos y otro, favorecer el estudio de la realidad donde el espacio y las personas interactúan con dicho territorio (Vargas, 2012), pues la generalizada necesidad de entender y conocer información espacial es cada vez mayor para la Geografía, ya que la mayor parte de las actividades humanas se desarrollan en el espacio y este espacio es una variable esencial y estratégica del desarrollo de muchas de las actividades sociales.

Bajo este contexto la Geografía Humana se le atribuye una importancia fundamental debido a su perspectiva espacial, tanto en los estudios sobre la interacción del hombre con el medio que lo rodea, como también la diferenciación de áreas distintas sobre el territorio (Buzai, 2006). Para cualquier enfoque, los Sistemas de Información Geográfica brindan la posibilidad de establecer relaciones y asociaciones espaciales, bajo una visión digital.

Esta construcción se lleva a cabo por una superposición de capas temáticas. Pero antes es debido realizar una cuantificación de aspectos cualitativos que han de ser tratados. Todo a través de una observación y la toma de datos que aporte información sobre territorio a tratar (Sánchez, 2015). De esta forma se crea el modelo digital del mundo real, para ser una representación conceptual espacial, indicando que estos sistemas informáticos, requiere de un conocimiento académico que permita analizar la realidad en diferentes niveles.

Actualmente este análisis se facilita con la constitución de bases de datos, tratamiento estadístico, usos de los Sistemas de Información Geográfica, cartografía digital y la modelización. Estos métodos cuantitativos son del interés en el análisis del espacio en Geografía. Se debe tener muy presente que la Geografía se fundamenta en que el espacio es una entidad, y aunque influye en las relaciones sociales y la organización de las sociedades (Vargas, 2012).

Las aplicaciones del SIG en la Geografía Humana son muchas y los casos de uso son variados, pero entre ellas se encuentra el análisis de las actividades humanas en los territorios y el medio en el que habitan. Tanto es así que, tiene de suma importancia la configuración espacial del territorio de manera que afecta de forma decisiva los comportamientos de los individuos y de los diferentes grupos que lo habitan. (Bosque et al., 1995). Al final permite la simulación a través distintos escenarios y su actualización continua, además la visualización del impacto sobre el territorio.

### <span id="page-24-0"></span>**1.2.3 La funcionalidad de los SIG, en el territorio**

Con base a los fundamentos mencionados, se puede considerar que el territorio es sinónimo de espacio geográfico, por ello el territorio se convierte en uno de los conceptos fundamentales para la Geografía, definiéndose como un sistema dentro del cual, las personas evolucionan, viven, moldean y transforman el espacio, producto de las interrelaciones entre los diferentes actores territoriales, así mismo incide dentro de una sociedad.

Es así que existe los Sistemas de Información Geográfica, una herramienta de fácil uso para el análisis geográfico. Pues permite la integración de datos mucho más sencilla y versátil, permitiendo con facilidad la simulación de distintos escenarios y su actualización continua además la visualización del impacto sobre el territorio (Buzai, 2006).

Estas interacciones territoriales, se deben a los flujos de personas, medios de comunicación, transportes, abastecimiento, información y capitales creando redes y áreas de relaciones. Las relaciones sociales se dan en los lugares donde se establecen las actividades, los flujos y los desplazamientos (Puyol, 1995), estas son estructuras espaciales que forman parte del objeto de estudio de la Geografía.

La aplicación de los SIG en los estudios territoriales, abrió una nueva etapa en la investigación geográfica, pues la posibilidad de derivar y generar información espacial a partir de otras fuentes de información geográfica, permite sintetizarla, manipularla con un fin analítico, añadir atributos temáticos, superponer capas de informaciones es la base de las grandes posibilidades de generación de cartografía temática a partir de un SIG.

Para un análisis del territorio dentro los SIG, es necesario integrar información sobre fenómenos geográficos, exponiendo lo que existe, dónde se localiza, qué y cómo ha evolucionado y cómo se distribuye (Puyol, 1995). En todo estudio de análisis se incluye una descripción general de la zona considerada y de su entorno, incluyendo también los aspectos socioeconómicos, ambientales y energéticos (Gutiérrez y Urrego, 2011). Además de incluir tanto las previsiones de conflictos de uso como una perspectiva interregional que permita superar las desigualdades territoriales existentes.

Toda la información territorial mencionada anteriormente debe estar referenciada espacialmente para que tenga sentido introducirla en un sistema informático y que sea útil para la realización de cartografía automática por parte del geógrafo. La única forma de poder efectuar análisis espacialmente continuos del espacio geográfico, incluyendo propiedades como la ubicación, distribución y flujo, es considerando la componente espacial de la información geográfica. Ahora bien, la diversidad de datos temáticos territoriales existentes, y de inventarios o muestreos estadísticos puede llevar a una gran diversidad de referencias espaciales.

Otro aspecto que ha venido de mano de las nuevas tecnologías es que todas las aplicaciones cartográficas de carácter digital se basan sobre los datos recogidos de recursos disponibles en el territorio. Nos referimos a las bases de datos cartográficas. El manejo y procesamiento de este tipo de información geográfica se lleva a cabo mediante la realización de inventarios o muestreos estadísticos de dichos datos que además de aportar datos individualizados o agregados vienen localizados territorialmente.

El conjunto de datos recogidos en esta tarea constituyen lo que se podrían denominar una infraestructura de datos espaciales o infraestructura de información territorial para el uso cartográfico, SIG u otras aplicaciones. La amplitud temática de estos datos territoriales hace que esta sea una tarea objeto de innumerables trabajos desarrollados por un amplio número de entidades.

El uso de los SIG en las últimas décadas se ha proliferado su uso en los estudios geográficos, así como ha contribuido a una mejora en la metodología. Basado en Kevin A. Butler (2012) existen cuatro factores que permiten a los SIG ser aplicados en la rama de la Geografía Humana. Una de ellas es la *identificación*, lo que se puede encontrar y ver en el espacio de estudio; la segunda es la ubicación o patrón, en él se puede ubicar aspectos importantes que son referentes al estudio, y si siguen patrones que ayuden a mejorar la metodología; el tercero es el cambio o tendencia, ya que este punto hay que ver si el lugar determinado presenta cambio o podría presentar cambios de acuerdo a las actividades llevadas a cabo en el lugar; y el ultimo es la optimización, el cual podría proveer mejor estrategia de solución para los estudios geográficos, como lo pueden ser estudios relacionales a Evaluaciones de Impacto Social.

Una vez identificado estos factores, permite que la Geografía Humana se centre en patrones y procesos donde los seres humanos interactúan entre sí con su entorno. Con el fin de determinar si los patrones de la actividad humana existen por medio del territorio, las actividades deben ser agregadas a una mayor escala espacial, esto permite que el geógrafo humano pueda dar respuesta a las preguntas o problemáticas que se presentan en la cotidianidad.

### <span id="page-26-0"></span>**1.3 La Evaluación de Impacto Social y su evolución**

Actualmente la Evaluación de Impacto Social, se puede definir como un proceso donde se identifica aspectos sociales de los cuales se puedan gestionar en el desarrollo de un proyecto, incluyendo el involucramiento de comunidades afectadas a través de procesos participativos de identificación, evaluación y gestión de los impactos sociales (Vanclay, 2015).

Las evaluaciones de Impacto Social son estudios que su fin es poder detectar los efectos que tendrá un proyecto de infraestructura –pueden ser de energía, de transporte, de minería, entre otros— sobre las comunidades que podrían verse afectados por estos cambios, para ello se requiere delimitar áreas de influencia, valorizarlos y concluir el grado de factibilidad desde el un punto de vista puramente social. Por ende queda la duda de ¿cómo es que surgieron? y ¿hacían dónde van?

Tras numerosos conflictos en las construcciones de grandes proyectos de infraestructura en los países de Estados Unidos y Canadá, se vio necesario hacer análisis de riesgos. Aunque la EVIS haya existido siglos atrás, surgió formalmente en los años 70 en los Estados Unidos, debido a la necesidad de incluir las consecuencias sociales derivadas de la implementación de proyectos y programas políticos del gobierno estadounidense, especialmente los relacionados con proyectos energéticos de gran escala, en las evaluaciones de impacto ambiental desarrolladas en aquellos momentos (Esteves, 2012).

Frank Vanclay (2002), un profesor de Geografía cultura en la Facultad de Ciencias Espaciales de la Universidad de Groningen en los Países Bajos, considera que "todo es social", indicando que cualquier impacto, incluso aquellos considerados de naturaleza ambiental, tiene una consecuencia social, ejemplo de esto es cuando la calidad del agua afecta a las poblaciones humanas que dependen directamente de los ríos como fuente de alimento o como vía de transporte.

Para este entonces la Evaluación de Impacto Social surgió con el fin de ser parte de la Evaluación de Impacto Ambiental, pero se efectúa de manera incorrecta, por ello con el tiempo la Evaluación de Impacto Social se separa debido a una comprensión de las diferencias que existen entre aspectos sociales y aspectos biofísicos (Vanclay, 2002). Siendo así que la Evaluación de Impacto Social su tarea principal debe ser el mejoramiento de la gestión de aspectos sociales en los proyectos que pueden producir consecuencias directas a nivel social, afectando la supervivencia y al bienestar de los seres humanos.

Pero la expansión más relevante de las evaluaciones de impacto ocurrió hasta 2003, cuando el *International FinanceCorporation* (IFC), el organismo encargado de promover la inversión privada dentro del Banco Mundial, propuso una serie de requisitos mínimos de gestión social, requisitos que deben cumplir las instituciones financieras afiliadas al IFC para otorgar créditos aquellos que realicen proyectos con valor superior a los 50 millones de dólares (Esteves, 2012).

Esta idea fue pensada para un riesgo financiero, pues el dinero que suele prestar los bancos para llevar a cabo los proyectos, puede detenerse por movimientos sociales en protesta por dichos proyectos. Entonces los requisitos propuestos por el IFC buscan garantizar que el proyecto cuente con una visión de la responsabilidad social y aplicar la gestión ambiental.

A partir de este acuerdo cada vez más países reconocen la problemática latente cuando un nuevo proyecto se impulsa y gracias a ello cada vez más países han establecido una regulación propia para asegura que los proyectos o industrias cumplan con elementos de gestión social. A causa de esto, muchos de los inversionistas (incluso cuando sus proyectos no están financiados por algún banco miembro del IFC), han decidido cumplir con la regulación de cada país y además de sus proyectos respeten los derechos humanos y llevar a cabo acción comunitaria.

Con estas acciones, se propone que inversionistas cumplan con una normativa de responsabilidad social y al mismo tiempo, se protegen de algún disturbio social, generando relaciones constructivas antes, durante y después con las comunidades cercanas a los proyectos (Vanclay, 2015). Este tipo de cambios han hecho que las Evaluaciones de Impacto Social sean cada vez más comunes y tengan mayores alcances.

El objetivo que se busca es que los diferentes proyectos puedan asegurar beneficios a las comunidades afectadas teniendo en cuenta que el impacto social es todo lo que se vincula a un proyecto que afecta o involucra a cualquier grupo de actores (Vanclay, 2015). Antes que entidades regulatorias decidan dar permisos o licencias sociales para operar, persistiendo en la necesidad de garantizar que los impactos negativos sean identificados y mitigados.

Mientras que en un principio los planes de gestión social, los cuales son planes que se realizan a la medida de cada proyecto para que la empresa en cuestión los lleve a cabo y genere una buena relación comunitaria, sólo incluían medidas de mitigación de los impactos negativos, hoy también contienen medidas de ampliación de los impactos positivos, los cuales generan una mayor ayuda en las comunidades donde se opera y bien realizados también contribuyen más al desarrollo comunitario.

Precisamente por esas razones, cuando se habla de Evaluación de Impacto Social es imposible hablar de un marco metodológico o conceptual único para su desarrollo. No obstante, este proceso de análisis requiere de herramientas como los SIG, ya que de manera óptima se puede predecir, evaluar y reflexionas, la gestión de consecuencias en el medio humano por intervenciones de dichos proyectos y el resultado deberá tener cambios sociales equitativos y sostenibles.

### <span id="page-29-0"></span>**1.3.1 Los estudios de evaluación de impacto social en la Geografía Humana y su aplicación en los SIG**

En los estudios de Evaluación de Impacto Social, se aplican procesos y metodologías más apropiados para las necesidades específicas que se requieren para realizar un buen estudio del proyecto, siempre basado en la idea de evitar, prevenir y mitigar. Entre los procesos iniciales para cada inicio de proyecto, es necesario conocer sus características del territorio, donde estas características pueden ser físicas y sociales, que permitan localizar zonas de gran valor social.

Ahora bien, la Geografía Humana puede encontrar las bases para explicar estas características territoriales que se desarrollan dentro de la Evaluación de Impacto Social, a través plantear los objetivos centrados en la importancia de población y el territorio, definir escenarios, planear estrategias y acciones a realizar. La importancia de las Evaluaciones de Impacto Social para la Geografía Humana, reside en que es capaz de dinamizar el territorio, creando nuevas configuraciones espaciales a partir de la relación del hombre con el espacio.

El componente territorial debe considerarse básico en toda Evaluación de Impacto Social, por ser la expresión visible de la política, social, económica, cultural y ecológica de una sociedad. Además de ser una manifestación concreta de la capacidad que presenta cada territorio, para el desarrollo de diferentes actividades, aprovechamiento de recursos y formas de asentamientos humano.

La actividad humana que provoca alguna transformación en el territorio, dicha transformación del territorio se proyecta o implementa una actividad posible de determinar a partir de un análisis y monitoreo a través del tiempo de las condiciones del medio ambiente natural o humanizado, para lo cual se requiere de nuevas tecnologías como son los SIG. Es analizar y determinar qué factores permiten interrelacionar dichos componentes además de situarlos en el espacio y analizar los factores que inciden en su localización.

Los nuevos conocimientos obtenidos y técnicas aplicadas sobre el análisis espacial que requiere las Evaluaciones de Impacto Social, han integrados a los SIG, para ampliar las posibilidades de estudios y correlación de hechos posibles de georreferenciar y cartografiar de manera precisa, al asociarlos a bases de datos con el fin de producir información sistematizada y actualizada.

La complejidad de los Estudios de Impacto Social es, seleccionar factores geográficos representativos de una dinámica urbana o rural y trabajar bajo escalas adecuadas macro o microregional, en donde se analizan los mismos factores pero con distinto nivel de complejidad. En concreto, incluir información sobre el medio social, natural, población, infraestructuras, marco legal, organismos relacionados y planes o programas que pueden englobar el territorio.

En todos estos pasos el uso del SIG, permite visualizar aspectos socioeconómicos, ambientales y energéticos, que sean necesarios para estos estudios. El contemplar la dimensión territorial, plantea escenarios preventivos para evitar conflictos y permita superar desigualdades territoriales existentes. Dichos escenarios son las principales herramientas que se utilizan para obtener descripciones cuantitativas y cualitativas que podrían presentarse en el futuro.

### <span id="page-31-0"></span>**1.3.2 El uso de los SIG en los estudios de impacto social**

En el proceso de conocer el territorio, los SIG son útiles en manejo de datos donde se puede manipular, analizar, modelar y tazar dados con dimensiones espaciales que puedan acceder a resolver la gestión de problemas en las fases del proceso la Evaluación de Impacto Social.

La aplicación de los SIG, son el elemento básico del trabajo dentro de las Evaluaciones de Impacto Social, por visualizar de forma eficaz el territorio de estudio, dado que es la herramienta de análisis espacial fundamental para el trabajo, lo cual constituye la tarea primordial de un SIG.

De acuerdo con Del Bosque (2006) dentro de sus aplicaciones y operaciones con SIG contienen los siguientes elementos esenciales, adquisición de datos, procesamiento, manipulación y análisis y generación de la producción. La adquisición de datos se refiere al proceso de identificación y recopilación de datos requeridos para la aplicación. Después del acopio de datos, el procedimiento usado para convertir un conjunto de datos dentro de un formato apropiado para introducir el SIG.

El conjunto de datos se procesan de acuerdo a los módulos y aplicación de cada software así como a los requerimientos del estudio planteado. Algunas de las operaciones usadas en el procesamiento de los datos, están la combinación de capas, operaciones usando el SIG como una base de datos. Finalmente la estructura de un SIG contiene software para desplegar mapas, graficas e información tabular sobre una variedad de medios de salida, esto permite al usuario maximizar el efecto la presentación de resultado.

El desarrollo e implementación de un SIG para usarse en el proceso de Evaluación de Impacto Social, típicamente supone identificación de una planeación y diseño, adquisición y desarrollo, instalación y operación, revisión y supervisión. Este proceso necesita ser cuidadosamente planeado si van a ser aprovechados los beneficios del SIG como herramienta de gestión de datos.

Con esto se requiere la variedad de herramientas asociadas al principio de un análisis espacial en un SIG, entre las cuales se destacan la superposión, la determinación de áreas de influencia, los análisis de vecindad, el análisis de redes y los modelos del terreno. Haciendo de manera interesante la forma de representar el mundo real, como al igual analizar el espacio de manera didáctica y entendible.

La superposición siendo una herramienta básica del análisis espacial, realiza que capas temáticas se puedan ver en formato vector (líneas, polígono y puntos) ó formato ráster. Sirve para representar los diferentes elementos de cada capa presente en el área definida. Los beneficios de visualización y análisis directo de elementos geográficos propios de los mapas, además de entender las relaciones espaciales entre los elementos representados.

Dentro de la Evaluación de Impacto Social, este tipo de elementos son representados por capas que al superponer se puede obtener una visión general del área de estudio, por ejemplo, la ubicación de carreteras o caminos de acceso, corrientes de agua, tipo de vegetación y uso de suelo, localidades o poblados y sobre todo pozos o infraestructura petrolera.

Otra de las factor importante en la visualización de la Evaluación de Impacto Social dentro del SIG, son Áreas de Influencia, es el ámbito espacial donde se manifiestan los posibles impactos sociales o ambientales, que pudieran ser ocasionados por las actividades del proyecto, con el fin de poder definir medidas de prevención o mitigación.

Entre los aspectos a considerar para definir las áreas de influencia es marcar una cierta distancia que ver el alcance del posible impacto que pudiere generar en pozo petrolero o la misma área de estudio. Estas nuevas entidades suelen ser del estilo de corredores (buffers), círculos o coronas o figuras irregulares o regulares en función del polígono de origen.

Gracias a las áreas de influencias, se es posible realizar el análisis de la vecindad, donde se da a conocer cómo se relaciona un objeto de geográfico con su entorno, (Rodríguez, 2001) como por ejemplo: conocer a qué distancia se encuentra cualquier punto de nuestra zona de estudio respecto de una a otras localidades, como cabeceras municipales, corrientes de agua, caminos de acceso o la distancia dada entre los pozos petroleros a un tipo de vegetación. De esta manera aporta una mejor planificación y desarrollo del proyecto.

Al analizar el área de estudio, proporciona una designación del grado de propensión a daños para un área determinada, por lo que una vez que sea identificado aquel poblado o área se pueda establecer medidas para mitigar el daño.

Análisis de Redes, otra fortaleza del análisis espacial a partir de la topología es la de construir sistemas de redes. Estas pueden ser de cualquier tipo (hidrográficas, carreteras, transportes, ductos, etc.) siempre que mantengan su característica de sistema (dirección, conexión, etc.). Los análisis más frecuentes en este ámbito son aquéllos que buscan rutas óptimas y los que sirven para asignar recursos a lugares contribuyendo así a la localización de los mismos.

Las herramientas de análisis espacial proporcionan a los SIG de una enorme capacidad para realizar modelamiento del territorio; por tanto, un SIG puede alcanzar la condición de herramienta de modelamiento y simulación. En cualquier de los dos casos: modelamiento del territorio o simple descripción del mismo, uno de los principales objetivos de análisis será generar mapas que reflejen los resultados del mismo.

Ejemplo de ello, es al realizar una superposición de las capas como el área de estudio, localidades y pozos petroleros, así como caminos y corrientes de agua. Al colocarlos, se realiza un área de influencia (buffer) sobre los pozos petroleros a una distancia de 500m. En un primer momento se ve si dentro de esa área tiene un alcance a localidades, a caminos o posiblemente a corrientes o cuerpos de aguas importantes (estas aplicaciones se ven de manera más amplia en el capítulo 3). Lo cual nos ayuda a entender el nivel de impacto de dichas actividades en el territorio.

Al final podemos obtener una importante fuente de producción de cartografía analítica y sintética que se obtiene de los SIG y que permite el análisis complejo de los resultados, que favorece en la realización de propuestas y medidas de mitigación a partir de todo el estudio de la Evaluación de Impacto Social.

#### <span id="page-34-0"></span>**1.4 Conclusiones**

Para concluir con este capítulo y a manera de resumen final, podría decirse que la Geografía Humana está llamada a desempeñar un papel fundamental en las ciencias sociales teniendo como centro de su estudio al hombre y su relación con espacio o territorio, desligándose de ser simplemente un descriptor del espacio.

A través de la Geografía Humana es posible entender estructuras territoriales que llevan a cabo en el espacio. Que al ser aplicables, en los estudios de Impacto Social hacen posible la mejor evaluación de factores sociales, económicos y culturales y la inclusión de cuestiones ambientales en los procesos de planeación de los proyectos energéticos o de infraestructura, de los cuales pueden ser visibles en los Sistemas de Información Geográfica.

Los Estudios de Impacto Social y Ambiental, gracias a su complejidad se requieren del uso de los Sistemas de Información Geográfica, dado que es de importancia conocer el territorio y de aquellos que interactúan dentro de dicho territorio. Los SIG, identifica variables espaciales y sociales, que con ayuda de conceptos geográficos, es posible realizar diagnósticos aún más precisos y una mejor propuesta de solución a los problemas socio-territoriales.

Es así que "la Geografía se posiciona como ciencia central para los SIG y es que no solo pueden ser considerados como instrumentos técnicos, sino que se presentan como herramientas teóricas que permiten pensar y actuar espacialmente" (Buzai: 2011), además de presentar la necesidad de comprender nuevas relaciones conceptuales y metodológicas.

En ese sentido los Sistemas de Información Geográfica, puede ser también productor de conocimientos a través del análisis geográfico, con la posibilidad de realizar acciones que lleven a la solución de problemáticas. Formulando un rol activo entre ambas que logra que el SIG, sea una de las líneas más dinámicas del pensamiento geográfico y el lenguaje actual para la Geografía.
# **CAPÍTULO 2**

En México, el sector energético abarca de forma integral a los hidrocarburos y a la electricidad, siendo que estos dos sectores sean partícipes al fortalecimiento sustentable. Sin embargo en las últimas décadas los hidrocarburos tienen un papel más importante en el mundo, tanto a asuntos ambientales, como el ser parte de economías nacionales y globales. Por lo cual es conveniente enfocar la mira en este recurso natural limitado, del cual toda civilización depende y del que la preocupación se basa en el abastecimiento o su desabastecimiento.

En México, el petróleo ha sido un recurso determinante para su economía, finanzas públicas, industria, desarrollo tecnológico, balanza comercial y sus relaciones comerciales con el exterior. Pero, además ha sido un elemento determinante para la consolidación de México como estado nacional. Para algunos investigadores y analistas políticos y económicos, este ha sido un asunto de discusión, por el simple hecho de considerar, si el petróleo ha sido o no un elemento de beneficio para el desarrollo del país (Badii, 2016). Si bien México aún es debate puede considerarse, en estar en una nueva era de energética o un retroceso para el país, pero no por ello el petróleo deja de ser un recurso fundamental en la vida de México.

Además, siendo un producto estratégico para México, forma parte de una economía nacional, factor importante en relación con el mundo globalizado y por ello funge como el motor del desarrollo de un futuro. Cabe mencionar que México requiere de esta energía para crecer y aumentar su calidad de vida, ya que el 90% de energía primaria que se consume en México, proviene de los hidrocarburos (Badii, 2016). Resultando que los hidrocarburos no pueden tratarse de manera aislada del resto de la economía, de hecho, el desarrollo del sector explica el comportamiento de las variables económicas fundamentales en México.

Cabe destacar, que la importancia de la industria petrolera mexicana se finca en múltiples atributos. Su origen está asociado a un evento revolucionario en el país (la expropiación y nacionalización), favoreciendo circunstancias económicas y políticas de la época e incorporándose en una mandato nacionalista de la Constitución de 1917. Desde sus orígenes estuvo asociado a un fuerte estatismo económico y a un movimiento obrero organizado.

Más tarde, la lógica del modelo de desarrollo basado en la "Sustitución de Importaciones", robusteció a estos tres elementos del estado corporativo autoritario y fue en este marco que se articuló el trato especial que se le ha dado a la industria petrolera, el arreglo institucional único al que está sujeta, así como la singularidad de las formas de su control. Fue un proceso evolutivo gradualmente codificado en la propia Constitución y en el marco jurídico y reglamentario.

Esta industria mexicana no quedo plenamente conformada hasta 1970, cuando se dieron por concluidos los contratos de riesgo en actividades de exploración y producción. La historia legislativa y reglamentaria de toda esta época fue inequívocamente unidireccional: los objetivos que se persiguieron fueron el perfeccionamiento del monopolio estatal y la ampliación de su ámbito. En cambio, los años setenta y los principios de los ochenta estuvieron dominados por los grandes descubrimientos en las cuencas del sureste y la expansión acelerada de la capacidad productiva (Álvarez, 2006).

Su desarrollo fue responsabilidad exclusiva la principal empresa del sector petrolero Petróleos Mexicanos (Pemex), una empresa pública paraestatal, constituida como un organismo descentralizado de la Administración Pública Federal (Álvarez, 2006), con el fin de dar inicio al amplio abanico de desarrollo en la industria. Pues conto con fuerte apoyo de las industrias de ingeniería para dar paso a la exploración y la producción de petróleo y el gas, hasta la refinación y la petroquímica (Campos, 2015). Haciendo factible mantener la exclusividad, puesto que se tenían abundantes recursos de bajo riesgo y bajo costo de extracción.

Esta idea PEMEX se consolido como una empresa pública altamente integrada para la satisfacción de un consumo interno y posteriormente para la exportación. Por otra parte también, PEMEX ha sido una empresa importante generadora de empleos y recursos económicos (Campos, 2015), y con ello oportunidades para el desarrollo mexicano, siendo de igual manera un factor determinante en la vida económica y desarrollo industrial para México.

No obstante, la gran producción petrolera y el elevado volumen de las exportaciones de crudo, se destinan a la recaudación de ingresos fiscales para el gobierno federal. Es por ello que se diseña y aplica un régimen tributario excesivo, que durante años se ha estado aplicando a PEMEX, lo que ha generado que la empresa no tenga los recursos suficientes para su propio desarrollo (Gil, 2008). Esta situación, aunada a la disminución de las reservas y la imposibilidad de financiar su propio desarrollo, tanto en exploración para incorporar nuevas reservas, como para la parte industrial, han provocado la actual crisis de PEMEX.

Su crisis principalmente se debido, a la dependencia excesiva de los ingresos petroleros y su deuda no solo era para financiar su propia gasto capital, sino también pagar impuesto y derechos al fisco (Campos, 2015). Ante este efecto produjo que México sea vulnerable ante la caída de sus niveles de producción. Debido que el desarrollo histórico de la industria petrolera mexicana y la forma en cómo ésta insertado en la economía nacional, no permite la riqueza del recurso aunado a su carácter monopólico (Gil, 2008) y el patrón de gobierno de este sector industrial ha tendido a aislarlo de las fuerzas del mercado, permitiendo a PEMEX encerrarse en sí misma.

Hay que agregar a esta problemática, los fuertes problemas ambientales debido a los graves accidentes sufridos en las diferentes instalaciones, se intentó buscar prácticas estrictas para la seguridad y protección ambiental. Por lo tanto se creó en México la Dirección Corporativa de Seguridad Industrial y Protección Ambiental,

con el objetivo de implantar sistemas de administración que les permitiera establecer operaciones más seguras al medio ambiente.

Ante ello, el Gobierno Mexicano abre un panorama más amplio para contribuir a la mejora para evaluar formas alternativas de gobierno de la industria petrolera mexicana, así pues la importancia en los hidrocarburos ha requerido de una regulación constante en la industria, con el fin de garantizar la calidad de dicho producto y proteger el medio ambiente.

Por estas circunstancias, PEMEX decide elaborar un modelo de desarrollo sustentable, del cual tenía un cumplimiento normativo ambiental como tratar de eliminar riesgos ambientales no normados y aseguramiento de viabilidad y sustentabilidad de los planes de negocio (una aproximación a los lineamientos de la Responsabilidad Social Empresarial) (Basurto, 2010). Además se buscó conciliar intereses empresariales con los valores y demandas de la sociedad, donde se pretendía cuidar los derechos humanos, generar empleos, cuidar el medio ambiente.

Para las empresas de hoy en día, ya no es solamente ser económicamente rentables y lograr mantenerse en el tiempo. Es más bien, es tener como objetivo en mantener un equilibrio entre el crecimiento económico, un bienestar social y el aprovechamiento de los recursos naturales, así como mitigar el daño al medioambiente (Díaz, Marcuello y Marcuello, 2012). Radicando un impacto positivo en las prácticas generadas en los distintos ámbitos y al mismo tiempo, contribuir a la competitividad y la sostenibilidad de la empresa.

Esta perspectiva de la Responsabilidad Social Empresarial adoptada por PEMEX, ayudo a entender la interacción del medio ambiente con la empresa, además de que se define como parte de un sistema que interactúa con los sistemas sociales, tanto generales como locales con sistemas de negocio. Por lo que a su vez esta preceptiva y los problemas económicos y de desarrollo fueron algunas de las causas para dar inicio a una reforma energética en el país.

### **2.1 La Reforma Constitucional del Sector Energético**

La reforma constitucional publicada el 20 de diciembre de 2013 en el Diario Oficial de la Federación, a través del Decreto por el que se reforman y adicionan diversas disposiciones de la Constitución Política de los Estados Unidos Mexicanos, en Materia de Energía (la Reforma Energética) y la subsecuentemente publicación de la legislación secundaria el pasado 7 de agosto de 2014, se creó un nuevo marco legal en el sector energética y con ello, un paradigma sobre la explotación de los recursos naturales.

La reforma energética se llevó a cabo en tres etapas empezando con las reformas a los artículos 25, 27 y 28 de la Constitución Política de los Estados Unidos Mexicanos y aprobación de 21 artículos transitorios. Posteriormente, se emitieron 21 legislaciones secundarias en materias específicas, mismas que fueron publicadas en el Diario Oficial de la Federación el 12 de Agosto de 2014 (SENER, 2015).

Finalmente, 22 reglamentos fueron emitidos por el Ejecutivo Federal y publicados en el Diario Oficial de la Federación el 31 de Octubre de 2014. Derivado de estas reformas y la emisión de éstos instrumentos jurídicos, un nuevo ambiente en materia energética ha emergido (Rangel, 2017). Dicha reforma trajo una serie de adiciones regulatorias y administrativas importantes, modificando sustancialmente la forma en que se deben autorizar y ejecutar los diversos proyectos

Como se señaló, estos y otros cambios fueron introducidos por la reforma fueron regulados en una serie de leyes secundarias. En ese sentido, se establecieron la Ley de Hidrocarburos, la Ley de Ingresos sobre Hidrocarburos, la Ley del Fondo Mexicano del Petróleo para la Estabilización y el Desarrollo, la Ley de los Órganos Reguladores Coordinados en Materia Energética, la Ley de la Agencia Nacional de Seguridad Industrial y de Protección al Medio Ambiente del Sector Hidrocarburos y la Ley de Petróleos Mexicanos (SENER, 2015). Y es que gracias a estas leyes, son las que hacen a la Reforma Energética un nuevo marco legal, que generan importantes cambios a la política pública petrolera que venía operando hasta entonces.

Es así que a finales del 2014, con la emisión de las distintas legislaciones secundarias, la reestructuración de los diversos órganos reguladores coordinados en materia energética y, la entrada en funciones de los nuevos órganos y centros, fueron creados para llevar a cabo determinas funciones, que la propia reforma empezó a ser encauzada, mientras eso sucedía, PEMEX, continuaba llevando a cabo prácticamente en exclusiva, todas las actividades relacionadas con la industria de los hidrocarburos.

Sin embargo para el Gobierno Mexicano, con esta nueva legislación en materia energética, su objetivo se concentró en atraer a empresas privadas para invertir en la industria energética, permitir su participación en proyectos de hidrocarburos y electricidad, para reducir el costo de los combustibles y de la electricidad, así como mantener o, incrementar la producción de hidrocarburos a través del otorgamiento de contractos de exploración y extracción (Suárez, 2016). Lo cual se entiende como traer nuevas inversiones y entrada de nuevas empresas privadas al país, pero también al mismo tiempo se requerirá de mayores esfuerzos por parte de las autoridades mexicanas para supervisión y regulación de todas esas actividades.

Mediante, esta reforma energética establece realizar una Evaluación de Impacto Social, de forma independiente a la de impacto ambiental. Este requerimiento resulta novedoso en nuestro país, pues si bien en ocasiones es solicitado de forma simplificada para ciertos giros como el desarrollo inmobiliario, el formato, contenido y alcances de la EVIS requerida por la SENER es de amplio espectro (Suárez, 2016).

### **2.2 Las Rondas de Licitación Petrolera en México**

Una licitación es un proceso donde el sector empresarial participa en buscar adquirir mejores condiciones de compra convenientes para un determinado proyecto u obra (Correa, 2002). Este proceso es reglado para dar a conocer públicamente una necesidad, solicitando con ello ofertas que satisfagan, evaluando ofertas.

Este concurso entre proveedores, otorga la adquisición o contratación de un bien o servicio requerido por una organización. En este proceso formal, las partes del contratante invitan a los interesados a que, sujetándose a las bases fijadas que formulen propuestas, de las cuales se seleccionara y aceptara la más ventajosa (Correa, 2002).

En México, las dependencias, entidades, organismos descentralizados y en general la Administración Pública en sus diferentes ámbitos de competencia, se encuentran obligadas a celebrar procedimientos de licitación para la contratación de obras públicas y sus condiciones son basadas en un crecimiento económico, generar empleos, eficiencia energética, optimización y uso sustentable de recursos, así como la protección del medio ambiente.

## **2.2.1 Las Etapas de una Licitación en México**

En nuestro país, la Administración Pública Federal, cuenta con distintos procedimientos de contratación, mismos que se encuentran regulados en la Constitución Política de los Estados Unidos Mexicanos y en dos principales ordenamientos federales los cuales son la Ley de Obras Públicas y Servicios Relacionados con las Mismas y la Ley de Adquisiciones, Arrendamientos y Servicios del Sector Público, así como sus respectivos reglamentos, dichos ordenamientos establecen los procedimientos de contratación existentes, sus etapas, sus excepciones a la licitación pública o bien al procedimiento ordinario de contratación.

Un procedimiento de contratación es una serie de pasos por medio del cual el Estado o la Administración Pública contratan los servicios, o adquiere bienes, o ejecuta obras a través de un contrato (Correa, 2002). Dicho contrato es de naturaleza administrativa ya que la Administración Pública actúa dentro del mismo, en cumplimiento de normas administrativas y con un fin de interés público.

La licitación pública, cuenta con diversas etapas o bien diversos procedimientos administrativos realizados por la Administración Pública, con la finalidad de llevarnos al cumplimiento del procedimiento licitatorio, sin embargo cada una de las etapas cuenta sus requisitos específicos para ser considerado como válida (Mazabanda, 2013).Las etapas de la licitación pública en México, en las siguientes:

Convocatoria: En esta primer etapa se da el momento que se hace el aviso público sobre la intención que tiene el organismo gubernamental de licitar un bien o servicio, la redacción del contenido específico de todas las características y requisitos que deben ser cubiertos. Incluyendo formalidades como: fecha, lugar y funcionario que la firma, su publicación en los diarios y periódicos más importantes del país, además del Diario Oficial de la Federación. Además, en la convocatoria debe incluirse anexos, de los cuales deben ser tomados en cuenta y llenados por las empresas interesadas y deben contar con elementos que le den formalidad, como sellos, firmas.

Junta de Aclaraciones: En esta etapa, la licitación busca que empresas aclaren dudas o situaciones que no se encuentre detalladas, permitiendo que entidades convocantes corrijan cualquier información errónea que haya sido dada durante la convocatoria.

Integración de Propuestas: Una vez que se establece con certeza lo que la entidad convocante está buscando, las empresas deben realizar la recopilación de los documentos solicitados para presentarlos en tiempo y forma. Estas propuestas deben ser integradas o constituidas siguiendo de manera estricta los requisitos estipulados en la convocatoria.

Presentación de propuestas: Cuando se tengan las propuestas, estas deben ser entregadas dentro del periodo estipulado y puede ser presentadas de tres maneras. La primera es la física, en ella la propuesta debe ser entregada en un sobre cerrado, de manera que garantice su inviolabilidad hasta su apertura pública. La segunda es la electrónica, su presentación debe hacer usado por medios electrónicos que han sido aceptados por la dependencia convocante. La tercera son las Mixtas, en las cuales pueden ser presentadas de forma física como electrónica.

Evaluación: En esta última etapa, cuando ya se tienen todas las propuestas, un jurado procede a evaluarlas para determinar cuál de todas ellas satisface las necesidades de la dependencia convocante.

El único objetivo de este proceso, es permitir a todas las empresas interesadas que conozcan perfectamente bien los pasos a seguir y que las dependencias se liberen de cierta carga de trabajo que las haría más lentas para encontrar los servicios que satisfagan sus necesidades. Al realizar el EVIS se busca generar negociaciones en equilibrio de poder, de conocimiento y de responsabilidades, manteniendo una visión empresarial y gubernamental de respeto y promoción de los derechos humanos.

#### **2.2.2 La Ronda Cero.**

Es importante mencionar, que de acuerdo con la Comisión Nacional de Hidrocarburos (CNH), en México se tiene identificados doce provincias petroleras, de las cuales se definen como "las áreas donde ocurren cantidades comerciales de petróleo o hidrocarburos. Entre el total, seis son las que se encuentran clasificadas como productoras o con reserva y son: Sabinas-Burro Picachos, Burgos, Tampico-Misantlan, Veracruz, Sureste y Golfo de México Profundo.

Son estas las regiones que más adelante se ven involucradas a los procesos de licitaciones y es que partir de la Reforma Energética, se incorpora una práctica internacional conocida como la "Ronda Cero", siendo así un proceso a través del cual el Estado le da la primeras asignaciones (asignación directa) a Pemex (Navarrete, 2014), para elegir los campos en los que desea trabajar (exploración y extracción) y en los que tiene la capacidad para operar, antes de la entrada de la iniciativa privada.

De esta forma, Pemex podría mantener su papel dentro de la industria petrolera nacional, teniendo asignación aquellos campos en producción y aquellas áreas en exploración que tenga interés en operar y donde demuestre tener capacidad técnica, financiera y de ejecución para desarrollarlos de forma eficiente y competitiva, pudiendo garantizar las mejores condiciones para generar valor (Ramones, 2014).

De acuerdo con la SENER, el 21 de marzo de 2014 Pemex formalizó la solicitud de asignaciones de hidrocarburos que mandata el Transitorio Sexto del Decreto de Reforma Constitucional. Donde Pemex solicitó 34,800 millones de barriles de petróleo crudo equivalente (MMbpce) en recursos prospectivos, lo que representa el 31% del total del país y 20,589 millones de barriles de petróleo crudo equivalente en reservas 2P, es decir, el 83% del total de reservas 2P (D.O.F, 2017).

Siendo que para el 13 de agosto del mismo año, se dio a conocer los resultados del proceso de la Ronda Cero, en el que la Secretaria de Energía (SENER), con la asistencia técnica de la Comisión Nacional de Hidrocarburos (CNH), determino asignarle a Pemex, el 83% de las reservas 2P, es decir el total de lo solicitado, sin embarga se le asignó el 21% de los recursos prospectivos de los 31% de lo que solicitaban, conformando así un portafolio de proyectos que le permitirá producir 2.5 millones de barriles diarios por los próximos 20.5 años (Martínez, 2018).

Con el apego al Decreto de la Reforma Constitucional, la Ley de Hidrocarburos y su reglamento, Pemex puede solicitar a la SENER, la migración de contratos pre establecidos hacia nuevos contratos sin llevar a cabo nuevas licitaciones, mismos que tendrán condiciones fiscales acordes a la Secretaria de Hacienda y Crédito Público (SHCP). Dicha migración debe tener ventajas en términos de producción, reservas e inversión, reduciendo su exposición al riesgo.

Para diciembre de 2015, Pemex a través de los *farm-outs* las compañías pueden establecer asociaciones con Pemex mediante procesos de licitación para potenciar el desarrollo de los campos y áreas asignadas a la Empresa Productiva del Estado mediante la Ronda Cero. Dichas migraciones deben presentar los beneficios para el Estado en términos de producción, inversión y reservas. Pemex ha solicitado la migración *(farm-out)* de 14 campos asignados hacia 8 nuevos Contratos Integrales de Exploración y Producción (CIEP), y 2 Contratos de Obra Pública Financiada (COPF) (SENER, 2015). Permitiendo a Pemex establecer alianzas efectivas con petroleras nacionales o internaciones para obtener capital y tecnología necesarios para aprovechas sus recursos de manera óptima, estabilizar su nivel de producción y acelerar el ritmo de restitución de reservas.

## **2.2.3 La Ronda 1**

Después de la Ronda 0, la Ronda 1 es considerada la primera licitación pública internacional, en la cual se podrán licitar áreas para la exploración y extracción de hidrocarburos, siendo que, para el 13 de agosto de 2014 se presentara una aproximación de las áreas y bloques que podrían licitar dentro de la Ronda 1.

Los objetivos de dicha Ronda son, que con 109 bloques sirvieran para exploración y 60 para extracción de hidrocarburos (que abarca 28,500 km² de la superficie), pudiendo representar entre 2015 y 2018, una inversión anual de 8,525 mdd<sup>1</sup> y

 $\overline{1}$ 

tomando en cuenta las asociaciones con Pemex se alcanzaría una inversión anual cerca a los 12, 625 mdd (Limón, 2016).

La Ronda Uno se estructuró en 4 licitaciones y comprendió 5 contratos de producción compartida más 33 de tipo licencia. Asimismo, se llevó a cabo el primer farmout tipo Licencia de Pemex para el desarrollo del campo Trión (Limón, 2016). Las cuatro licitaciones de la Ronda Uno, así como la licitación del farmout de Pemex, fueron transmitidas en vivo para dar transparencia a los concursantes, por lo que al final estos nuevos contratos serian operados por 49 empresas de 14 países distintos (SENER, 2015).

En la primera licitación, se dieron 14 bloques de exploración y extracción en aguas someras, agrupados en 14 áreas contractuales frente a las costas de Campeche, Tabasco y Veracruz, que abarcan un área total de 4,222 km², con bloques que van de 116 km² a 501 km², las cuales contienen recursos prospectivos por 696 mmbpce.

En la segunda licitación, se ocupó 9 campos de extracción en aguas somera agrupados en 5 áreas contractuales, que en total abarcan una superficie cerca de 278 km², y contienen 143 mmbpce en reservas 1P, 356 mmbpce en reservas 2P y 673 mmbpce de reservas totales. En esta licitación la empresa ENI ofreció 83.7%, más un incremento en el Programa Mínimo de Trabajo (PTM) del 33% por el área Amoca-Teocalli-Mizatón, en donde a finales de marzo de 2017 anunció el descubrimiento de un aproximado de 800 millones de barriles en el pozo Amoca-2 a 200 km de Ciudad del Carmen, Campeche.

La licitación número tres, fueron 25 campos de extracción terrestres en 25 áreas contractuales que abarcan en total una superficie cercana a 778 km², y contienen 27 mmbpce en reservas 1P, 55 mmbpce en reservas 2P y 68 mmbpce de reservas totales. La licitación 3 logró atraer la atención de mayores concursantes al presentarse 96 interesados, de los cuales 64 pagaron el acceso al Cuarto de Datos de la CNH. En suma, el acceso al Cuarto de Datos, generó ingresos por 520 millones de pesos durante las tres licitaciones de la Ronda Uno, monto 1.4 veces mayor al presupuesto total de la CNH en 2015.

La cuarta y última licitación de la Ronda Uno, demandó la mayor profesionalización por parte de los órganos reguladores y secretarías federales involucradas en el diseño de las bases de licitación por la naturaleza compleja de las 10 áreas contractuales de aguas profundas del Golfo de México. Esta cuarta etapa incrementó los requisitos para los participantes que atrajo a aquellas compañías con amplia capacidad financiera y larga trayectoria.

De la cual se dieron licitación de diez áreas contractuales en aguas profundas con una superficie de casi 24 mil kilómetros cuadrados, que representan 10 mil 889 millones de barriles de crudo, con ella se inicia el proceso para atraer empresas que cuentan con el capital y con la tecnología que se requieren para explorar y extraer el petróleo y el gas de las grandes profundidades marinas.

Con la Ronda Uno de licitaciones del sector hidrocarburos, ha traído un amplio proceso de aprendizaje tanto a los renovados órganos reguladores como a las áreas y dependencias federales encargadas del diseño del tipo de contrato, el modelo fiscal, así como las bases licitatorias (Limón, 2016). La administración de los mismos deberá prevalecer bajo los términos de ley relativos a transparencia, rendición de cuentas, y competitividad

## **2.2.4 Ronda 2**

Al igual que la Ronda Uno, la Ronda 2 se conforma de 4 licitaciones de las cuales, una es de aguas someras, dos son terrestres y otra más de aguas profundas. Por lo cual durante la primera licitación de la Ronda 2 organizada por la CNH, se asignaron 10 de los 15 bloques disponibles, localizadas en aguas someras del Golfo de México, dentro de las provincias petroleras Tampico-Misantla, Veracruz y Cuencas de Sureste (CNH, 2016).

Las empresas petroleras ganadoras son la empresa italiana ENI y la Energy empresa mexicana, con ello se previó obtener una producción de 170 mil barriles de petróleo crudo por día y obtener una generación de empleos de 82 mil aproximadamente.

Mientras que en la licitación dos de la Ronda 2, de las 10 áreas contractuales ofertadas, se adjudicaron siete y tres de ellas se declararon desiertas, por lo que para algunos esto represento un existo del 70%. En un total, 6 licitantes (4 empresas de consorcio y 2 empresas individuales) se disputaron 10 áreas contractuales localizadas en tierra, 9 de ellas se encuentran en la Cuenca de Burgos y la otra restante encuentra en las Cuencas del Sureste, en los estados de Tamaulipas Nuevo León y Tabasco (CNH, 2016).

Durante el proceso, que realiza la Comisión Nacional de Hidrocarburos (CNH), las áreas tres, dos y seis se declararon desiertas, debido a la ausencia de ofertas, mientras que la uno, cuatro, cinco, siete, ocho, nueve y diez fueron adjudicadas. Entre los ganadores se encuentra el consorcio conformado por SunGod (subsidiaria de la empresa Canadiense SunGud Resources) y empresas Jaguar Exploración y Producción de Hidrocarburos (de origen mexicano).

En la licitación tres, llevada a cabo en la Ronda 2, en ella la CNH oferto 14 bloques en tierra con una extensión total 2,595 km² y recursos prospectivos de 251,000 millones de barriles de petróleo crudo. Siendo que esta tercera licitación resultara más atractiva que las anteriores pues 31 empresas se apuntaron, de las cuales precalificaron 19 licitantes, de los cuales solo 17 participaran (10 empresas de manera individual y siete consorcios) (CNH, 2016).

Las 14 áreas contractuales ubicadas en las provincias petroleras de Burgos, Tampico-Misantla, Veracruz y Cuencas del Sureste y los ganadores de dicha convocatoria se encuentran petroleras mexicanas como Carso Oil and Gas (de Carlos Slim) y la empresa mexicana Jaguar Exploración y Producción entre algunas otras empresas más (CNH, 2016).

Es por ello que, bajo el reglamento establecido por la SERNER, toda empresa petrolera ganadora de algún contrato, debe de presentar a un diagnostico territorial, social y ambiental, bajo los estudios de Evaluación de Impacto Social y Ambiental, de los cuales le permitirá identificar las dificultades de operar, así como ver los diferentes impactos sociales y ambientales en las comunidades donde se llevara dicho proyecto petrolero.

### **2.3 Evaluación de Impacto Social en el Sector Petrolero**

En cuanto a lo mencionado con anterioridad, el EVIS uno de sus objetivos es la necesidad de garantizar que los impactos negativos sean efectivamente identificados y mitigados. También tiene valor la revisión de los proyectos y actividades complementarias para asegurar mayores beneficios para las comunidades, esto a su vez es necesario para que el proyecto obtenga "licencia social<sup>2</sup> para operar".

El permiso para obtener una licencia social en México, fue establecido en la Reforma Energética, con un enfoque a formar la Responsabilidad Social Empresarial el cual responde a las necesidades de la sociedad en la que interviene. Por lo que implicaría que la empresa en cargada del proyecto de interés, debería comprometerse a la creación de mejores condiciones para un desarrollo humano verdaderamente sostenible.

Es decir que deberían tener respeto al medio ambiente, cooperación y participación en el desarrollo social de la comunidad y generar el desarrollo económico sostenible. Y es que el constante rechazo social a los múltiples

l

 $2$  Este concepto de Licencia Social, podría ser muy difuso pues no existe una definición determinada, sin embargo puede entenderse como el otorgamiento de un permiso de las comunidades hacia las empresas para realizar las actividades de un proyecto de interés, en su territorio.

proyectos, es cada vez más evidente y común, por lo que en algunas ocasiones, la presión social ha ocasionada la detención de proyectos, el cierre de actividades, por verse afectados comunidades o pueblos indígenas (Bonilla, 2017).

Sin embargo y ante la evidente necesidad de aprobación por parte la sociedad, todo el personal encargado de ejecutar los proyectos, tiene el deber de conocer los alcances y limitaciones de los Impactos Sociales y Ambientales. Estos a su vez tendrán que tomar las medidas respectivas a las afectaciones negativas que pudieran tener.

La incorporación de la Evaluación de Impacto Social como nuevo requerimiento para la construcción de proyectos de infraestructura energética se da debido a las tendencias internacionales en materia de consulta previa y respeto a derechos humanos de comunidades impactadas por ellos (D.O.F, 2018). Esta preocupación surge de un pasado donde poblaciones acusaban a las empresas de mal informarlas, despojarlas de su propiedad e incluso de alterar su entorno natural y social de manera negativa.

El EVIS, busca terminar con malas prácticas sobre todo de las empresas y evitar grupos opositores. La hipótesis es que al incluir a la comunidad en los procesos que implica la realización de un proyecto energético, se minimizarán descontentos, disminuyendo los riesgos al proyecto y garantizando que este tenga el mayor impacto positivo posible (Bonilla, 2017).

Es por ello que una vez llevado a cabo las licitaciones en México y comenzar la ejecución de los proyectos, se requiere una estricta coordinación entre autoridades mexicanas y participantes de la industria petrolera, con el fin de poder evitar accidentes, mitigar impactos negativos que pudieran generar como consecuencia de las actividades relacionadas con el sector de hidrocarburos, se lleva a cabo de manera adecuada y bajo estándares de seguridad, la aplicación de rigurosos controles a las empresas.

En esta perspectiva los EVIS son el primer requisito que cualquier inversionista debe obtener antes de iniciar la construcción de nueva infraestructura para toda la cadena de valor de hidrocarburos y electricidad en el país, contienen el dictamen técnico aprobado por la Dirección de Evaluación de Impacto Social de la SENER, para ello, las empresas interesadas deben contratar terceros o elaborar directamente análisis de los impactos económicos negativos y positivos que sus proyectos traerán a las comunidades donde pretenden asentarse y realizar actividades (D.O.F, 2018).

## **2.3.1 Reglamento de las Evaluaciones de Impacto Social en el Sector Petrolero**

La Secretaria de Energía (SENER) y la Secretaria de Gobernación (SEGOB), establecieron lineamientos sociales y ambientales aplicables para todos los proyectos del sector energético. Esta regulación se lleva a cabo a través de los artículos 118 y 121 de la Ley de Hidrocarburos donde se dictamina que industrias del Estado o empresas privadas, deben atender los principios de sostenibilidad, (D.O.F, 2018), así como también respetar los derechos humanos de las comunidades y pueblos cercanos y requerir de los interesados en obtener un permiso o autorización para desarrollar un proyecto del sector energético.

Es así que en los artículos 79 y 81 del Reglamento de la Ley de Hidrocarburos, cualquier interesado en obtener un permiso o autorización deberá presentar a la SENER el estudio del EVIS el cual se define como "un documento, en el cual contiene la identificación de comunidades y pueblos ubicados en las áreas de influencia de un proyecto (en materia de hidrocarburos), además de la identificación se requiere una caracterización de las comunidades, una valoración de las posibles consecuencias que podrían derivar dichos proyectos", (D.O.F, 2018) de cual deberán cumplir con leyes y reglamentos establecidos como:

Tabla 1 Leyes y Reglamentos en materia de Hidrocarburos

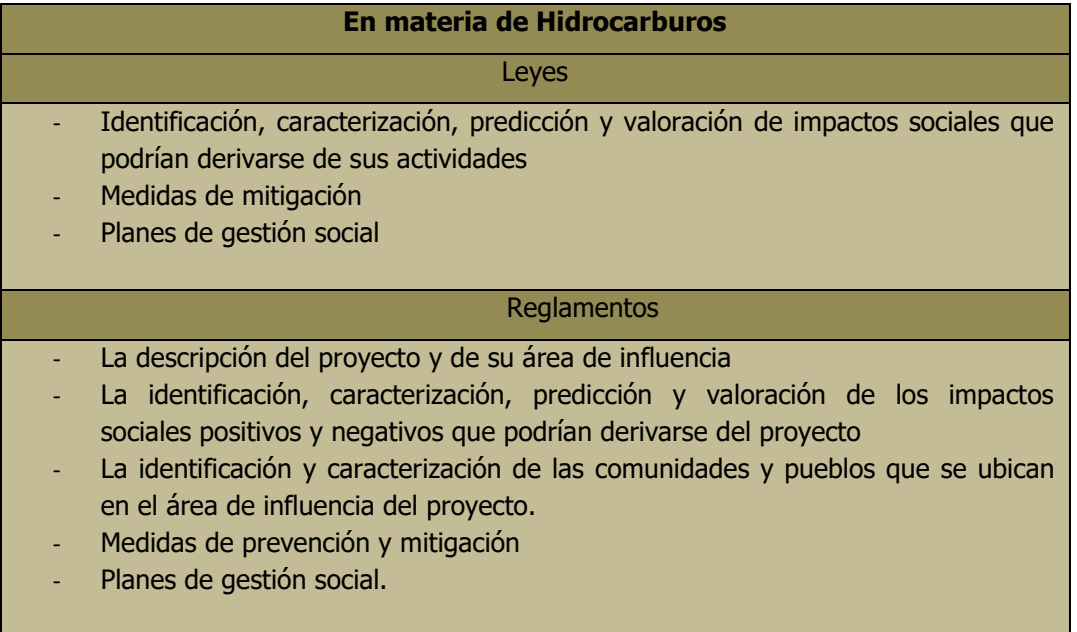

Elaboración propia con base al Disposiciones Administrativas de Carácter General sobre la Evaluación de Impacto Social en el Sector Energético del Diario Oficial de la Federación del 2018.

Una vez establecidos estos lineamientos, contribuye a ofrecer a sus inversionistas seguridad, pues constituye un paso para la prevención de futuros conflictos sociales y dar un mayor peso, tiempo, interés y recursos a la forma en cómo las empresas integra el análisis del factor social a sus proyectos y a los territorios en los que tienen planeado intervenir.

El EVIS requerida por la SENER costa de varias etapas que son el diagnostico, análisis y propuesta de manejo de impactos sociales, incluidos mecanismos de monitoreo. Por su importancia, se puede esclarecer que los impactos sociales están relacionados a la alteración o modificación de: la forma de vida de la gente (como viven, trabajan o interactúan de forma cotidiana), su cultura (creencias, costumbres, valores), su comunidad (cohesión, estabilidad, carácter, servicios, instalaciones), su sistema político (el grado en que la gente puede participar en decisiones que afectan sus vidas, el nivel de democratización que se geste en el lugar), su ambiente (la calidad del aire y del agua que la gente usa, el nivel de riesgo al que están expuestos, que tan adecuados son los aspectos sanitarios, el

acceso y control de recursos naturales), su salud y bienestar (el estado de bienestar bio-psico-social), sus derechos personales y de propiedad (particularmente o experimentando desventaja personal), sus miedos y aspiraciones (sus percepciones sobre su seguridad, sus miedos sobre el futuro de sus comunidades y sus aspiraciones futuras).

La clave está en identificar todas las intervenciones que generan impactos de forma oportuna y precisa, pues una vez encontrados implica la administración de estos, encontrar la forma de mitigarlos y/o manejarlos adecuadamente. Esta regulación sienta un precedente positivo para otras industrias que de forma constante enfrentan problemas al tocar el territorio manejado por la comunidad.

## **2.3.2 Formato de Evaluación de Impacto Social establecido por la SENER**

Como ya se ha dicho anteriormente, el EVIS representa más que la forma de cumplir con un trámite, es una oportunidad para prever, entablar y sostener una relación basada en el cuidado y respeto de las comunidades, sus intereses y el medio ambiente, al mismo tiempo que cuida los intereses de la empresa desarrolladora (D.O.F, 2018). Una vez que la empresa ganadora de alguna licitación, deberá presentar a la SENER, este informe para proporcionar una guía sobre el procedimiento del EVIS, que contiene los elementos mínimos y esenciales que deberán observar para su elaboración y su presentación, así como los elementos procedimentales que la Secretaría observará para su presentación, evaluación, dictamen, resolución y seguimiento.

Dichas disposiciones tienen como finalidad facilitar la presentación del EVIS, así como disminuir la falibilidad en su elaboración y acelerar el procedimiento administrativo para su presentación, evaluación, dictamen, resolución y seguimiento. En su elaboración deberá privilegiar el uso de metodología con enfoque a los derechos humanos y presentarse para los siguientes proyectos del sector energético, en específico en los proyectos relacionados a los Hidrocarburos como:

- a. Exploración superficial marítima
- b. Exploración superficial sísmica terrestre
- c. Exploración y Extracción de hidrocarburos en áreas de asignación o contractuales
- d. Tratamiento y Refinación de Petróleo
- e. Transporte de Hidrocarburos, Petrolíferos y Petroquímicos por medio de ducto
- f. Almacenamiento de Hidrocarburos, Petrolíferos y Petroquímicos
- g. Distribución de Gas Natural y Petrolíferos
- h. Compresión, licuefacción, descompresión y regasificación de Gas Natural y Expendio al público de Gas Natural y Petrolíferos.

## **2.3.3 Comparación entre los Formatos de la SENER**

Ante lo antes presentado y de acuerdo a las Disposiciones Administrativas de Carácter General sobre la Evaluación de Impacto Social en el Sector Energético, la Evaluación deberá presentarse conforme al tipo de formato dependiendo del proyecto que se llevara a cabo, es decir que la empresa de entregar el EVIS de acuerdo al formato que le corresponda, pues las diferentes actividades corresponden a diferentes formatos y la SENER actualmente maneja el formato A, B, C y en el 2018 se incorpora el formato D, así que las actividades en cada formato son las siguientes:

Formato de Evaluación de Impacto Social (A).

- Expendio al público de Petrolíferos mediante Estación de Servicio de gasolinas y diésel;
- Expendio al público de Gas Natural y de Gas Licuado de Petróleo mediante Estación de Servicio, Estación de Servicio con fin específico o Estación de Servicio con fin múltiple;
- Expendio al público de Gas Natural y de Gas Licuado de Petróleo mediante Bodega de Expendio;
- Compresión y descompresión de Gas Natural.

Formato de Evaluación de Impacto Social (B).

- Exploración superficial sísmica terrestre no invasiva o que no implique infraestructura;
- Distribución por medio de ducto de Gas Natural y Petrolíferos;
- Distribución de Petrolíferos mediante Planta de Distribución;
- Transporte por ducto de hidrocarburos, petrolíferos y petroquímicos con longitud menor o igual a 10 km;
- Distribución y transporte de hidrocarburos y petrolíferos por medios distintos a ductos.

Formato de Evaluación de Impacto Social (C).

- Exploración superficial marítima;
- Exploración superficial sísmica terrestre invasiva o que implique infraestructura;
- Servicio público de transmisión y distribución de energía eléctrica;
- Almacenamiento de Gas Natural y Petrolíferos;
- Licuefacción y regasificación de Gas Natural;
- Transporte por ducto de hidrocarburos, petrolíferos y petroquímicos con longitud mayor a 10 km y menor a 100 km.

Formato de Evaluación de Impacto Social (D).

- Tratamiento y refinación de petróleo;
- Transporte por ducto de hidrocarburos, petrolíferos y petroquímicos con longitud igual o mayor a 100 km;
- Exploración y extracción de hidrocarburos en área contractual o área de asignación.

Bajo estas actividades el promovente deberá identificar que formato de la Evaluación se adecue al proyecto a realizar. Una vez identificado el formato de la Evaluación de Impacto Social, se requiere llenar el formato de acuerdo a las indicaciones que se indiquen en los cuatro diferentes formatos.

#### **1. ASPECTOS GENERALES**

Uno de los primeros aspectos, que se toman en cuenta en la Evaluación es que el promovente deberá presentar todas las actividades requeridas en las etapas del proyecto.

En el caso de las actividades de exploración y extracción de hidrocarburos en áreas de asignación o contractuales, el Contratista podrá presentar la Evaluación únicamente sobre la fase de exploración de hidrocarburos, cuando sólo se lleve a cabo esta actividad de conformidad con el plan de trabajo sometido ante la Comisión Nacional de Hidrocarburos.

Respecto de las actividades o Proyectos que utilicen los Formatos de Evaluación (C) y (D), el Promovente deberá presentar un Resumen Ejecutivo de la Evaluación, con énfasis en los resultados de la identificación de los Impactos Sociales, sus Medidas de Prevención y Mitigación, Medidas de Ampliación, y el Plan de Gestión Social.

#### **2. INFORMACIÓN GENERAL DEL PROYECTO**

Para la Evaluación todos los formatos deberán contener un apartado con la información general del Proyecto, que contenga al menos:

- Información general del Promovente: Nombre y datos de contacto, al igual que los del responsable de la elaboración de la Evaluación.
- Descripción técnica del Proyecto: Objetivos, características generales y componentes técnicos.
- Etapas de desarrollo del Proyecto: Descripción de las obras y actividades contempladas para el desarrollo del Proyecto, incluyendo sus obras asociadas.
- Ubicación geográfica del Proyecto: Señalar la(s) localidad(es), municipio(s) y/o delegación(es) y entidad(es) federativa(s) en las que se ubica el Proyecto y, en su caso, incluir los mapas y coordenadas correspondientes.
- Tipo de uso de suelo y localidad: Señalar el tipo uso de suelo donde se ubicará el Proyecto e identificar si la localidad es urbana o rural.
- Tipo de zona: Indicar si el Proyecto se ubica en una nave industrial, conjunto industrial, parque industrial u otra zona con actividad industrial.
- Superficie requerida: Señalar la superficie temporal y permanente requerida para el desarrollo del Proyecto y sus obras e instalaciones asociadas.

#### **3. ÁREA DE INFLUENCIA DEL PROYECTO**

Dentro de la Evaluación contiene un apartado donde se delimite diferentes áreas de influencia que se identifican de cada proyecto. Las tres áreas están conformadas por Área Núcleo, Área de Influencia Directa y el Área de Influencia Indirecta.

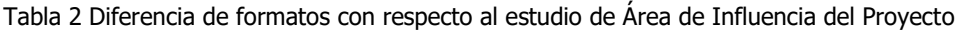

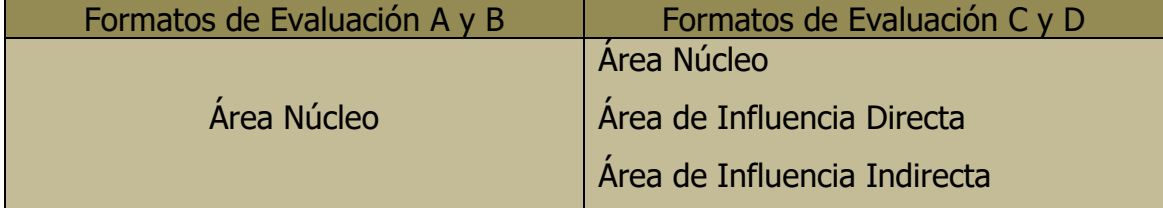

Elaboración propia con base al Disposiciones Administrativas de Carácter General sobre la Evaluación de Impacto Social en el Sector Energético del Diario Oficial de la Federación del 2018.

Para el caso de aquellas actividades o proyectos que utilicen los formatos de Evaluación A y B, el área de influencia será únicamente el Área Núcleo, considerando que esta área incluye una zona de amortiguamiento, conformada por un radio de 500m alrededor de alguna infraestructura petrolera, algún campo o área contractual, con el fin de medir el impacto de las actividades del Proyecto que pidieran afectar a las viviendas o localidades que pidieran caer dentro de esta zona de amortiguamiento.

Al igual que el formato A y B, los formatos C y D, se conforman de un área núcleo con las mismas características para ser delimitada, sin embargo en estos formatos cuentan con tomar en consideración las áreas de influencia directa e indirecta.

En el caso del área de Influencia Directa de un proyecto, este se delimita a través de emplear una combinación de criterios como lo pueden ser; unidades territoriales o administrativas, núcleos agrarios, asentamientos humanos, ciudades o cabeceras municipales, entre algunos criterios más, que se cundieran de acuerdo a cada caso de ubicación que pudiera presentarse.

Para delimitar el área de Influencia Indirecta de la misma manera que el área de Influencia Directa, se necesita emplear diferentes criterios que pueden ser cuantitativos y cualitativos, caminos de acceso a las actividades del proyecto, lugares con actividad económica, cambios en el escenario ambiental y paisajístico, entre otros criterios que se tomaran en cuenta dependiendo del promovente.

## **4. IDENTIFICACIÓN Y CARACTERIZACIÓN DE LAS COMUNIDADES Y PUEBLOS QUE SE UBICAN EN EL ÁREA DE INFLUENCIA DEL PROYECTO**.

Una vez identificada las áreas de influencia del proyecto y la identificación de las localidades, es necesario realizar una evaluación donde se caractericen las localidades o comunidades que se ubican dentro de cada área de influencia.

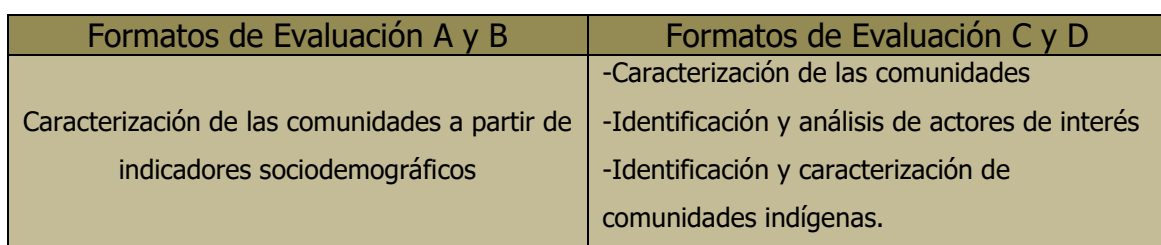

Tabla 3 Diferencias de formatos en la Identificación y Caracterización de las Comunidades y Pueblos

Elaboración propia con base al Disposiciones Administrativas de Carácter General sobre la Evaluación de Impacto Social en el Sector Energético del Diario Oficial de la Federación del 2018.

En los formatos A y B, solo se requiere hacer una pequeña caracterización con indicadores sociodemográficos de aquellas comunidades que se ubican dentro del área núcleo. En cambio, para el caso de las actividades o proyectos que utilicen los Formatos C y D, se lleva una caracterización de las comunidades de cada área de influencia identificada (área núcleo, área de influencia directa y área de influencia indirecta).

En caracterización deberá ser a través de un levantamiento de línea de base que contenga indicadores sociodemográficos, socioeconómicos y socioculturales. Con el fin de conocer las características generales de la población, viviendas, infraestructura acceso y cobertura en materia de salud y educación, así como el de conocer aquellas características económicas de la población y sus actividades económicas, además de incluir aspectos culturales (valores y creencias), tener un descripción de las condiciones del desarrollo humano de la comunidades en función de indicadores de pobreza y marginación.

Además en los formatos de Evaluación C y D, deberá contener sección con la identificación y análisis de los Actores de Interés y un apartado específico para la identificación de comunidades Indígenas. En el apartado de actores interés deberá elaborarse considerando sus posiciones e intereses y la importancia e influencia que tienen con relación al proyecto.

Después en la elaboración de la identificación de las comunidades indígenas deberá realizarse instrumentos jurídicos y herramientas sociodemográficas y socioculturales emitidas por las autoridades, como por ejemplos conexión territorial, formas de tenencia de la tierra, espacio territorial demarcado y definido por la posesión y uso cultural, entre otras formas más.

## **5. IDENTIFICACIÓN, CARACTERIZACIÓN, PREDICCIÓN Y VALORACIÓN DE LOS IMPACTOS SOCIALES POSITIVOS Y NEGATIVOS.**

La evaluación deberá contener un apartado donde una vez identificados los impactos sociales se puedan caracterizar, predecir y valorar en impactos positivos o impactos negativos que pudieran derivarse del proyecto a realizar.

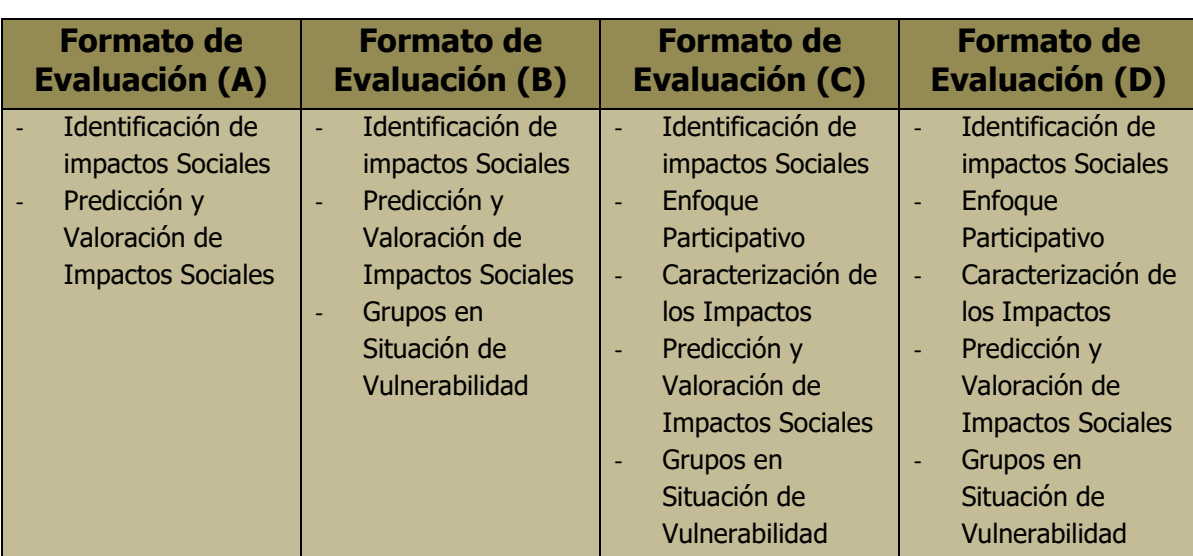

Tabla 4 Diferencias de formatos en la Identificación, Caracterización, Predicción y Valoración de Impactos

Elaboración propia con base al Disposiciones Administrativas de Carácter General sobre la Evaluación de Impacto Social en el Sector Energético del Diario Oficial de la Federación del 2018.

Para la identificación de los impactos sociales en los cuatro diferentes formatos se deberá realizarse considerando

- Las características técnicas de las actividades realizadas en cada una de las Etapas de Proyecto
- La literatura especializada sobre impactos sociales asociados a proyectos de infraestructura
- La delimitación del área de influencia del proyecto
- La caracterización de las comunidades que se ubican en el área de influencia del proyecto

En cambio para los formatos C y D, además de lo dispuesto anteriormente, se incluirá implementar un enfoque participativo (mediante entrevistas, grupos focales, encuestas, talleres o cualquier otro método), además de tener un apartado donde se describa la forma en que los cambios o riesgos ambientales del proyecto puedan impactar en la cotidianidad e hombres y mujeres de la zona. Así como también considerar la incidencia en el ejercicio de los derechos colectivos reconocidos para las comunidades y pueblos indígenas.

Una vez identificados los impactos es necesario establecer una caracterización con base a una descripción general del impactos a partir de su origen y causa, y de la forma en la que cada uno de los impactos sociales se relaciona con cada área de impacto (área núcleo, área de influencia directa e indirecta).

Con la identificación y caracterización de los impactos sociales, deberá realizarse una predicción y valoración de dichos impactos, basados en una descripción que contengan los siguientes atributos.

- *Temporalidad:* Define la duración y frecuencia del Impacto Social, a lo largo de las Etapas del Proyecto;
- Reversibilidad: Define la permanencia de cualquier Impacto Social, la cual puede clasificarse como reversible o irreversible, según la posibilidad de que las condiciones generadas por el Impacto Social puedan volver al estado anterior;
- Probabilidad: Define la posibilidad de ocurrencia del Impacto Social, el cual puede clasificarse como improbable, poco probable, probable o muy probable. El Promovente deberá describir las razones objetivas para determinar la probabilidad de ocurrencia de cada uno de los Impactos Sociales identificados y caracterizados;
- *Espacialidad:* Define el alcance espacial de cualquier Impacto Social identificado, el cual puede clasificarse como local, nacional e internacional;
- Cualidad: Define el tipo de Impacto Social a partir de la afectación o beneficio que éste genera, el cual puede clasificarse como negativo o positivo, y

· *Significación Social:* Define el grado de intensidad e importancia de los Impactos Sociales, a partir de un análisis que considere la temporalidad, la reversibilidad, la probabilidad de ocurrencia, la espacialidad, la cualidad y la caracterización realizada.

En el caso de los formatos de Evaluación B, C y D, se necesita señalar la forma en que los impactos Sociales son valorados y que alcance tienen algunos grupos sociales determinados, ubicados en el área de influencia del proyecto, con principal énfasis en personas indígenas, niños, adultos mayores y mujeres. En la valoración de los impactos, es considerable de acuerdo al grado de intensidad e importancia significativa, para incluir un apartado identificando las alternativas que pudieran implementar alguna metodología establecida para el desarrollo del proyecto.

#### **6. PLAN DE GESTIÓN SOCIAL**

En la parte final se requiere que el estudio de Evaluación de Impacto Social deberá contener un apartado donde se describa las medidas que llevan a cabo para las problemáticas propuestas en el análisis antes desarrollado, a través del sistema, estrategia o programa que incluirá un conjunto de medidas para impactos negativos y positivos, siendo que solo el promovente deberá desarrollar medidas de prevención y mitigación en caso de ser impactos negativos y en caso de impactos positivos estos deberán ser planes de ampliación para mejorar el desarrollo de las comunidades.

Además el promovente implementara acciones, recursos humanos y financieros que sirvan infundir la participación, la comunicación y atención de quejas, para permitir garantizar la sostenibilidad del proyecto y el respecto a los derechos humanos, sin embargo en cada uno de los diferentes formatos de Evaluación se requiere diferentes más o menos propuestas y/o programas de acuerdo a sus propios lineamientos establecidos por diferentes formatos.

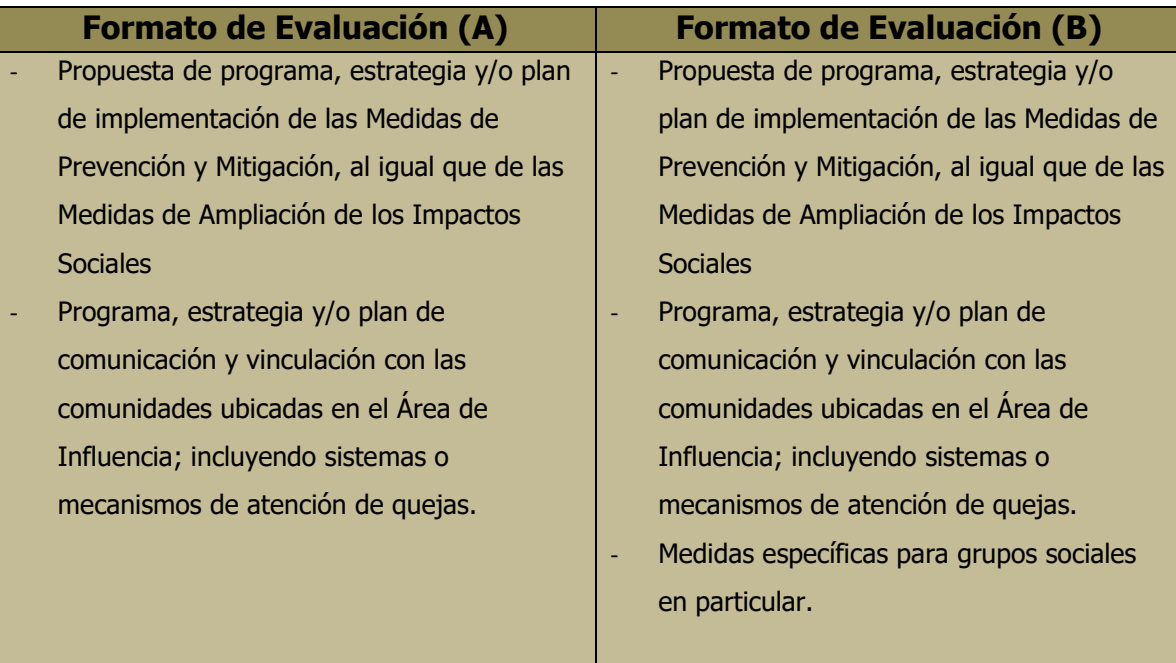

Tabla 5 Diferencias entre los formatos A y B, en el Plan de Gestión

Elaboración propia con base al Disposiciones Administrativas de Carácter General sobre la Evaluación de Impacto Social en el Sector Energético del Diario Oficial de la Federación del 2018.

En un primer momento, las diferencias entre el formato A y B, es que el caso de las actividades del proyecto que utilicen el Formato de Evaluación B, el plan de Gestión Social deberá contener un apartado específico sobre medidas de prevención y mitigación para personas indígenas, afrodescendientes, niñas y niños, adultos mayores y mujeres, cuando los Impactos Sociales identificados tengan una característica y alcance particular en grupos en situación de vulnerabilidad.

Tabla 6 Diferencias entre los formatos C y D, en el Plan de Gestión

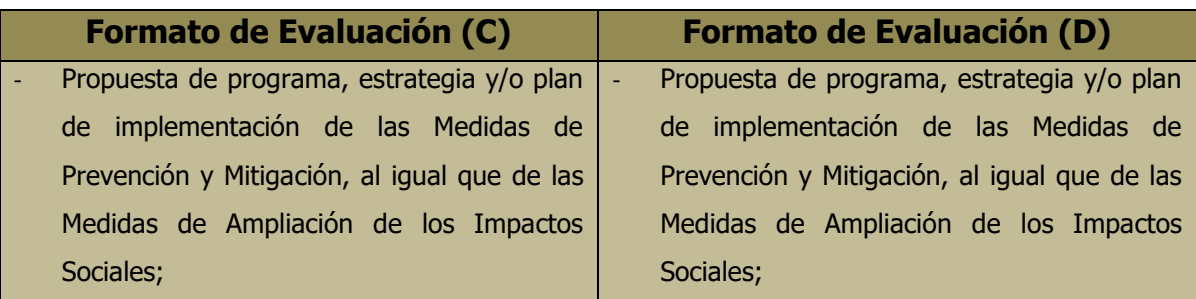

- Propuesta de programa, estrategia y/o plan de comunicación y vinculación con las Comunidades ubicadas en el Área Núcleo y Área de Influencia, incluyendo sistemas o mecanismos de atención de quejas;
- Propuesta de mecanismos de participación activa y equitativa de las mujeres y hombres integrantes de las Comunidades ubicadas en el Área Núcleo y Área de Influencia Directa, para la consolidación, implementación, seguimiento y retroalimentación del Plan de Gestión Social;
- Propuesta de programa, estrategia y/o plan de comunicación y vinculación con otros Actores de Interés identificados;
- Propuesta de programa, estrategia y/o plan de inversión social, que el Promovente desarrollará en beneficio de las Comunidades ubicadas en el Área Núcleo y en el Área de Influencia Directa del Proyecto;
- Propuesta de programa, estrategia y/o plan de abandono, cierre o desmantelamiento, que incluye las medidas de carácter social que el Promovente implementará al término de la operación del Proyecto;
- Propuesta de programa, estrategia y/o plan de reasentamiento, cuando se requiera y de conformidad con la normatividad aplicable,
- Propuesta de programa, estrategia y/o plan de comunicación y vinculación con las Comunidades ubicadas en el Área Núcleo y Área de Influencia, incluyendo sistemas o mecanismos de atención de quejas;
- Propuesta de mecanismos de participación activa y equitativa de las mujeres y hombres integrantes de las Comunidades ubicadas en el Área Núcleo y Área de Influencia Directa, para la consolidación, implementación, seguimiento retroalimentación del Plan de Gestión Social;
- Propuesta de programa, estrategia y/o plan de comunicación y vinculación con otros Actores de Interés identificados;
- Propuesta de programa, estrategia y/o plan de inversión social, que el Promovente desarrollará en beneficio de las Comunidades ubicadas en el Área Núcleo y en el Área de Influencia Directa del Proyecto;
- Propuesta de programa, estrategia y/o plan de abandono, cierre o desmantelamiento, que incluye las medidas de carácter social que el Promovente implementará al término de la operación del Proyecto;
- Propuesta de programa, estrategia y/o plan de reasentamiento, cuando se requiera y de conformidad con la normatividad aplicable,

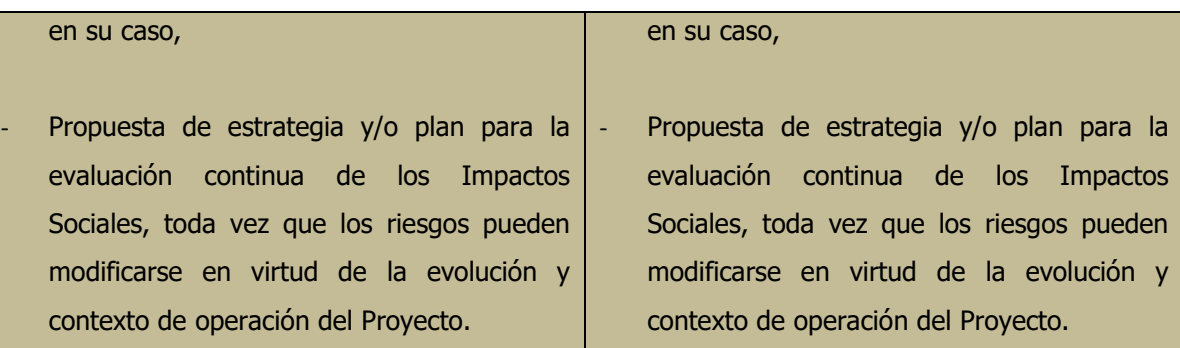

Elaboración propia con base al Disposiciones Administrativas de Carácter General sobre la Evaluación de Impacto Social en el Sector Energético del Diario Oficial de la Federación del 2018.

En el caso de las actividades o Proyectos que utilicen el Formato de Evaluación C y D, el Promovente deberá incorporar un apartado donde se describan los recursos humanos y financieros destinados para la implementación del Plan de Gestión Social.

Asimismo, el Promovente deberá incluir un apartado con indicadores de implementación del Plan de Gestión Social y de monitoreo para su seguimiento, y proponer la periodicidad con la que elaborará informes de cumplimiento. Además deberá definir los indicadores de implementación de conformidad con las características y Etapas del Proyecto.

## **2.4 Conclusiones**

Ante la evidente necesidad de tener la aprobación por parte de la sociedad y la comunidad hacía los proyectos que se realizaran en torno a ellos, surgieron las Estudios de Impacto Social, pues permite conocer los alcances e impactos sociales que los proyectos podrían tener y con ello tomar medidas en afectaciones negativas. El EVIS al ser un instrumento que se renueva constantemente pues hay quienes consideran que se requiere tener más desarrollo, pues su finalidad resulta interesante, pues no debiera limitarse a la mera identificación de impactos positivos y negativos, sino que debiera influir en toma correcta de decisiones, contribuyendo así al tan anhelado desarrollo sustentable.

Además la incorporación dentro del marco jurídico en México, el EVIS resulta ser un avance importante no solo en materia de participación social, sino también está en la búsqueda de un desarrollo sustentable bajo sus tres vertientes (económico, social y ambiental), pues viene a fortalecer la participación social en nuestro país y complementar los alcances de otros instrumentos como la EIA.

Sin embargo, cabe preguntarse entonces si con la regulación actual de la EVIS se cumpliría dicho objetivo. Más aun esta la pregunta de si basta la representación de la EVIS y las recomendaciones que pudiera llegar a realizar la SENER para que un proyecto sea viable socialmente, y si efectivamente todo proyecto energético o de hidrocarburos debiera requerir EVIS, y si no debiera extenderse dicha obligación a otro tipo de proyectos como pudieran ser los mineros o hoteleros, por mencionar algunos.

## **CAPÍTULO 3**

Este último capítulo se centra principalmente en el objetivo de este trabajo, mostrar el uso y la importancia de los Sistemas de Información Geográfica para los estudios de Evaluación de Impacto Social, a través de una metodología que permita delimitar las áreas de influencia en los estudios requeridos para los proyectos en del sector de hidrocarburos.

Para la aplicación del estudio de este trabajo se eligió trabajar con el área contractual Burgos del estado de Tamaulipas, debido a que esta área contractual es una de las más grande del estado con un área de 172km<sup>2</sup> de superficie, abarcado los municipios de Rio Bravo, Valle Hermoso, Matamoros y parte del municipio de Reynosa, debido a su tamaño permite mostrar los diferentes casos que se presentan al momento de limitar las áreas de influencia.

Como se mencionó en el capítulo 2 unos de los requerimientos que se requieren los formatos (A, B, C y D del EVIS) es el definir las diferentes áreas de influencia que de un proyecto. Por ello para esta delimitación se hará uso de los SIG, con la aplicación de Arcmap 10.5 (aplicación central de ArcGis). A continuación se describirán las fases de la metodología que guiaron a la construcción de dichas áreas de influencia a través de los SIG.

#### **3.1 Fase 1. Establecer el Objetivo del SIG**

Los SIG, forman parte de un sistema que permite optimizar el manejo y representación de información mediante las de diferentes capas de bases de datos, de los cuales se permite la identificación, consulta, análisis, evaluación e interpretación de datos visualmente, gracias a ello el objetivo es definir las áreas de influencia de un proyecto de hidrocarburos, basado específicamente en las áreas de influencia establecidas por los formatos.

## **3.2 Fase 2. Obtención y captura de la Información para su procesamiento en el SIG**

Una vez establecido el objetivo, es indispensable buscar fuentes de información en sitios oficiales, que permitan conocer y analizar mejor el territorio, como lo son:

- 1. Fuentes oficiales de Gobierno: esta información puede encontrase en dependencias de Gobierno como son, INEGI, CONABIO, CONAGUA o gobiernos estatales y puede encontrarse en formatos shape, KML o bases de datos en Excel.
- 2. Información empresarial: Toda empresa cuenta con información del territorio donde se llevara a cabo infraestructura, por lo que la empresa puede otorgar información a través de shape, imágenes satelitales o bases de datos en Excel.

Cabe destacar que para la realización de este estudio se buscó y descargo información en formato shape obtenida de INEGI como lo son: estados, municipios, localidades, calles, caminos, solo por mencionar algunos. En cambio por parte de la empresa<sup>3</sup> o mejor dicho el promovente, la información que compartió venia en formato Excel y otra en formato shape (Ver tabla 7), por lo que al final los datos que estaban en tablas de Excel se trasformó en formato shape para poder representar los datos en programa.

Hoy por hoy existen muchos software en el mercado, sin embargo para esta investigación se ocupa el Arcmap 10.5 de ArcGis (que es producido y comercializado por la ESRI), este software al no ser un programa visualmente didáctico puede dificultar quizás el uso de él, sin embargo su infraestructura para elaborar mapas y poner información geográfica es eficaz. Su manejo permite

 $\overline{a}$ 

<sup>3</sup> No se hace mención de la empresa por derechos de autor.

identificar los objetivos plateados en un SIG y luego reunir y comprender los datos de entrada, para después disponer de herramientas analísticas, que integran, organizan y sintetiza campas de información geográfica.

## **3.3 Fase 3. Entrada de Información**

 $\overline{a}$ 

Antes de introducir shapes, es importante establecer un Sistema de Proyección en Arcmap, por ello se hace uso del sistema de proyección cilíndrica Traverso de Mercator (UTM<sup>4</sup>). Como primer paso es necesario abrir la ventana de "Table of Contents", después buscar la pestaña  $\frac{|\mathcal{R}_-|}{|\mathcal{R}_-|}$  e ir Layers, dar click derecho para encontrar la opcción de "Properties" y con ello se abrira una ventana y se debera ir directamente a la pestaña "Coordinate Sytem", seguir la siguiente ruta con las carpetas "Projected Coordinate System" >UTM >WGS 1984> Northern Hemisphere> y seleccionar el sistema de coordenas adecuado para cada zona del pais sin embargo en este proyecto se requerira "WGS 1984 UTM Zone 14N". Una vez seleccionada dar en Aceptar y Aplicar y con ello nuestro proyecto se puede trabajar bajo este sistema de proyeccion y georeferenciado.

Una vez que el proyecto esta georreferenciado y los datos e información es recopilada, identificada y organizada por su entidad geográfica (puntos, líneas y polígonos) (Ver tabla 7), la información debe ser introducida y con ello ser organizada para integrarla de manera ordenada en la plataforma del SIG y obtener una mejor percepción de todas las capas y en este proyecto las capas que se ocupan para el proyecto son las siguientes:

<sup>&</sup>lt;sup>4</sup>Las coordenadas UTM, parten de la idea de considerar un esferoide de referencia a partir de la proyección cilíndrica Traverso de Mercator. Donde la tierra es dividida por meridianos, en segmentos de cada seis grados formando un total de 60, a estos se le considera zonas. La numeración de estas zonas parte desde el antemeridiano, de 0 hasta 60 de oeste a este [\(Google Earth,](http://www.geofumadas.com/google-earthmaps/) 2016).

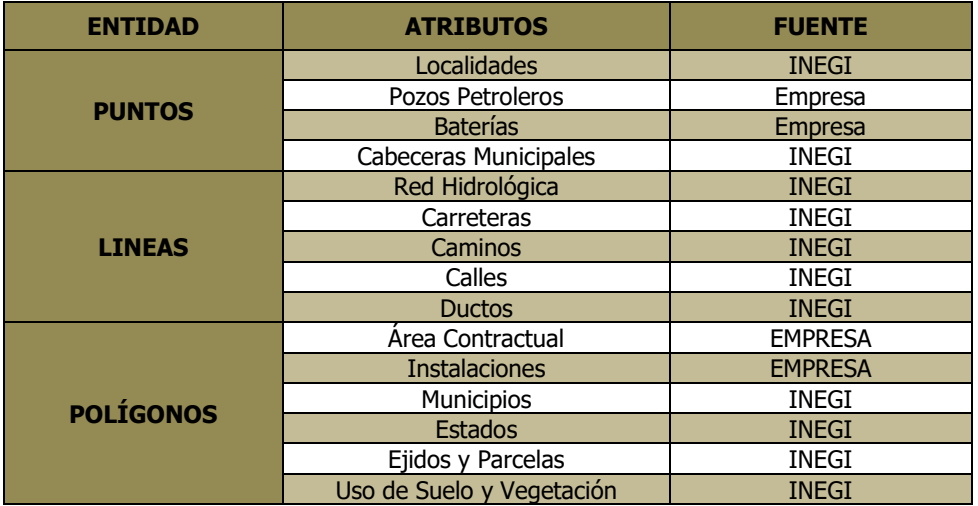

#### **Tabla 7 Entidad Geográfica en la Cartografía**

La información para ser leída y visualizada dentro de la plataforma, es concentrada a través de un archivo shape, estas son representadas de forma de capas temáticas, y para ingresar esta capas es necesario acceder a las carpetas donde se encuentra los shapes necesarios para realizar el proyecto.

Los pasos son los siguientes ir directamente al icono  $\overrightarrow{C}$ , en el dar click derecho aparecerá una ventana con las carpetas y shapes que se requiera trabajar y una vez seleccionado el shape dar click sobre él y después seleccionar "Add".

| Bookmarks Insert Selection Geoprocessing<br>Customize Windows Help ><br>File Edit View     |                                                                                                    |
|--------------------------------------------------------------------------------------------|----------------------------------------------------------------------------------------------------|
| :□台日台  % 曲电×  つ ○   ◆ -   1:8,000                                                          |                                                                                                    |
| <b>BOAABIRDIDER <mark>IDK</mark> vIBAA.</b> . F                                            |                                                                                                    |
| $4 \times$<br><b>Table Of Contents</b><br>$\mathbb{R} \cup \mathbb{R}$<br><b>Explorers</b> | M <mark>K</mark> @@@@@D ⋡ <sub>\$</sub> ▏}&krY}\ ノてな*※ ぢ゙゙\\$†×? ■Ø @ <sub>\$</sub><br>Add Data<br>$\times$<br>$\vee$ 440 (ii) $\le$ 12 (2) (3)<br>hidrologia<br>Look in:<br><b>PRH24</b><br>cuenca_rio_panuco.shp<br><b>ERH25</b><br>cuerpo_agua50_a.shp<br>RH <sub>27</sub><br>cuerposAgua.shp<br><b>B</b> ce1403.shp<br>dispaguagw.png<br>corriente_ag50_I.shp<br>dispaguagw.shp<br>corriente_de50_p.shp<br>dispaguagw_s.png<br>CorrienteAqua.shp<br>图 ee1403.shp<br>Cue250k_07gw.shp<br>[: ESTACIONES_AGUAS_SUBTERRANEA.shp<br>Fe1504v.shp<br>cue250kgw.shp |
|                                                                                            | $\sim$<br>$\rightarrow$<br>Name:<br>Add<br>Show of type:<br>Datasets, Lavers and Results<br>Cancel<br>$\checkmark$                                                                                                    |

Ilustración 1 Entrada de Información
En la siguiente imagen se ve que están incorporadas todas las capas con las que se van a trabajar y de manera ordenada se acomodan empezando con capas de puntos, después líneas y finalmente los polígonos.

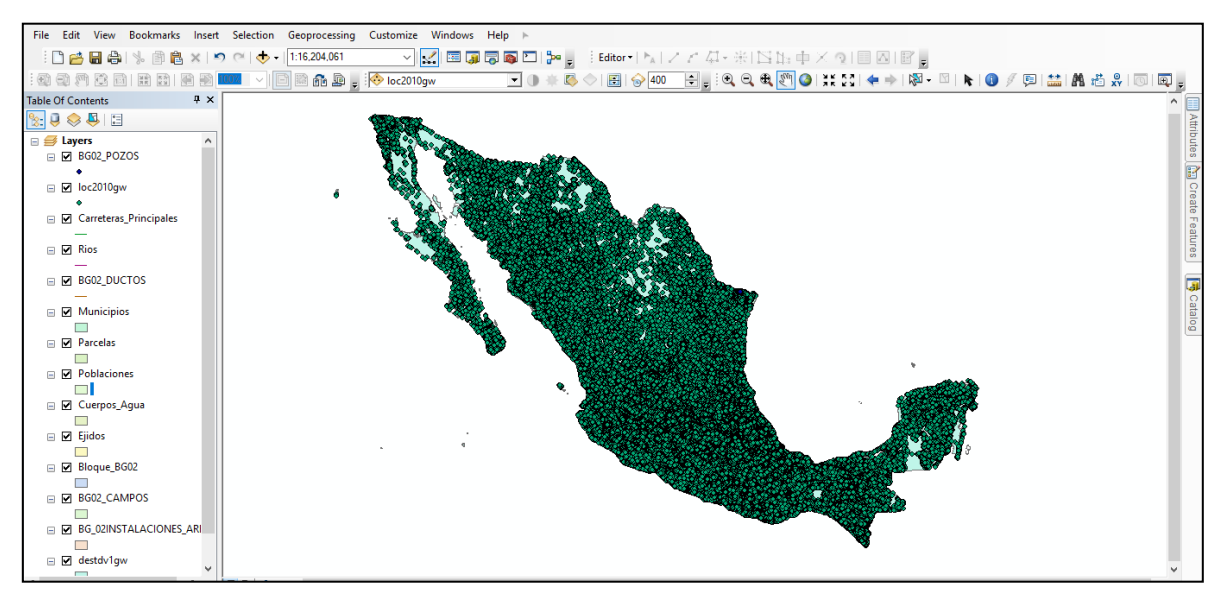

Ilustración 2 Presentación de la Información

# **3.4 Fase 4. Tratamiento de la Información**

Con las capas temáticas ya ingresadas a la plataforma, se requiere consultar los datos que se encuentra contenida en sus tablas de atributos. En estas tablas de atributos, se puede consultar toda la base de datos que tienen cada capa y con ello trabajar la información. Para acceder a la tabla de atributos, es seleccionar la capa dando click derecho e ir a la opción "Open Attribute Tales".

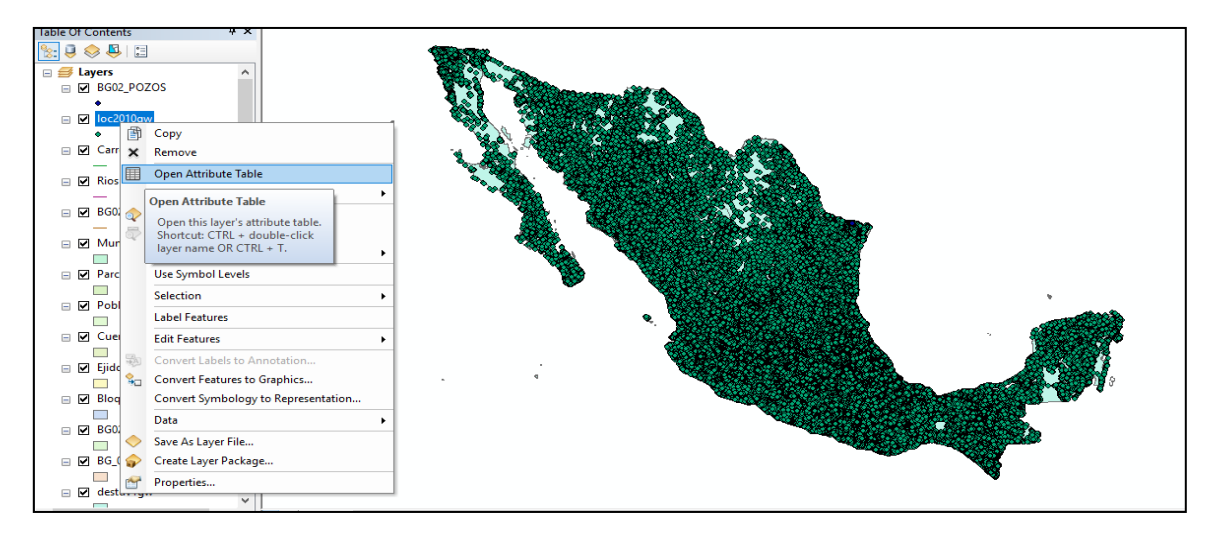

Ilustración 3 Abrir Tabla de Atributos

Ya seleccionado la opción deberá aparecer una base de datos de dicha capa, en este caso se trabajara sobre la capa de localidades, y si bien en está encontramos información sobre Nombre de la Entidad donde se encuentra cada localidad, Nombre del Municipio, Nombre de la Localidad, la Altitud, el Total de Población, sus coordenadas de ubicación, etc, así como se muestra en la siguiente imagen.

| 日 - 日 - 中村 四頭× |              |                  |                |                                    |                |                         |               |           |    |                         |      |                |                         |
|----------------|--------------|------------------|----------------|------------------------------------|----------------|-------------------------|---------------|-----------|----|-------------------------|------|----------------|-------------------------|
| loc2010aw      |              |                  |                |                                    |                |                         |               |           |    |                         |      |                |                         |
| <b>FID</b>     | <b>Shape</b> | <b>NOM ENT</b>   | <b>NOM MUN</b> | <b>NOM LOC</b>                     | <b>ALTITUD</b> | <b>POBTOT</b>           | lon dd        | lat dd    |    | CVE EDO CVE MUN CVE LOC |      | <b>COV</b>     | <b>COV ID</b>           |
| n              | Point        | <b>Zacatecas</b> | Apozol         | APOZOL                             | 1274           | 2626                    | $-103090833$  | 21 470278 | 32 | 001                     | 0001 | $\overline{2}$ | -1                      |
| 4              | Point        | Zacatecas        | Apozol         | <b>ACHOQUEN</b>                    | 1300           | 37                      | $-103.0725$   | 21.514444 | 32 | 001                     | 0002 | 3              | $\overline{2}$          |
| $\overline{2}$ | Point        | Zacatecas        | Apozol         | <b>LAS ANONAS</b>                  | 1460           | $\overline{z}$          | $-103.139722$ | 21.506389 | 32 | 001                     | 0003 | $\overline{a}$ | $\overline{\mathbf{3}}$ |
| з              | Point        | Zacatecas        | Apozol         | <b>RANCHO DE AYO</b>               | 1482           | 24                      | -103.039722   | 21.454444 | 32 | 001                     | 0006 | 5              | $\overline{4}$          |
| Δ              | Point        | Zacatecas        | Apozol         | <b>BANCO DE PIEDRA</b>             | 1738           | 14                      | $-103.165833$ | 21.510556 | 32 | 001                     | 0007 | 6              | 5                       |
| 5              | Point        | Zacatecas        | Apozol         | <b>LA CALERA</b>                   | 1392           | 11                      | $-103.076111$ | 21.466111 | 32 | 001                     | 0012 | 7              | $\overline{6}$          |
| 6              | Point        | Zacatecas        | Apozol         | <b>LA CAMPANA</b>                  | 1644           | 5                       | $-102.995556$ | 21.435    | 32 | 001                     | 0013 | 8              | 7                       |
| 7              | Point        | Zacatecas        | Apozol         | <b>EL CAPULINCITO</b>              | 1601           | 58                      | $-102.971944$ | 21.475556 | 32 | 001                     | 0014 | 9              | $\overline{\mathbf{8}}$ |
| 8              | Point        | Zacatecas        | Apozol         | CERRO ALTO (RANCHO DE LA SOLEDAD)  | 2169           | $\overline{\mathbf{s}}$ | $-102977222$  | 21.396111 | 32 | 001                     | 0016 | 10             | $\overline{9}$          |
| e              | Point        | <b>Zacatecas</b> | Apozol         | COLONIA JUÁREZ                     | 1638           | 57                      | $-102991111$  | 21 443611 | 32 | 001                     | 0017 | 11             | 10                      |
| 10             | Point        | Zacatecas        | Apozol         | <b>CHIHUILA DOS</b>                | 1326           | 3                       | $-103.095278$ | 21.480278 | 32 | 001                     | 0021 | 12             | 11                      |
| 11             | Point        | Zacatecas        | Apozol         | <b>LAS CHIVAS</b>                  | 1500           | $\epsilon$              | $-103.0125$   | 21.453889 | 32 | 001                     | 0022 | 13             | 12                      |
| 12             | Point        | Zacatecas        | Apozol         | <b>COLONIA FRANCISCO I. MADERO</b> | 1525           | 127                     | $-103.023889$ | 21.440278 | 32 | 001                     | 0024 | 14             | 13                      |
| 13             | Point        | Zacatecas        | Apozol         | <b>EL GUAMÚCHIL</b>                | 1508           | з                       | $-102.991111$ | 21.486389 | 32 | 001                     | 0025 | 15             | 14                      |
| 14             | Point        | Zacatecas        | Apozol         | LA JOYA                            | 1599           | 11                      | $-102.976111$ | 21.495278 | 32 | 001                     | 0028 | 16             | 15                      |
| 15             | Point        | Zacatecas        | Apozol         | <b>LA LAGUNA</b>                   | 1361           | 14                      | $-103.109444$ | 21.495556 | 32 | 001                     | 0029 | 17             | 16                      |
| 16             | Point        | Zacatecas        | Apozol         | <b>LOS LLAMAS (SAN ISIDRO)</b>     | 1308           | 806                     | $-103.090556$ | 21,502778 | 32 | 001                     | 0030 | 18             | 17                      |
| 17             | Point        | Zacatecas        | Apozol         | <b>MEDIA LUNA</b>                  | 1300           | 48                      | $-103085556$  | 21.511667 | 32 | 001                     | 0034 | 19             | 18                      |
| 18             | Point        | Zacatecas        | Apozol         | <b>FI MEZQUITE</b>                 | 1460           | 14                      | $-103.018056$ | 21 466389 | 32 | 001                     | 0035 | 20             | 19                      |
| 19             | Point        | Zacatecas        | Apozol         | <b>PALMA CUATA</b>                 | 1447           | 84                      | $-103.018056$ | 21.484444 | 32 | 001                     | 0037 | 21             | 20                      |
| 20             | Point        | Zacatecas        | Apozol         | <b>PILA HONDA</b>                  | 1654           | $\boldsymbol{A}$        | $-102.9975$   | 21.421667 | 32 | 001                     | 0039 | 22             | 21                      |
| 21             | Point        | Zacatecas        | Apozol         | <b>LAS PILAS</b>                   | 1426           | 33                      | $-103.031944$ | 21.485278 | 32 | 001                     | 0040 | 23             | 22                      |
| 22             | Point        | Zacatecas        | Apozol         | <b>LOS PLANES</b>                  | 1834           | 6                       | $-103.176389$ | 21.474722 | 32 | 001                     | 0041 | 24             | 23                      |
| 23             | Point        | Zacatecas        | Apozol         | <b>LA PUERTA BLANCA</b>            | 1262           | 35                      | $-103.105556$ | 21.449722 | 32 | 001                     | 0042 | 25             | 24                      |
| 24             | Point        | Zacatecas        | Apozol         | <b>LA PURISIMA</b>                 | 1299           | 182                     | $-103.093333$ | 21.450556 | 32 | 001                     | 0043 | 26             | 25                      |
| 25             | Point        | Zacatecas        | Apozol         | BENITO JUÁREZ (EL RESCOLDO)        | 1303           | 649                     | $-103.104722$ | 21.469444 | 32 | 001                     | 0046 | 27             | 26                      |
| 26             | Point        | Zacatecas        | Apozol         | <b>RINCON VERDE</b>                | 1514           | 5                       | $-103.145833$ | 21.519167 | 32 | 001                     | 0047 | 28             | 27                      |
| 27             | Point        | <b>Zacatecas</b> | Apozol         | <b>SAN MIGUEL (ATOTONILCO)</b>     | 1281           | 691                     | $-103083056$  | 21 497778 | 32 | 001                     | 0051 | 29             | 28                      |
| 28             | Point        | Zacatecas        | Apozol         | <b>SAN NICOLÁS</b>                 | 1348           | 53                      | $-103.101389$ | 21.523611 | 32 | 001                     | 0052 | 30             | 29                      |
| 29             | Point        | <b>Zacatecas</b> | Apozol         | SAUZ DE LOS GONZÁLEZ               | 1460           | 57                      | $-103019444$  | 21 473056 | 32 | 001                     | 0053 | 31             | 30                      |
| 30             | Point        | Zacatecas        | Apozol         | <b>EL TULE</b>                     | 1317           | 275                     | $-103.092222$ | 21.509167 | 32 | 001                     | 0056 | 32             | 31                      |
| 31             | Point        | Zacatecas        | Apozol         | <b>HIERBABUENA</b>                 | 1443           | 27                      | $-103.008056$ | 21.482222 | 32 | 001                     | 0058 | 33             | 32                      |
| 32             | Point        | Zacatecas        | Apozol         | <b>LOS ALISOS</b>                  | 2379           | $\overline{2}$          | $-102.955833$ | 21.415    | 32 | 001                     | 0061 | 34             | 33                      |
| 33             | Point        | Zacatecas        | Apozol         | ARROYO DEL CARRIZO                 | 1280           | 2                       | $-103.091944$ | 21.454444 | 32 | 001                     | 0062 | 35             | 34                      |
| 34             | Point        | Zacatecas        | Apozol         | <b>MESA DE HUERTA</b>              | 1653           | Δ                       | $-102.980833$ | 21.48     | 32 | 001                     | 0075 | 36             | 35                      |
| 35             | Point        | Zacatecas        | Apozol         | PENA DE TRES COLORES               | 1565           | 2                       | $-103.013333$ | 21.436944 | 32 | 001                     | 0081 | 37             | 36                      |
| 36             | Point        | <b>Zacatecas</b> | Apozol         | RANCHO VIEJO                       | 1692           | 14                      | $-102995833$  | 21 416111 | 32 | 001                     | 0083 | 38             | 37                      |
| 37             | Point        | Zacatecas        | Apozol         | <b>I A TIRICIA</b>                 | 1289           | 256                     | $-103.1$      | 21.438611 | 32 | 001                     | 0090 | 39             | 38                      |
| 38             | Point        | <b>Zacatecas</b> | Apozol         | ATARJEA DEL OCOTITO                | 1494           | $\overline{a}$          | $-103.027778$ | 21.461111 | 32 | 001                     | 0093 | 40             | 39                      |

Ilustración 4 Presentación de la Tabla de Atributos

Una vez vistos los campos de la tabla de atributos, se puede filtrar de manera que solo muestren ciertos valores, como puede ser todas las localidades de todo un estado o municipio en específico, o simplemente seleccionar ciertas localidades en particular. Sin embargo para este estudio se evaluara el impacto sobre las localidades del estado de Tamaulipas, primero mostrando la distribución de general de los pozos y ductos, y posteriormente mediante el módulo de filtros se irá reduciendo la escala para observar de manera más detallada el área de influencia sobre las localidades seleccionadas. Para filtrar hay que seleccionar la capa dar click derecho ir a "Propeties", esta abrirá una ventana y en ella ir a la pestaña "DefinitionQuery", asi como se muestra en la siguiente imagen.

|                   |  |  | General Source Selection Display Symbology Fields Definition Query Labels Joins & Relates Time HTML Popup |  |  |
|-------------------|--|--|----------------------------------------------------------------------------------------------------|--|--|
| Definition Query: |  |  |                                                                                                    |  |  |
|                   |  |  |                                                                                                    |  |  |
|                   |  |  |                                                                                                    |  |  |
|                   |  |  |                                                                                                    |  |  |
|                   |  |  |                                                                                                    |  |  |
|                   |  |  |                                                                                                    |  |  |
|                   |  |  |                                                                                                    |  |  |
|                   |  |  |                                                                                                    |  |  |
|                   |  |  |                                                                                                    |  |  |
|                   |  |  |                                                                                                    |  |  |
|                   |  |  |                                                                                                    |  |  |
| Query Builder     |  |  |                                                                                                    |  |  |
|                   |  |  |                                                                                                    |  |  |
|                   |  |  |                                                                                                    |  |  |
|                   |  |  |                                                                                                    |  |  |
|                   |  |  |                                                                                                    |  |  |
|                   |  |  |                                                                                                    |  |  |
|                   |  |  |                                                                                                    |  |  |
|                   |  |  |                                                                                                    |  |  |
|                   |  |  |                                                                                                    |  |  |
|                   |  |  |                                                                                                    |  |  |
|                   |  |  |                                                                                                    |  |  |

Ilustración 5DefinitionQuery

De ahí seleccionar "QueryBuider" y posteriormente en próxima ventana que se abrirá se deberá incorporar una fórmula para poder filtrar valores específicos como por ejemplo solo tener solo localidades del Tamaulipas, y para ello se deberá ir a los campos que se encuentran en la parte superior de la nueva ventana "QueryBuider" .

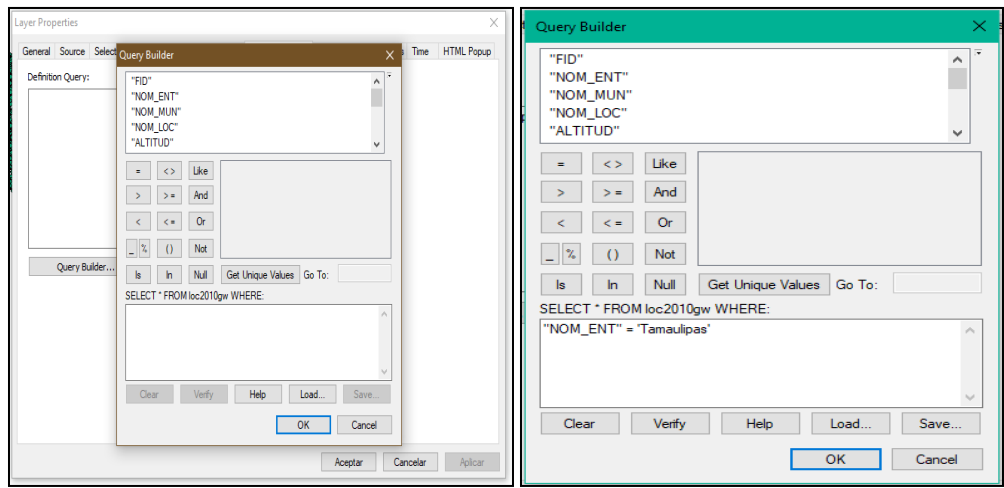

Ilustración 6 Filtración de Atributos

Para este caso seleccionar el campo de los estados y como ya se abrió la ventada de atributos para saber cuál es el campo a seleccionar, incorporaremos el "NOM\_ENT" y después dar click en el signo de "=" una vez colocados ambos, se activara la ventanita de alado y en ella aparecerán el nombre de todos los estados, sin embargo hay que seleccionar el estado de interés, que para este estudio será "Tamaulipas", seleccionar y dar "OK", y una vez cerrada la primera ventana dar "Aplicar y luego Guardar" con ello nuestra capa estará filtrada y solo nos mostrara las localidades de dicho estado (Ver en la imagen 7).

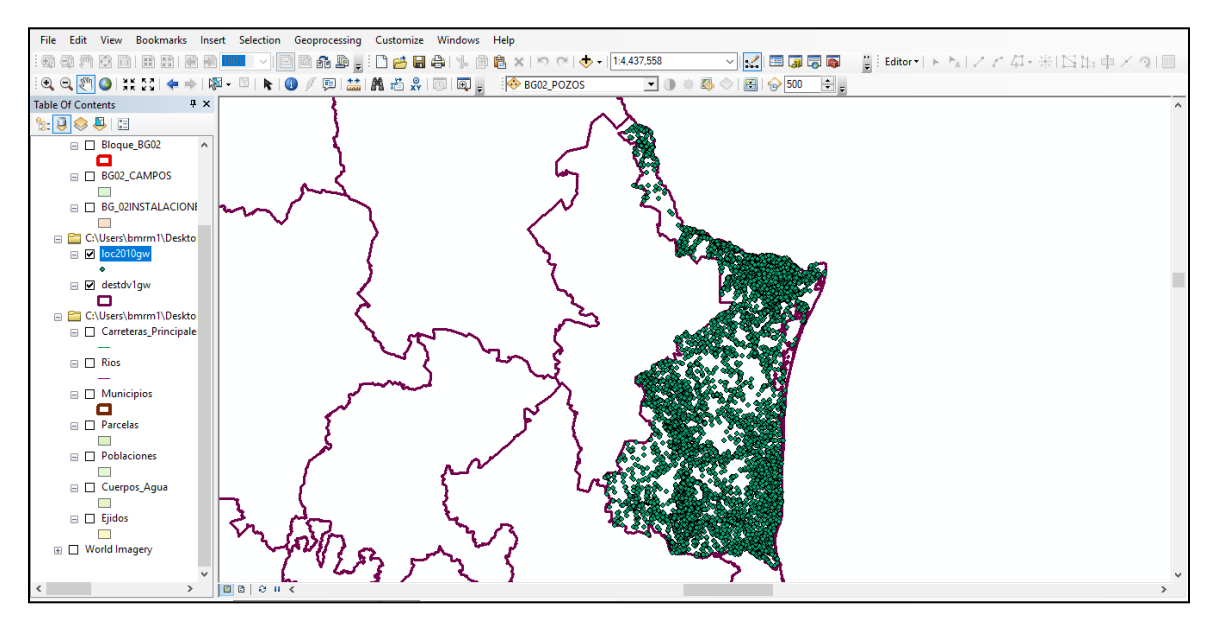

Ilustración 7 Localidades de Tamaulipas

De igual forma, se puede filtrar solo para mostrar las localidades de un municipio o de algunos municipios en específico, como por ejemplo si el proyecto petrolero tiene un campo que pudiera abarcar lo de tres o cuatro municipios para filtrar solo es necesario incorporar la siguiente formula "NOM\_MUN=Matamoros" "NOM\_MUN=Reynosa" "NOM\_MUN=Rio Bravo" "NOM\_MUN=Valle Hermoso". El propósito de trabajar a través de filtros es poder tener un mejor panorama específico del proyecto en el que se va a trabajar (Ver imagen 8)

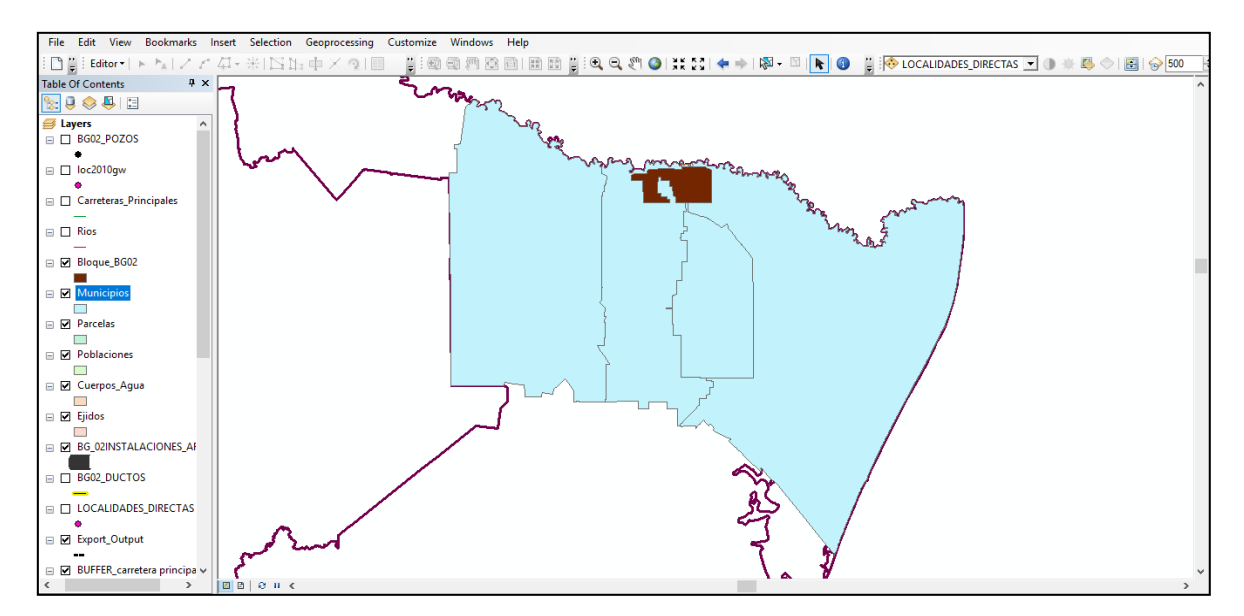

Ilustración 8 Presentación de los Municipios de estudio

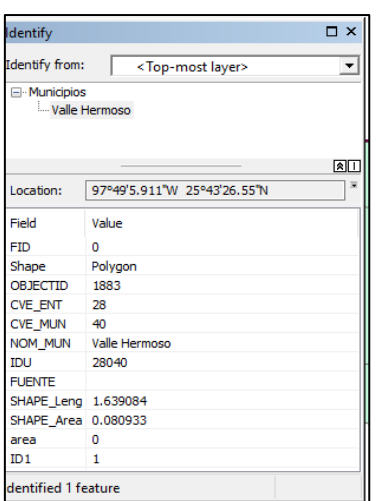

Ilustración 9 Atributos de la Capa

Para saber qué municipio estoy trabajando, hay dos formas la primera es de acceso rápido y fácil, es accediendo al icono  $\Box$  llamado "Identify" que se encuentra en la parte posterior de arriba de la vista. Una vez seleccionado el elemento de interés (puede ser un punto, línea o polígono), con esta herramienta permitirá saber la información que posee cada elemento (Ver imagen 9), en esta ventana se puede

saber todos los campos y la información, sin necesidad de abrir la "Attribute Tales".

Sin embargo, en ocasiones existe la necesidad asignar un valor o nombre a algún punto, línea o polígono y que estos valores sean representados visualmente para esclarecer mejor ubicaciones o saber aspectos importantes del terreno de estudio.

La manera de colocar etiquetas es a través de seleccionar la capa donde nos interesa poner etiquetas, ir a "Propeties", luego se abrirá una ventana e identificar la pestaña "Labels" (Ver la imagen), seleccionar la casilla "Label features in the layer", y en "Text StringLabel Field" incorporar el campo que se requiere poner etiqueta, con ello solamente es seleccionar el tipo, el tamaño y el color de la etiqueta. Una vez finalizada dar opción de Aplicar y luego Aceptar (Ver imagen 10).

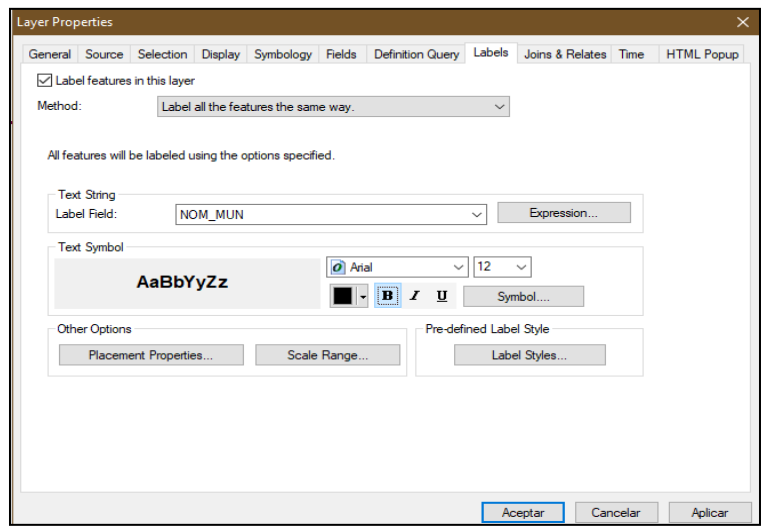

Ilustración 10 Configuración de Etiquetas

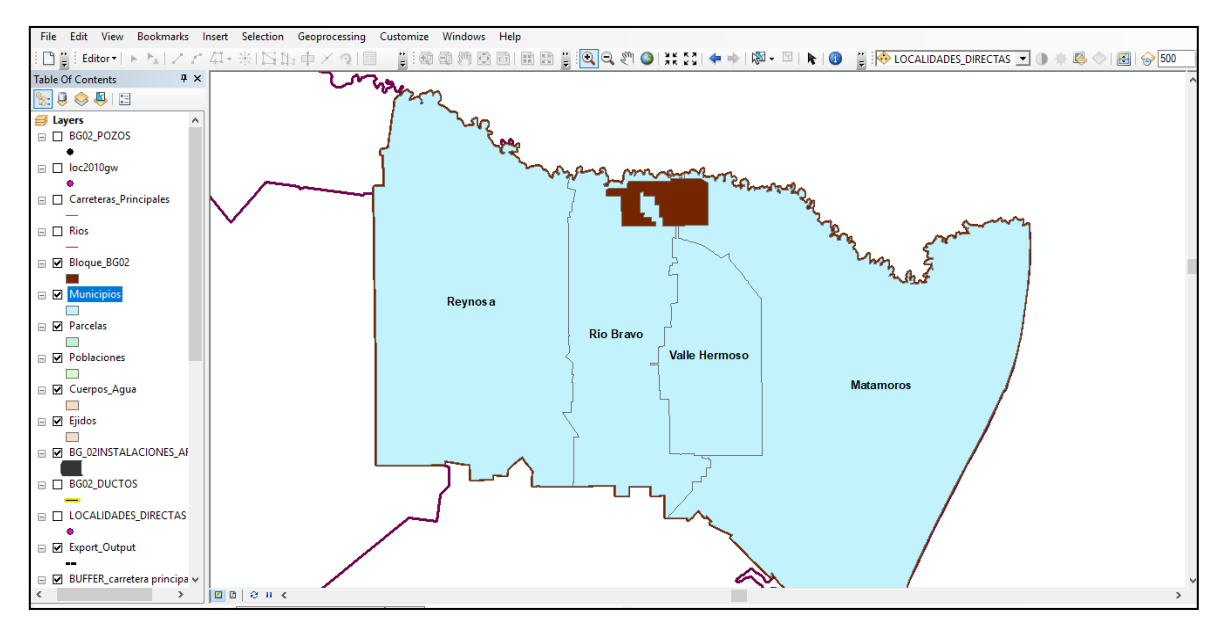

Ilustración 11 Etiquetas de los municipios de estudio

Otra forma de apreciar mejor el territorio, es a través del uso del "mapas base" o mejor dicho "Basemap". Esta función permite tener una mejor visualización del terreno, pues se puede acceder o tener diferentes formas o maneras de ver el territorio. Para ingresar a los Basemap, es necesario acceder al icono (ver la imagen 12) donde se agrega una nueva capa, al desplegar ir a la opción "AddBasemap"<sup>5</sup>, y con ello se abrirá una ventana donde se despliega los diferentes Basemap que el programa te permite acceder.

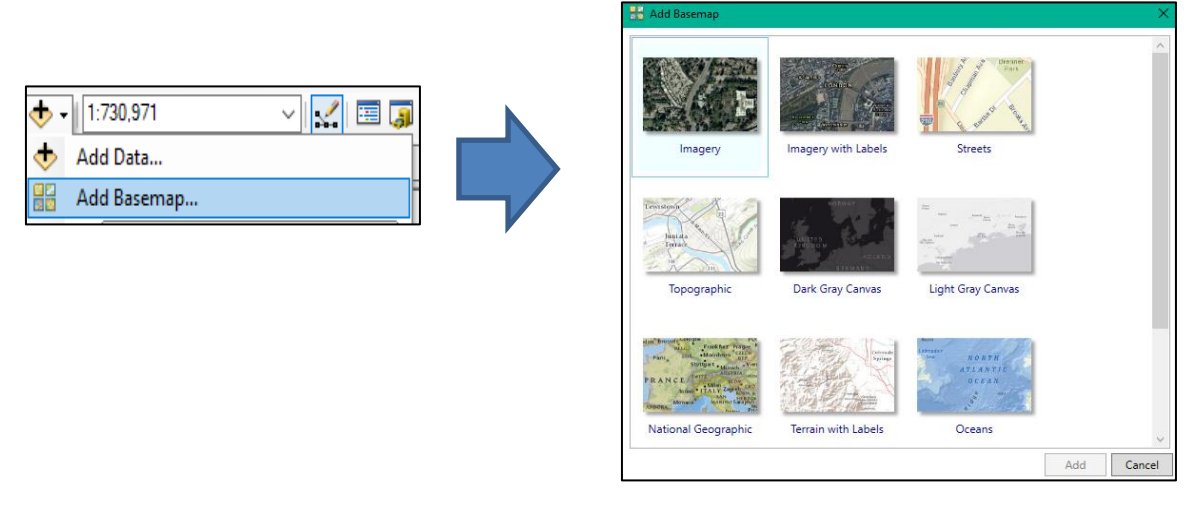

Ilustración 12 Esquema para añadir Basemap

-

<sup>&</sup>lt;sup>5</sup><br>Para la función "Basemap", es necesario estar conectado a Internet, sino no se podrá hacer uso de los mapas bases.

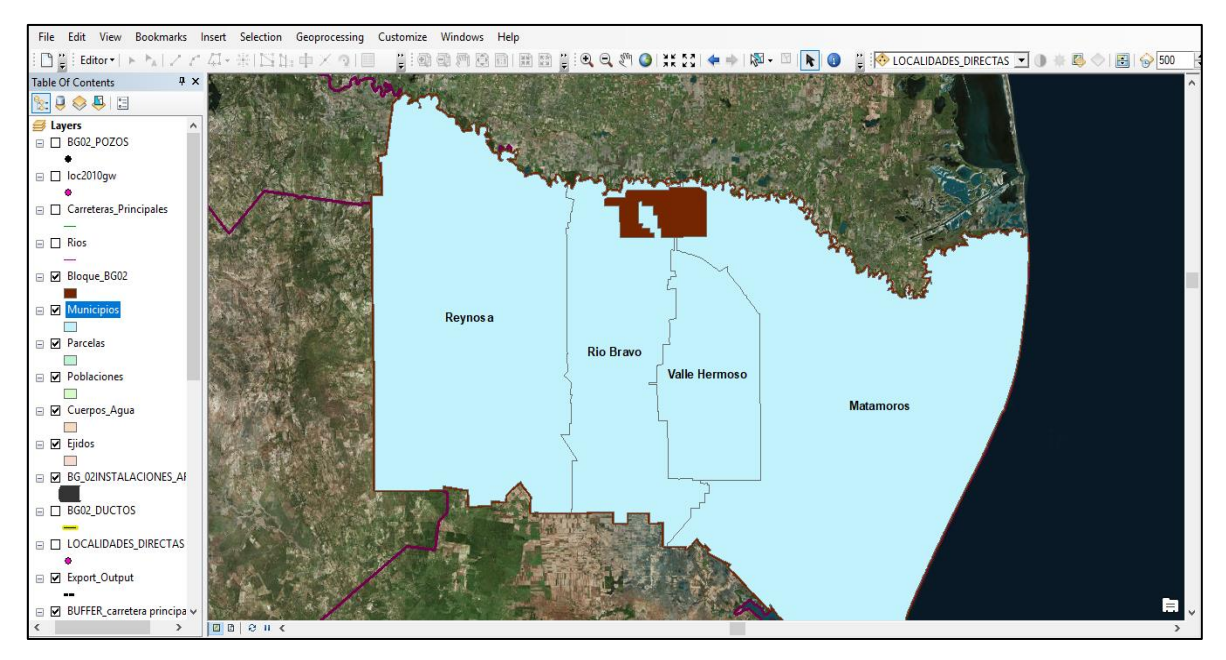

Ilustración 13 Basemap

Sin embargo para esta evaluación, se requiere tener una visión un poco más real del espacio donde se llevara dicho proyecto, es por ello que se ocupa el BasemapImagery, el cual se muestra una visión satelital (ver imagen 13)

Para editar los colores o quitar el relleno de los polígonos y tener una mejor visión de territorio de los municipios y del Área Contractual, hay que acceder directamente a la capa del cual se quiera editar dando doble click en el icono de la capa para desprender una ventana llamada "Symbol Selector".

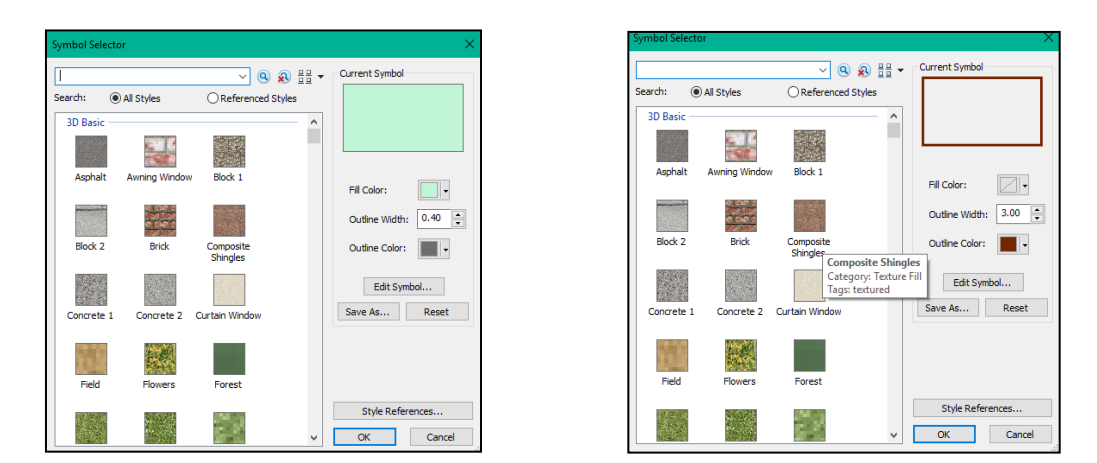

Ilustración 14Edición de Símbolos

Una vez abierta la ventana, se puede acceder a diferentes texturas y colores, más sin en cambio, para el proyecto es favorecedor quitar el relleno de los polígonos y dejar un contorno para saber los límites de cada municipio y del Área Contractual, ya editada solo dar en opción "OK" (ver imagen 15).

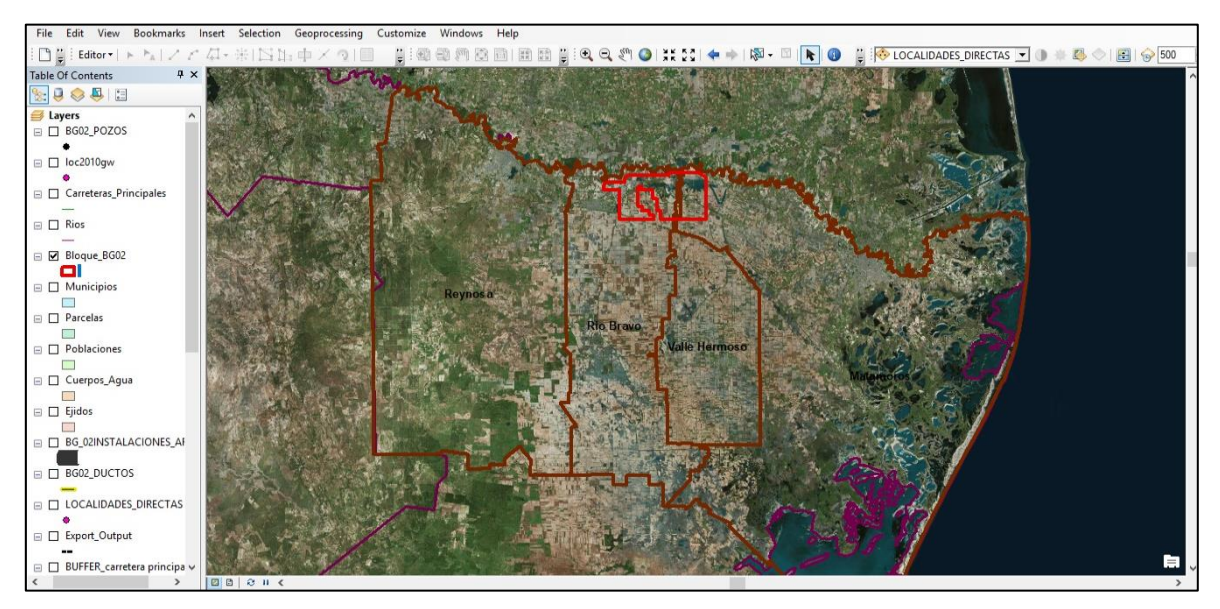

Ilustración 15 Capas Editadas

Por último y antes de empezar y hacer el análisis de las áreas de influencia, se deberá abrir la capa de localidades y filtrar la capa de localidades, de esa manera solo se tendrá las localidades de los cuatro municipios de estudio (ver siguiente imagen 16).

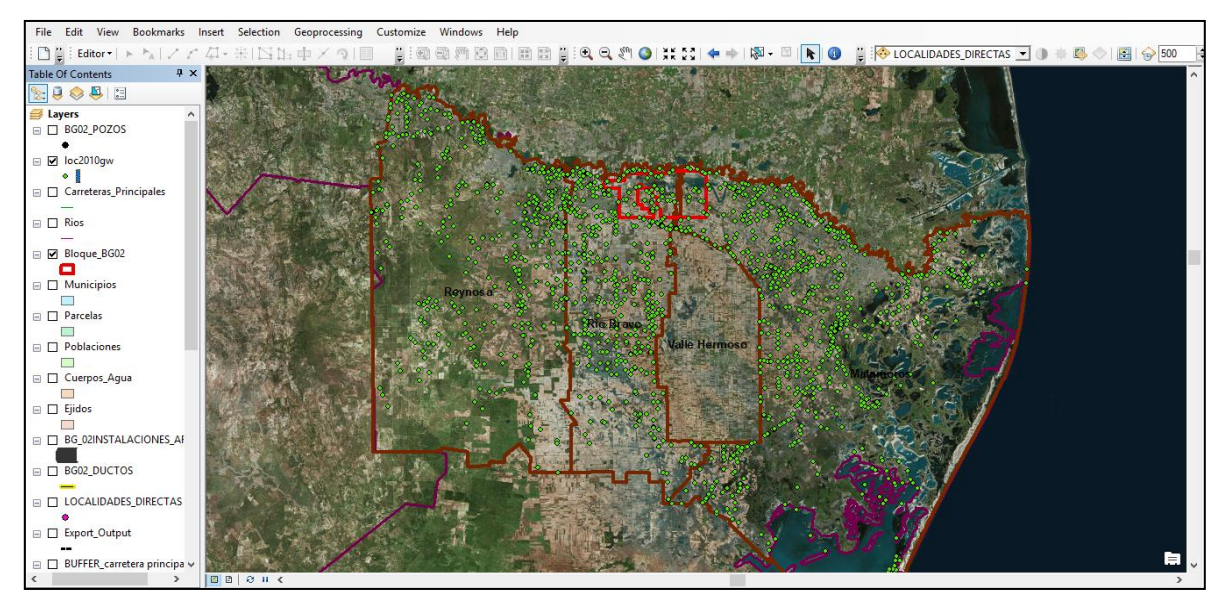

Ilustración 16 Localidades Filtradas

Con las capas ya debidamente editadas y filtradas para tener un mejor entendimiento del territorio, solo faltaría abrir las capas de pozos y ductos, para determinar cuáles podrían ser las áreas de influencia adecuadas para el proyecto del que se esté trabajando (ver imagen 17).

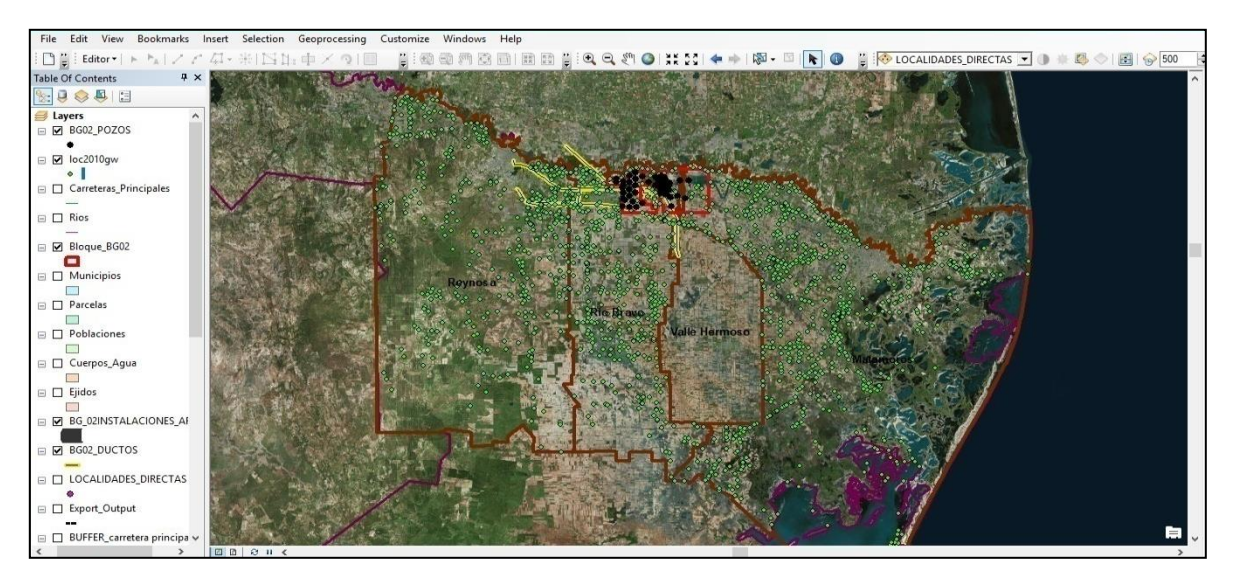

Ilustración 17 Capas cargadas en plataforma

Debido a que no se puede trabajar bajo esa escala, es conveniente hacer un acercamiento o zoom a la capa de interés como por ejemplo seria la capa de ductos para saber cuál podría ser su alcance y con ello se cuenta con dar click derecho sobre la capa de ductos e ir a la opción de "Zoom layer", con esa función el programa da la escala adecuada para apreciar el alcance de los ductos, así como se aprecia en la siguiente imagen.

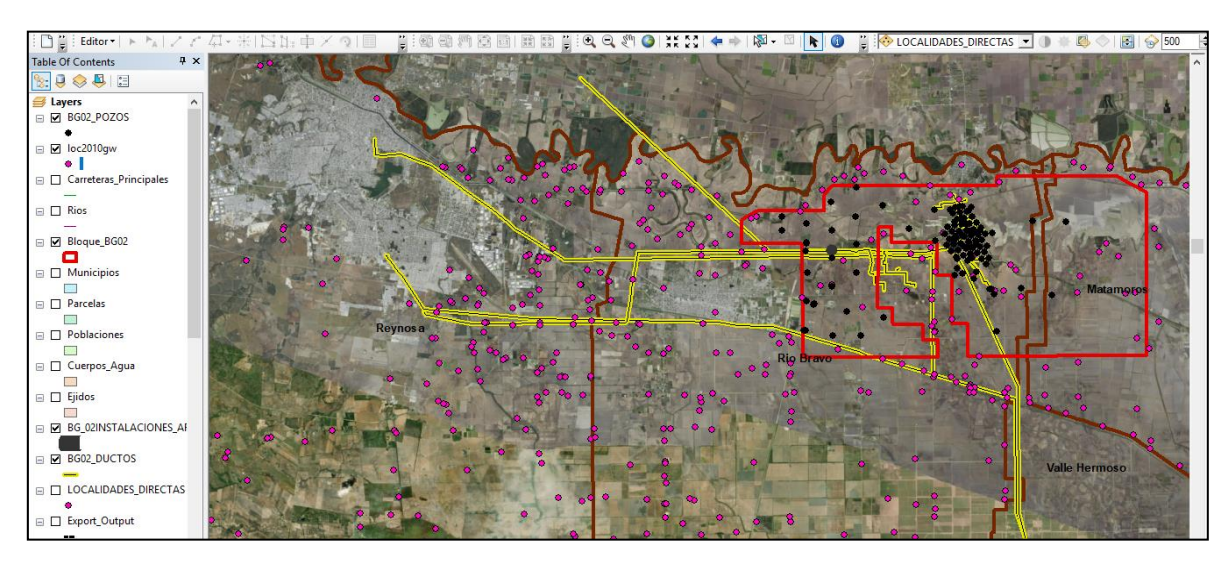

Ilustración 18 Delimitación de Áreas de Influencia

# **3.5 Frase 5. Delimitación de las Área de Influencia**

Considerando que uno de los requisitos de la SENER en su Formato C y D, es que todo proyecto se delimiten en tres áreas de influencia (área núcleo, área de influencia directa y área de influencia indirecta), pues gracias a las áreas de influencia, permite determinar la extensión espacial de los Impactos Sociales que resulten de un proyecto, además de determinar una estructura lógica para la delimitación de los límites de la Evaluación de Impacto Social.

# **3.5.1 Área Núcleo**

Para definir el Área Núcleo, es necesario considerar que es el espacio físico en el que se pretende construir la infraestructura del proyecto y donde se desarrollan las actividades y procesos que lo componen, como también incluye una franja de amortiguamiento en donde las actividades del proyecto impactarían potencialmente a las Comunidades.

En materia de hidrocarburos el Área Núcleo está conformada por el área del trayecto del proyecto, incluyendo las obras asociadas y la infraestructura relacionada necesaria para la construcción y operación del mismo, así como una franja de amortiguamiento que se determina de acuerdo a los diferentes casos, como por ejemplo:

## **Caso 1:**

Las localidades que se ubican dentro del radio de 500 metros alrededor de un pozo, sin estar cerca de un ducto potencialmente a las Comunidades.

Para ello, dentro de la plataforma del SIG, se puede hacer el uso del geoprocesamiento llamado "Buffer", gracias a esta función nos permite determinar un radio de 500m alrededor de cada pozo.

El procesamiento del "Buffer" dentro de la plataforma, es ir directamente a la pestaña "Geoprocessing", buscar "Buffer" y dar click sobre él e inmediatamente una ventana abrirá. En ella es necesario seleccionar la capa sobre la cual se requiere hacer un buffer, para este caso se la capa de interés es la de pozos, después en la opción "Output FeatureClass", guardar en la carpeta con el nombre del cual se va quedar, en la opción "Linear unt" poner el número y las unidades de medida del cual se va a realizar el buffer.

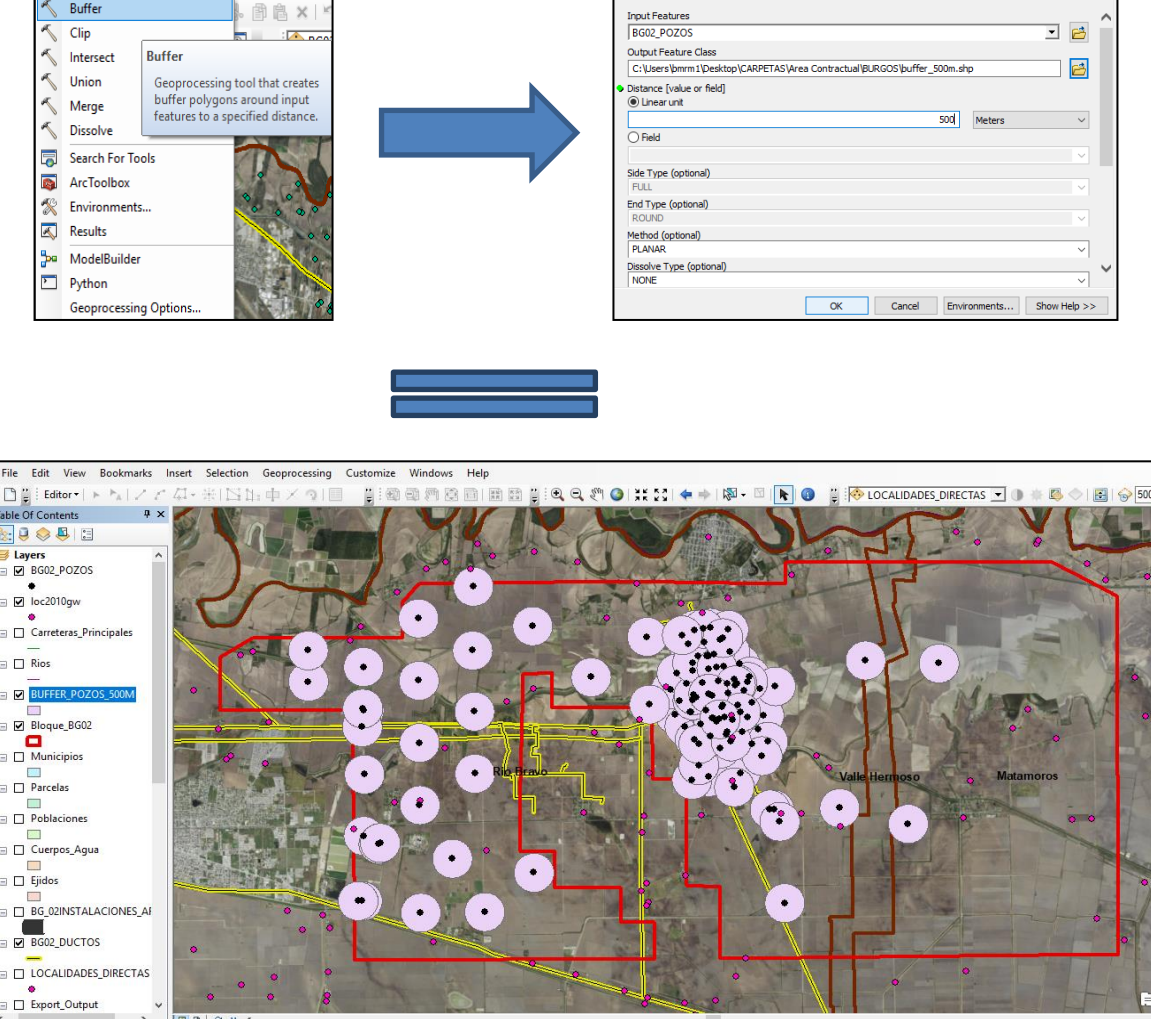

Geoprocessing Customize Windows Help

Ilustración 19 Esquema de la aplicación de los Buffers

Sin embargo, la edición no es muy favorable, por lo que es conveniente hacer otro geoprocesamiento llamado "Dissolve", una vez abierta la ventana, colocar la capa del buffer que se realizó la última vez, guardar en la carpeta seleccionada y cambiar el nombre, dar la opción de "OK" (ver la siguiente imagen) y con ello se genera una nueva capa donde el Buffer de 500m alrededor del pozo, queda de manera más uniforme (ver imagen 20).

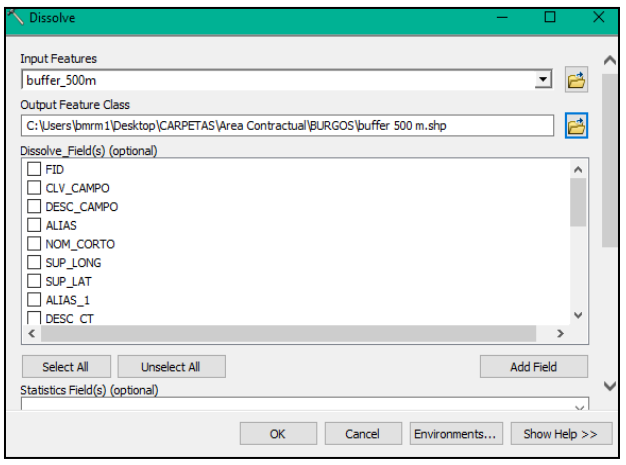

Ilustración 20Dissolve

Con el buffer 500m alrededor de los pozos, podemos determinar que localidades son las que caen dentro de esta área de influencia, pero sin es estar cerca de un ducto y para ello se puede contar con cuatro localidades (ver imagen 21) de las cuales se van a ver reflejadas en una tabla (ver tabla 8)

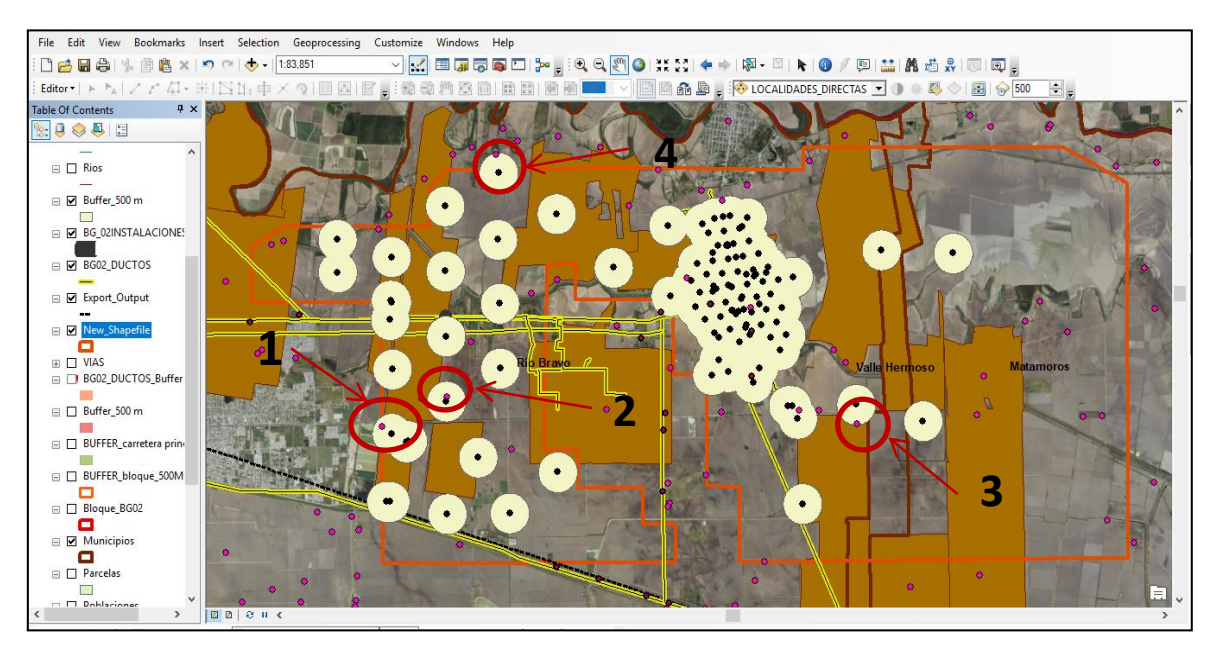

Ilustración 21Identificación de las localidades en Área Núcleo, caso 1.

#### **Tabla 8 Localidades Área Núcleo, primer caso**

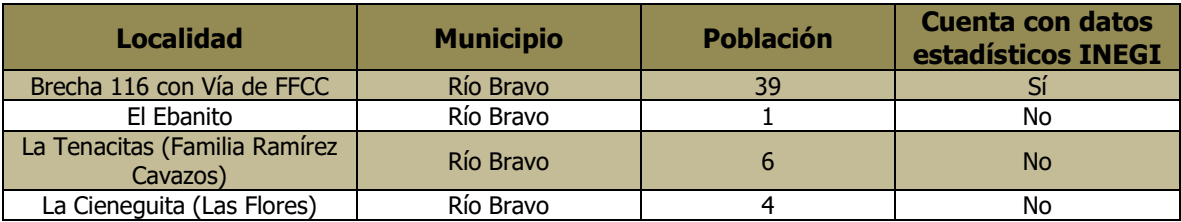

### **Caso 2:**

Aquellas localidades que se ubican dentro del radio de 115 metros alrededor de un ducto, sin estar cerca del área de amortiguamiento de 500m de los pozos. a las Comunidades.

Con determinado radio de influencia sobre los ductos, el buffer se realizara bajo el mismo procedimiento que el anterior pero con el radio de 115m sobre la capa de ductos (ver imagen 22).

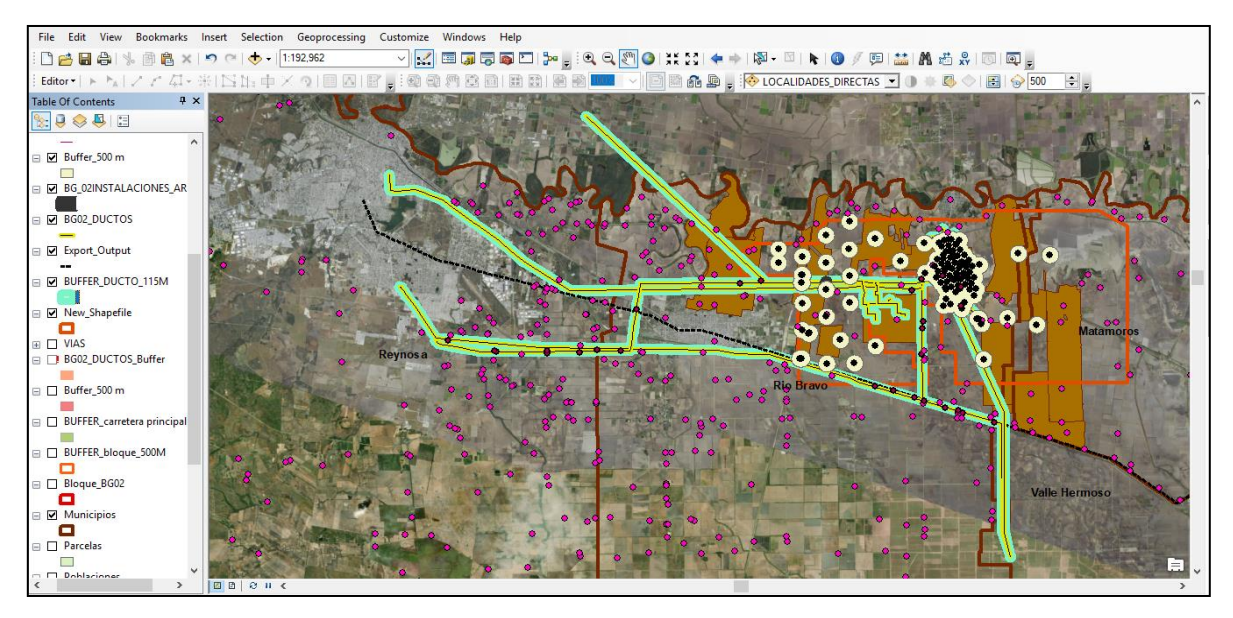

Ilustración 22 Buffer a Ductos

Ya realizado el buffer de 115m sobre los ductos, es importante saber las localidades que caen dentro de ese radio de influencia pero a simple vista pueden ser bastantes las localidades, por lo que se sugiere hacer un corte y con ello saber

cuántas localidades exactas caen sobre el radio potencialmente a las Comunidades.

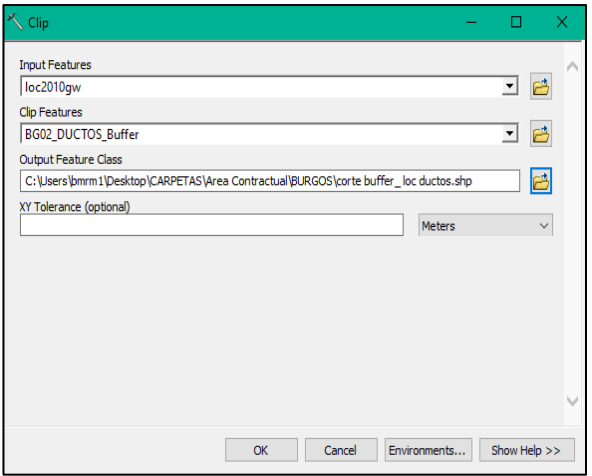

Ilustración 23 Clip

Para hacerlo es ir directamente al geoproceso "Clip", ya que haya aparecido la ventana, es debido incorporar en la opción "Input Features" la capa que se desea cortar y con "Clip Features" colocar la capa con la que se cortará, después de ello guardar en una carpeta y dar nombre al nuevo archivo y

finalmente dar "OK" (ver imagen 23).

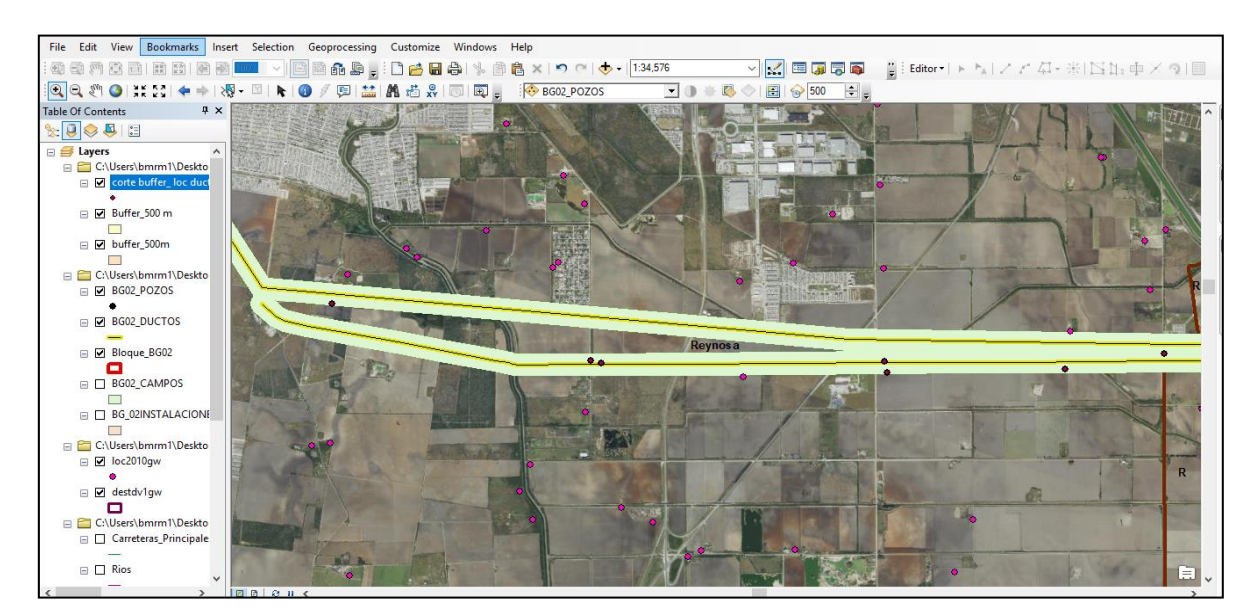

Ilustración 24 Zoom a Ductos

Si hacemos el acercamiento, nos percatamos que se realizó un nuevo archivo con las localidades del corte y por ello se puede diferenciar y para verificar las localidades que corresponden.

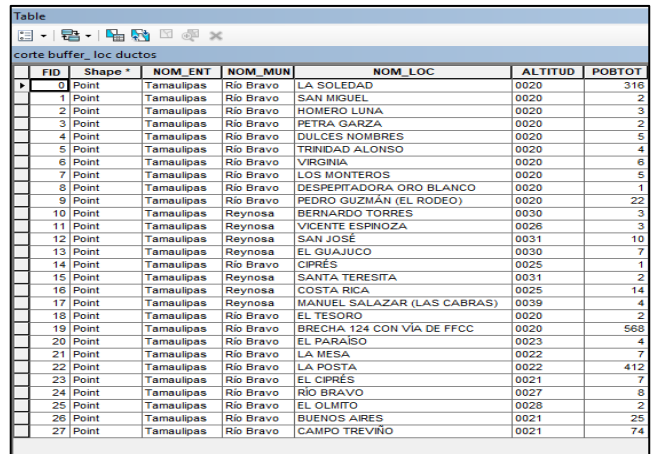

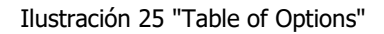

Sin embargo, si se requiere tener toda la tabla de atributos completa y visualizarla en Excel para poder trabajar sobre ella es necesario ir al icono Filmer "Table of Options" (que se encuentra dentro de la tabla de atributos), al desplegar el icono ir directamente a la opción "Export", donde aparecerá una ventana "Export Data" donde indica que se explortará, sin embargo es conveniente abrir la carpeta para darle un darle un nombre y guardarla como "dBaseTable" ya que nos indica que se guardara como Tabla (ver imagen 25), una vez hecho lo siguiente solo dar la opción de "Save" y luego "OK".

| <b>Saving Data</b>                                                                                                    |                                                                 |                                      |  |        |              |  |  |  |  |
|----------------------------------------------------------------------------------------------------|-----------------------------------------------------------------|--------------------------------------|--|--------|--------------|--|--|--|--|
| Look in:                                                                                                    |                                                                 | 4 & Q III - 8 B B &<br><b>BURGOS</b> |  |        |              |  |  |  |  |
| <b>AREA NUCLEO BG02</b><br><b>BG-02</b><br>$\Box$ BG-03<br><b>IMAGENES SATELITALES BURGOS</b><br><b>ED</b> COORDE_xlsx<br>Ha COORDE 1.xlsx<br>Hal Coordenadas.xlsx<br>Copia de COORDE_xlsx<br>mo planos areas bg02 y bg03.xls |                                                                 |                                      |  |        |              |  |  |  |  |
| Name:                                                                                                    |                                                                 | Export_Output.dbf                    |  |        | Save         |  |  |  |  |
| Save as type:                                                                                                    |                                                                 | File and Personal Geodatabase tables |  | Cancel |              |  |  |  |  |
| File and Personal Geodatabase tables                                                                                                    |                                                                 |                                      |  |        |              |  |  |  |  |
| <b>EL OLMITO</b>                                                                                                    |                                                                 | dBASE Table<br>Info tables           |  |        | 26.013889 28 |  |  |  |  |
|                                                                                                    |                                                                 | <b>BUENOS AIRESText File</b>         |  |        | 26.013889 28 |  |  |  |  |
|                                                                                                    | <b>CAMPO TREVINFile Geodatabase tables</b><br><b>SDE</b> tables |                                      |  |        | 26.015556 28 |  |  |  |  |

Ilustración 26 Archivos dBase

Para abrirla dentro del Excel, lo primero es abrir un libro de Excel en blanco y luego en la opción de "Abrir", en el recuardo inferior derecha buscar que el archivo que se abrirá es "Archivos dBase (\* .dbf)" y buscar la tabla guardada. Ya una vez desplegada la tabla sobre el Excel, solo es cuestión de editarla para poder trabajar sobre ella, mostrando así las localidades del último corte y con ello se obtiene los siguientes resultados de las localidades que se encuentran dentro del area de influencia marcada en los ductos (ver tabla 9).

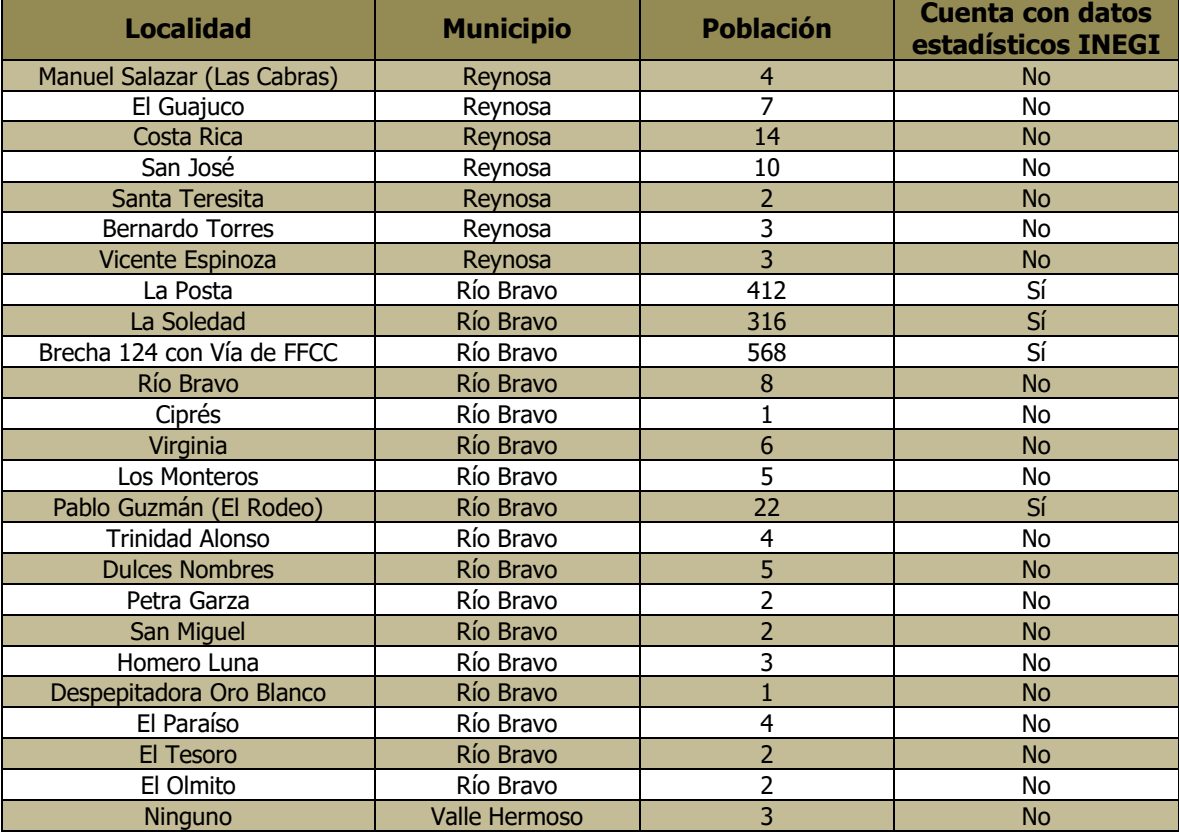

### **Tabla 9 Localidades Área Núcleo, caso 2**

### **Caso 3:**

 Aquellas localidades que se ubican dentro del radio de 500 metros alrededor de un pozo y dentro del radio de 115 metros alrededor de un ducto.

Para este caso solo es identificable a través de la misma plataforma y hacer el acercamiento lo más visible que se pueda (ver imagen 27), con el fin de identificar las localidades pertinentes para este caso (ver tabla 10).

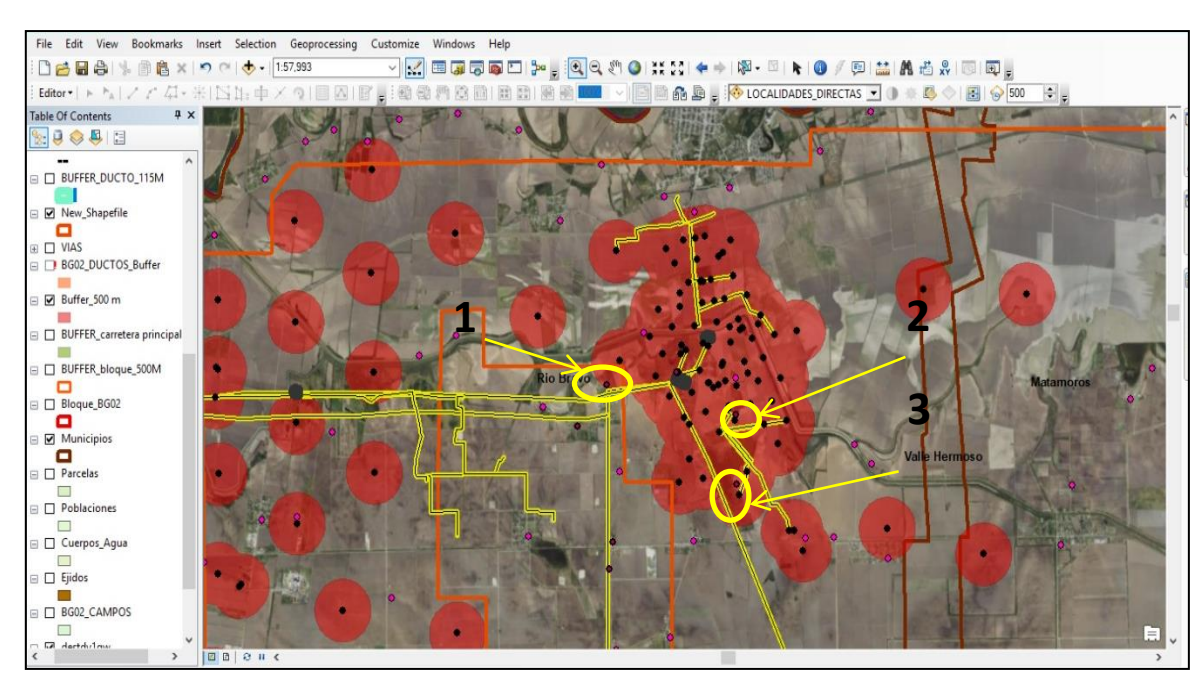

Ilustración 27 Identificación de Localidades en Área Núcleo, caso 3

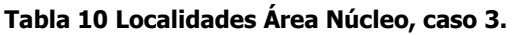

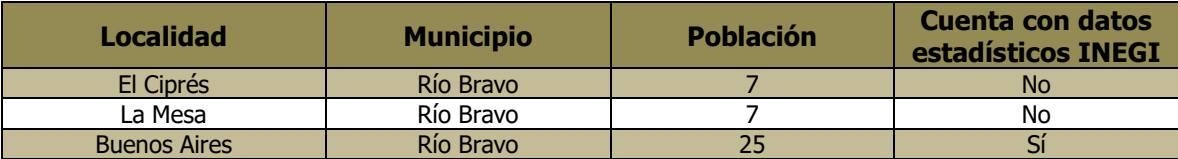

## **Caso 4:**

Aquellas localidades que se ubican dentro del radio de 500 metros alrededor de un pozo pero fuera del área contractual. Para identificar es requerido hacer un buffer de 500m alrededor del área contractual, una vez realizado el buffer lo siguiente es hacer un acercamiento donde se ubican las localidades (ver imagen 28) y unas vez identificadas marcarlas para diferenciarlas (ver tabla 11).

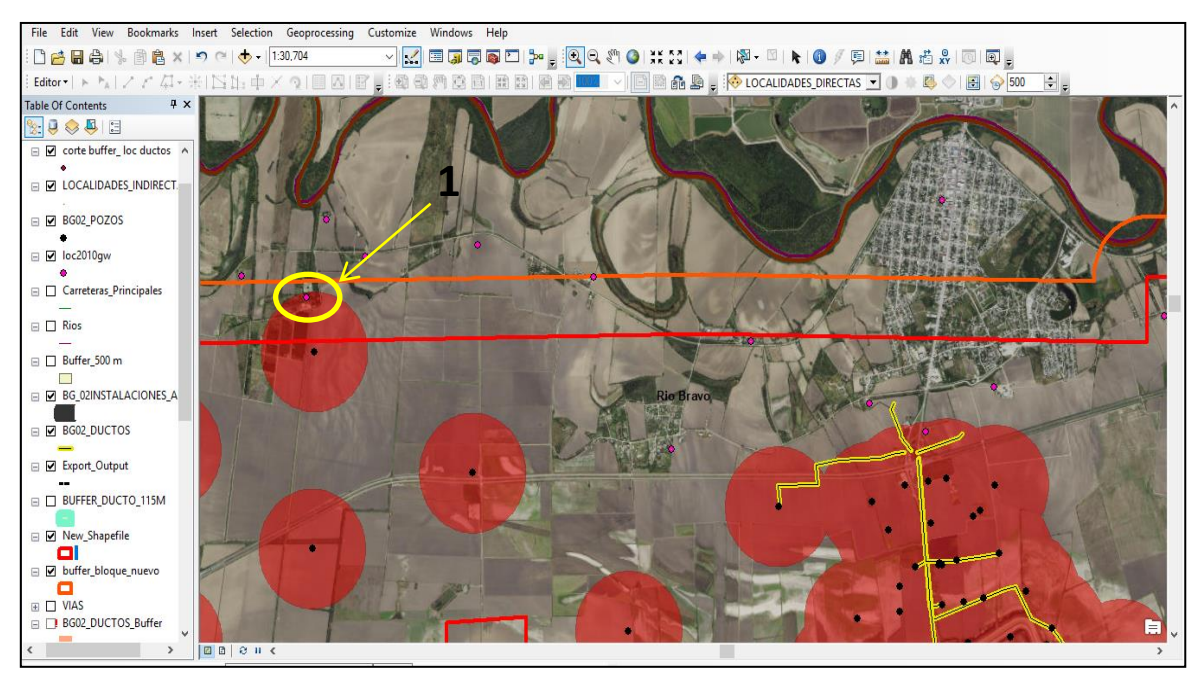

Ilustración 28 Identificación de Localidades en Área Núcleo, caso 4

### **Tabla 11 Localidades Área Núcleo, caso 4**

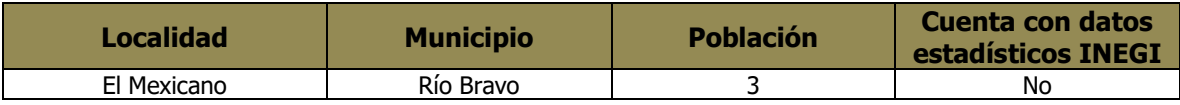

### **Caso 5:**

Aquellas localidades que se ubican dentro del radio de 500 metros alrededor de un pozo, dentro del radio de 115 metros de un ducto y dentro del radio de 500 metros alrededor de instalaciones de recolección. En este caso y aplicando la lógica de los últimos dos casos anteriores, es preciso solo hacer acercamiento para identificar las localidades o en su defecto la localidad.

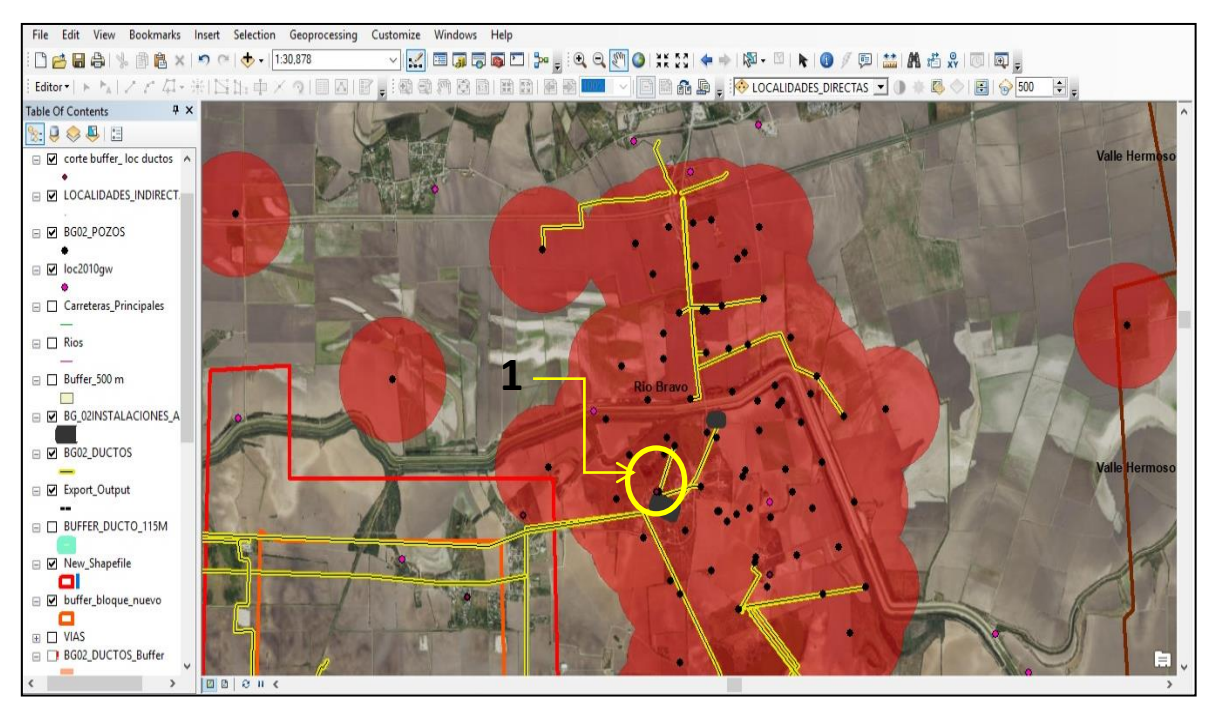

Ilustración 29 Identificación de Localidades en Área Núcleo, caso 5

### **Tabla 12 Localidades Área Núcleo, caso 5**

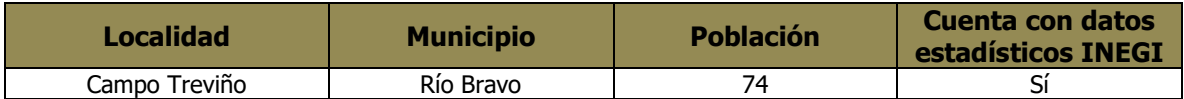

### **Caso 6:**

 Aquellas localidades cuyo núcleo poblacional de un ejido se ubique dentro del radio de 500 metros alrededor de un pozo.

Otro de los casos importantes es considerar los ejidos, sin embargo para este caso en específico solo se ha considerado el ejido que se encuentra dentro del Área Contractura y que una localidad que sea núcleo poblacional se ubique dentro del área de influencia de 500m del pozo.

Para ubicar las localidades para este caso, lo principal fue cargar la capa de ejidos en el proyecto de SIG, y poder editar la capa de manera que nos fuera mejor trabajarla, además también es conveniente editar la capa de área de influencia de 500m del pozo, pues no se podrá apreciar la capa de ejidos y con ello se puede

aplicar la transparencia en las capas y para activar esta herramienta es ir directamente en la parte superior y buscar la pestaña "Customize", y después ir a "Toolbars" y dar en la flecha de la izquierda para abrir una ventana con más herramientas de las cuales hay que seleccionar "Effects", ya seleccionada en la pequeña pestaña buscar la capa donde se hará la transparencia **de** donde aparecerá una ventana indicando el porcentaje de transparencia que se desea aplicar.

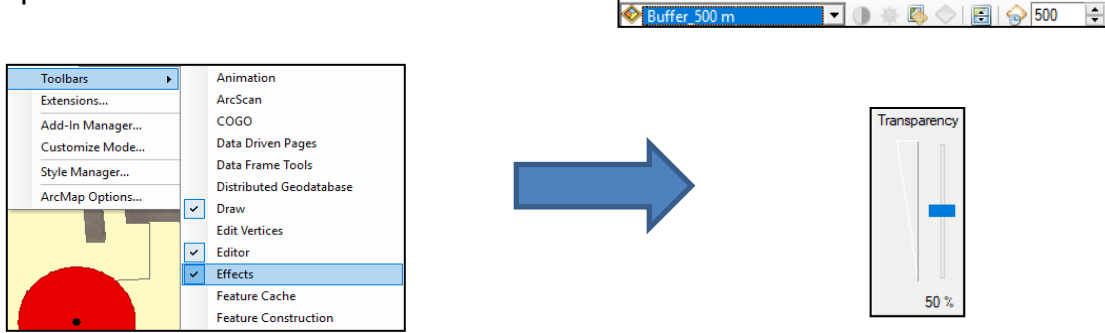

Ilustración 30 Esquema de la aplicación de Effects.

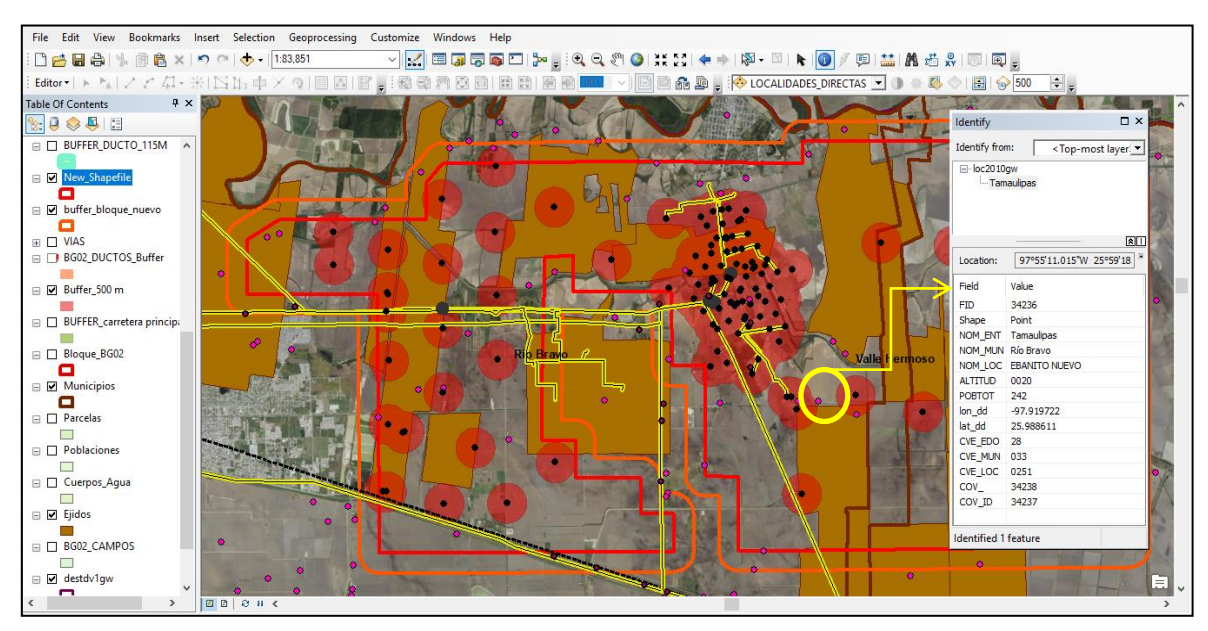

Ilustración 31 Identificación de Localidades Área Núcleo, caso 6

Como podemos dar cuenta en el mapa hay varias localidades que están dentro de un ejido y caen dentro del área de influencia de 500m alrededor de un pozo sin embargo no son núcleo poblacional excepto una localidad y para ello lo comprobamos con el "Identify", pues nos refleja el número de población existente en la localidad (Ver tabla 13).

### **Tabla 13 Localidades Área Núcleo, caso 6**

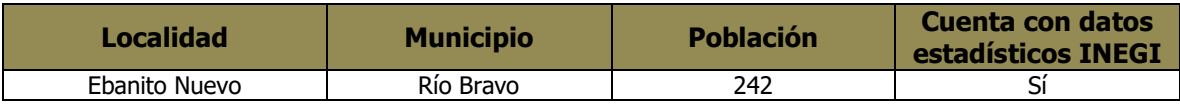

Para tener una mejor prespectiva del como quedo delimitada el Área Nucleo, se requirió hacer un mapa para su presentación y tener una visualización de que localidades corresponde el Área Núcleo, así como los casos que se establecieron, ver el siguiente mapa.

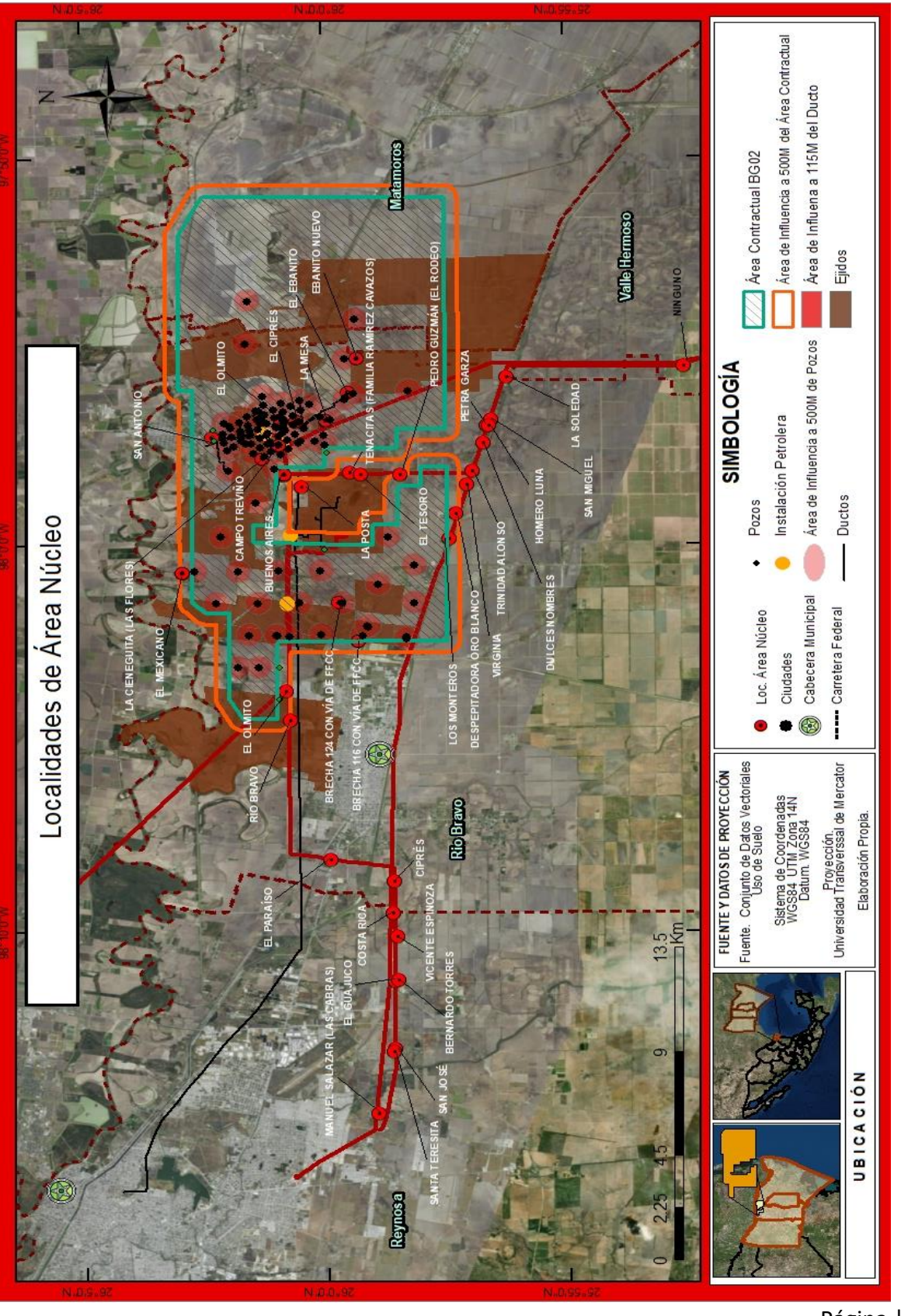

Página | 96

## 3.5.2 Área de Influencia Directa

Para área de influencia directa, se consideran las localidades que se ven impactadas directamente por obras y actividades que se realiza durante las diferentes etapas del proyecto del sector energético. Que a comparación del área núcleo esta no se encuentra dentro de un área de amortiguamiento de 500m alrededor de pozos o de alguna infraestructura petrolera.

Sin embargo para delimitar esta área, se toman a consideración otros parámetros que impliquen que tener acceso directo a los pozos a la infraestructura petrolera, entre los que se puede mencionar son carreteras y caminos, además de cabeceras municipales o ciudades cercanas al área contractual.

### **Caso 1:**

Cabecera municipal cercana al área contractual.

Para este caso, es necesario incorporar la capa de cabeceras municipales, accediendo a "Layers" > "Add Data", por lo que se abrirá una ventana, con ello buscar la capa que se necesita, siendo la capa de cabeceras municipales, luego de seleccionada dar click en "Add".

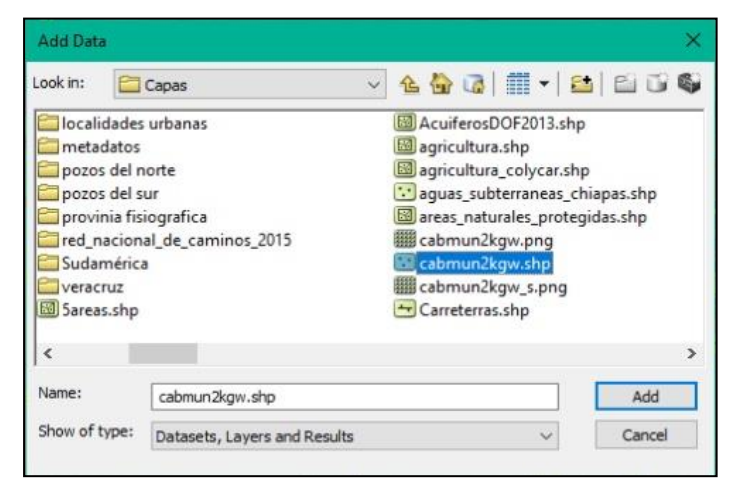

Ilustración 32 "Add Data"

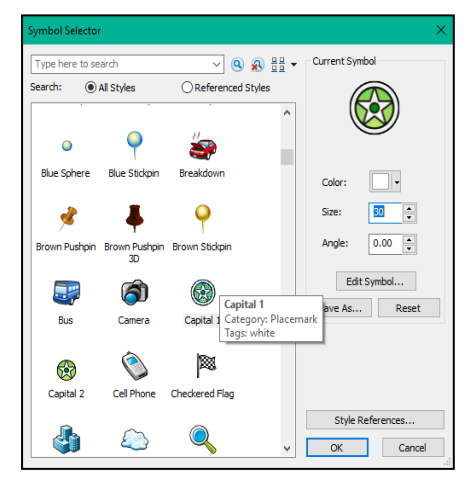

Luego de estar incorporada la capa de "cabeceras municipales" es necesario editar, dando click derecho "Properties", con la ventana abierta buscar el icono conveniente y el tamaño para una menor vista y con la capa editada buscar la o las cabeceras municipales cercanas al área contractual y con ello solo hacer un acercamiento con zoom (ver imagen

Ilustración 33 Editor del shape de puntos

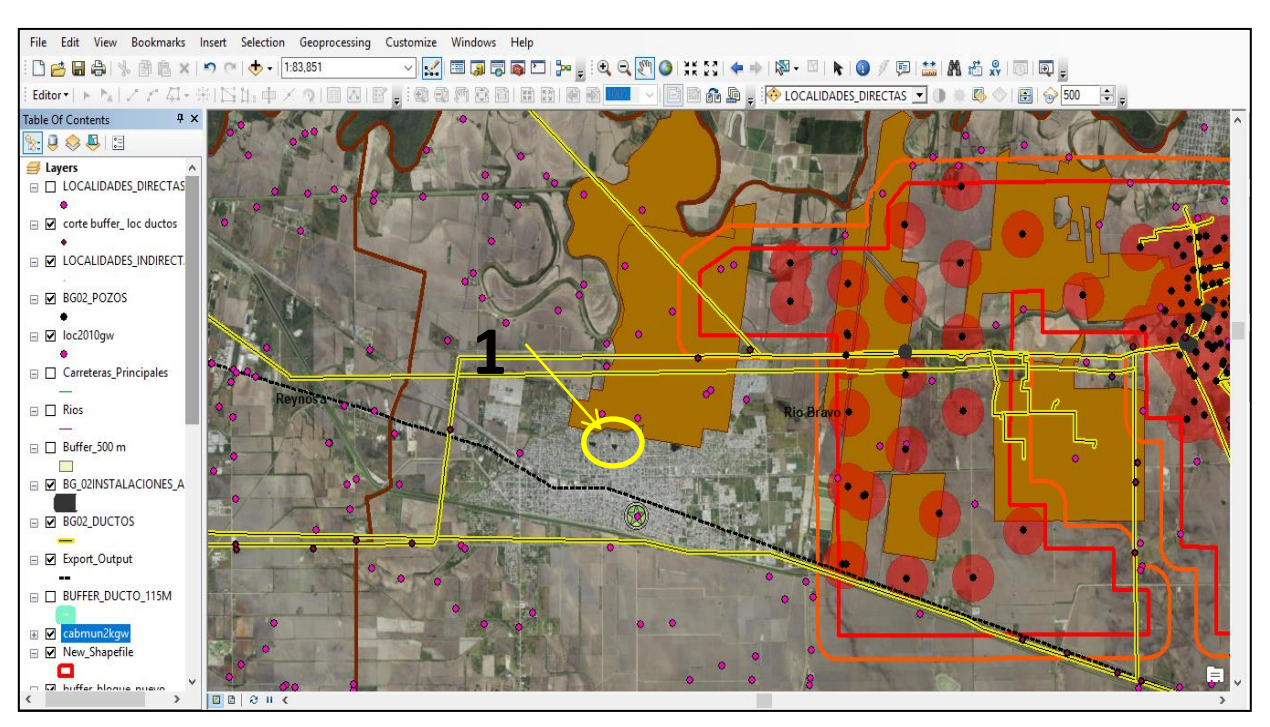

34).

Ilustración 34 Identificación de Localidades Área de Influencia Directa, caso 1

| Tabla 14 Localidades Área de Influencia Directa, caso 1. |  |  |  |
|----------------------------------------------------------|--|--|--|
|                                                          |  |  |  |

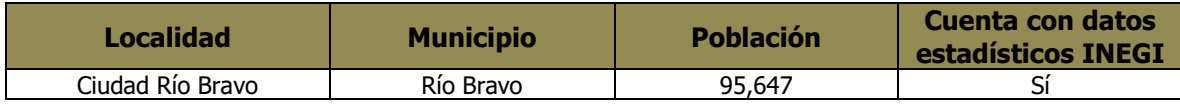

### **Caso 2:**

 Localidades ubicadas fuera del área contractual, pero dentro del radio de 500 metros alrededor de su cuadrante y contigua al radio de alguna instalación.

En este caso, se consideran las localidades que estén fuera del área contractual, más sin en cambio que se encuentre dentro del de buffer de 500m alrededor de dicha área contractual y cercana de a ductos.

Debido a que las capas de los buffer ya están incorporadas, solo se requiere identificar las localidades que cumplan con estos lineamientos, por lo que se hace zoom sobre la zona para ubicarlas mejor.

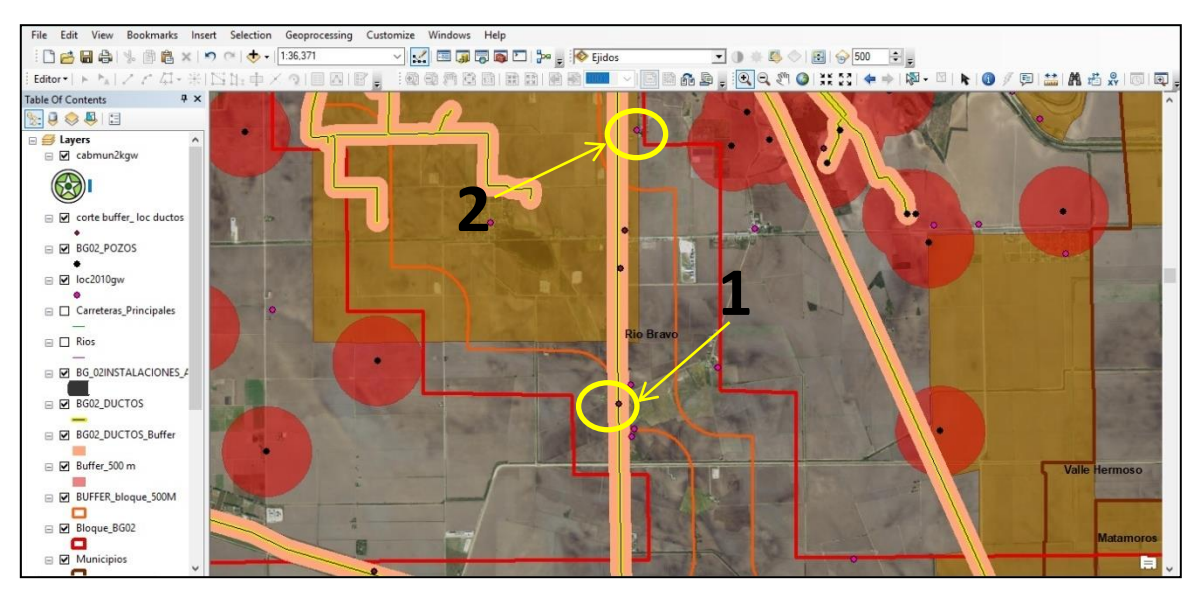

Ilustración 35 Identificación de Localidades en Área de Influencia Directa, caso2.

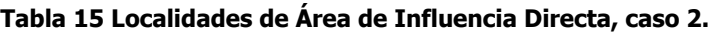

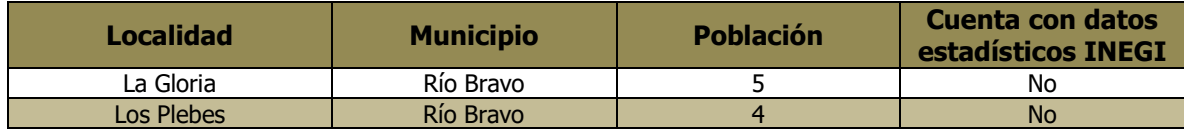

## **Caso 3:**

 Localidades ubicadas fuera del área contractual pero dentro del radio de 100 metros de un camino de acceso secundario a alguna instalación.

En este caso se tomaron en cuenta las localidades que se encuentran los sobre los caminos de acceso secundarios o cercanas a estos, además que permitan acceder a alguna instalación, sin embargo debe se encuentran fuera del área contractual.

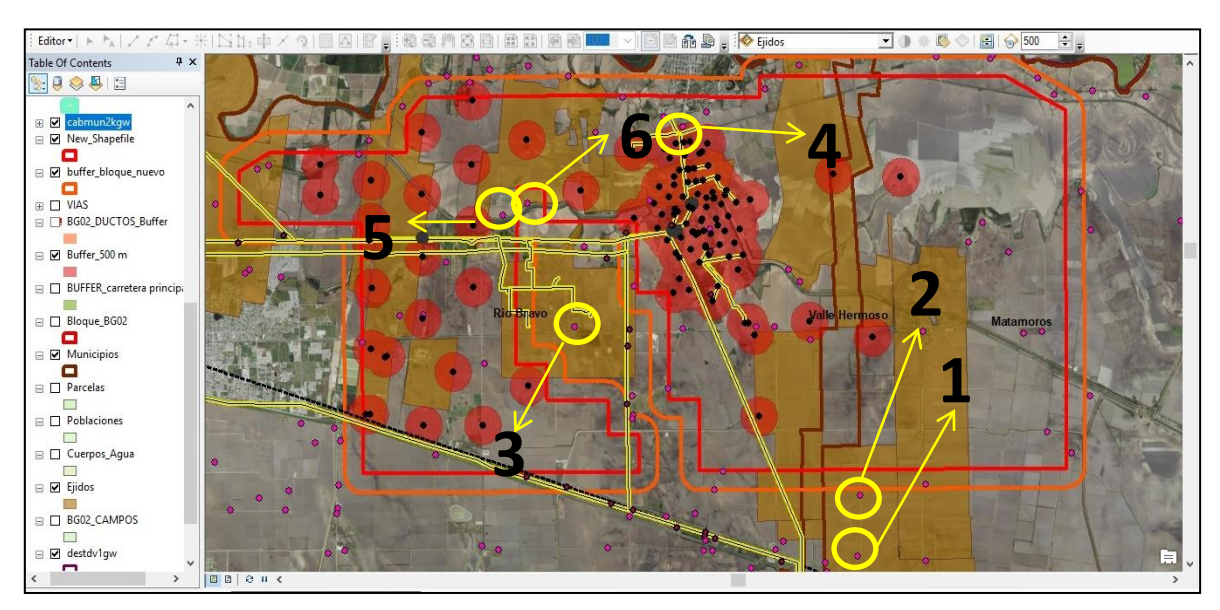

Ilustración 36 Identificación de Localidades Área de Influencia Directa, caso 3

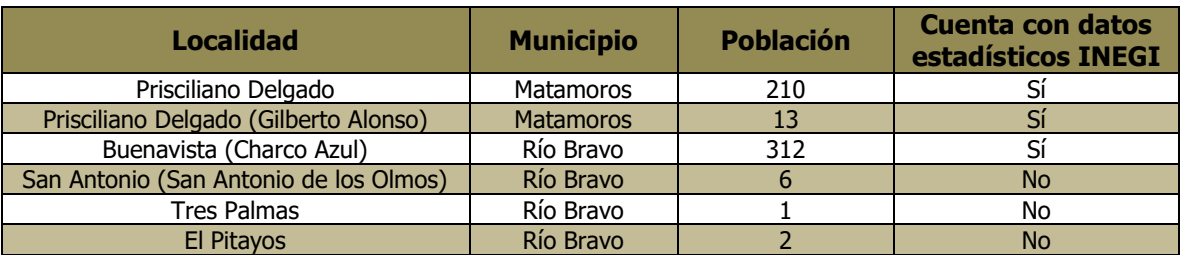

### **Tabla 16 Localidades del Área de Influencia Directa, caso 3.**

### **Caso 4:**

 Localidades ubicadas dentro del área contractual y dentro del radio de 100 metros de un camino de acceso secundario a alguna instalación.

Al contrario al caso anterior, solo se consideran aquellas localidades que se encuentran dentro del área contractual y sobre caminos de acceso secundario.

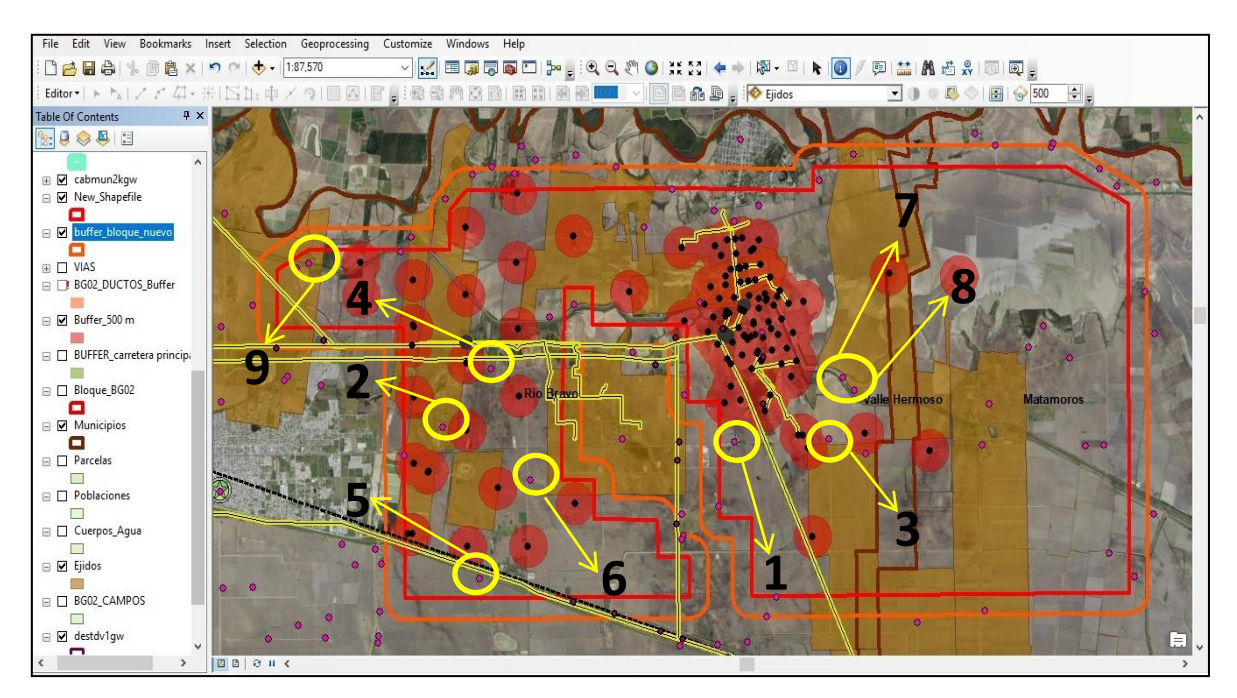

Ilustración 37 Identificación de Localidades de Influencia Directa, caso 4.

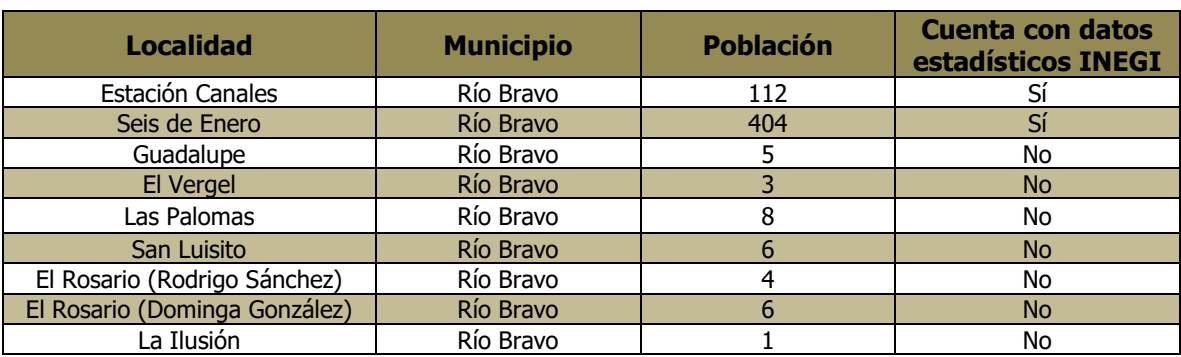

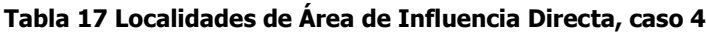

## **Caso 5:**

 Localidades ubicadas fuera del área contractual, pero dentro del radio de 100 metros alrededor de un camino de acceso principal al área contractual como carreteras federales y estatales.

Siendo los caminos de acceso uno de los parámetros para definir el área de influencia directa, se toman en cuenta las carreteras federales y estatales pero con un área de influencia de 100m alrededor del camino y solo las localidades que estuvieran dentro de este radio se consideraron.

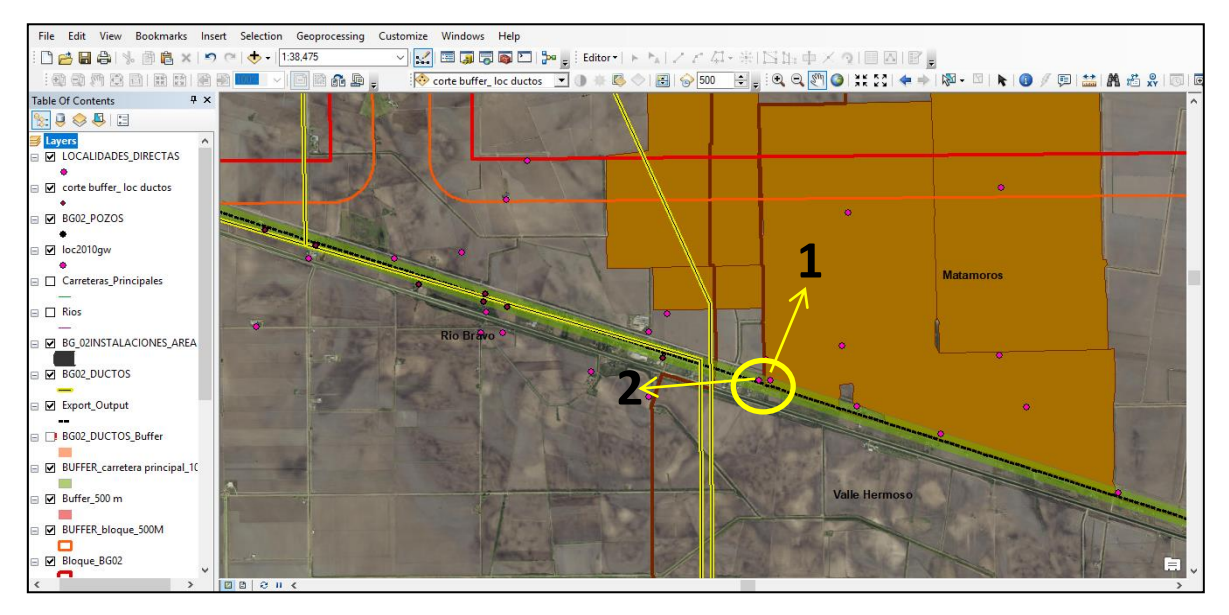

Ilustración 38 Identificación de Localidades de Área de Influencia Directa, caso 5

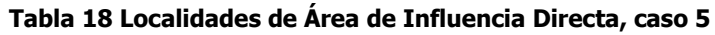

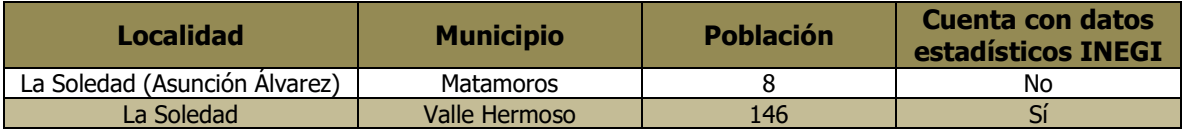

Con los cinco casos establecidos, se necesita realizar el mapa donde sean identificados los casos, por ello ver el mapa de Área de Influencia Directa.

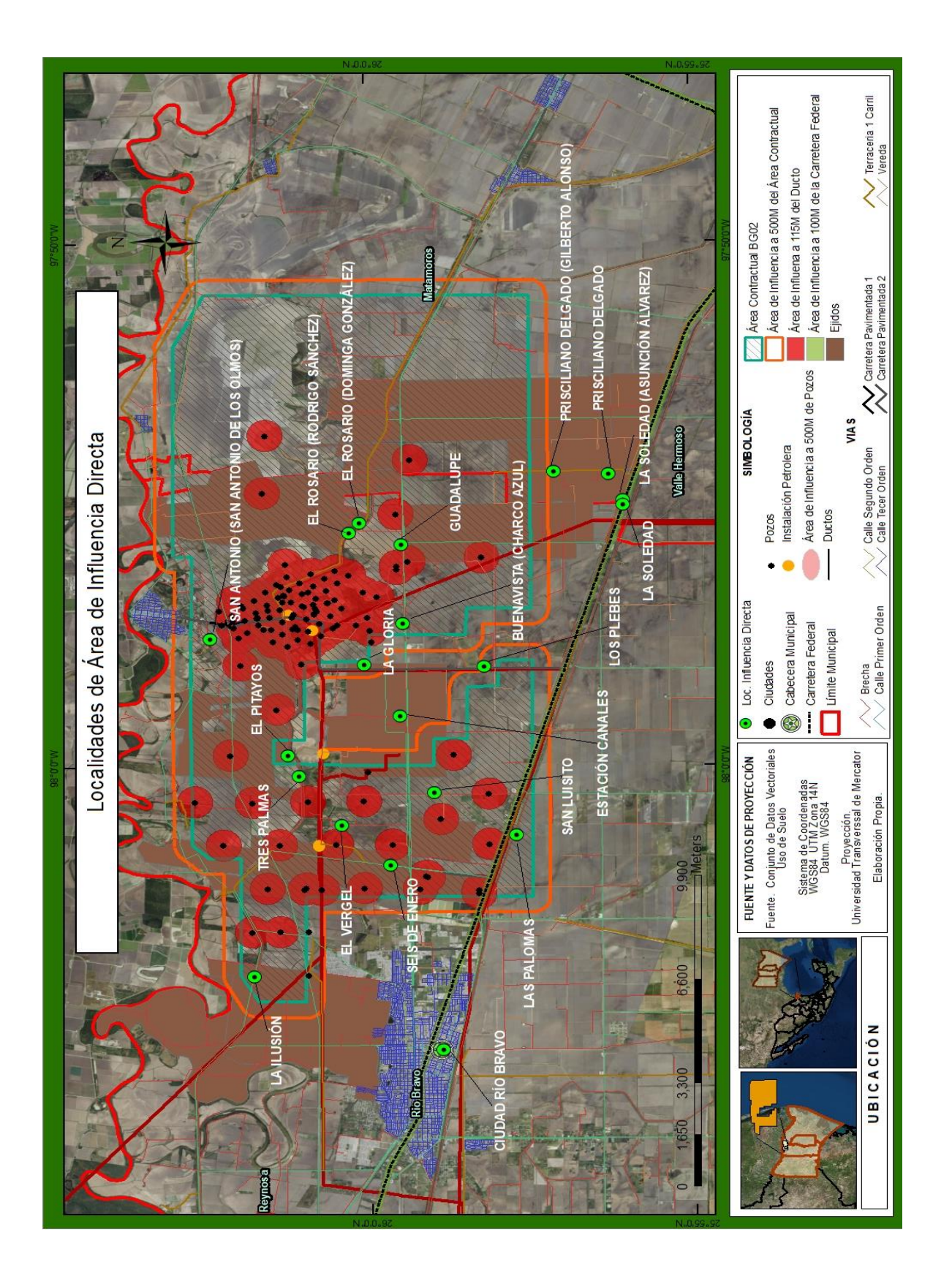

# **3.5.3Área de Influencia Indirecta**

A diferencia de las anteriores áreas de influencia, esta toma en consideración diferentes aspectos, en referencia a los limites exteriores del área contractual, lejanas a alguna infraestructura o cercanas a caminos de acceso secundarios, ya la delimitación de esta área facilitara la identificación de impactos generados por actividades que pudieran desarrollar el proyecto que podrían sufrir en zonas conurbadas del área contractual.

## **Caso 1:**

 Localidades urbanas o ciudades fuera del área contractual pero cercana a dicha área, que pudieran ofrecer algún servicio.

Uno de los aspectos a considerar es encontrar que localidades urbanas o ciudades son cercanas al área contractual, o cercanas alguna infraestructura del proyecto, pues su cercanía permitiría acceder a algún tipo de servicio que se pudiera necesitar.

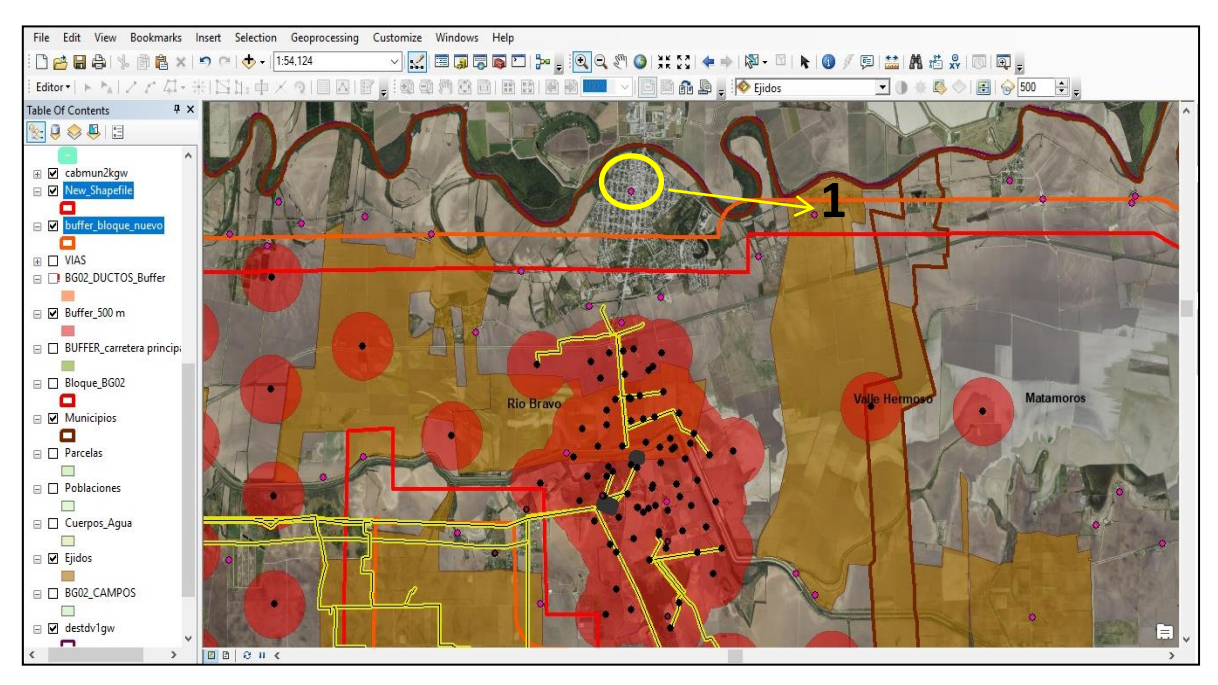

Ilustración 39 Identificación de Localidades de Área de Influencia Indirecta, caso 1

### **Tabla 19 Localidades del Área de Influencia Indirecta, caso 1.**

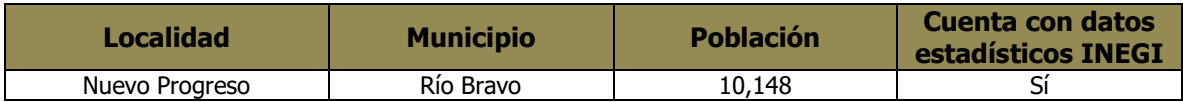

### **Caso 2:**

 Localidades ubicadas dentro del área contractual pero en caminos de acceso a instalaciones.

Para ello solo hace falta identificar las localidades y marcarlas, para hacerlas resaltar del resto y con ello realizar un nuevo shape.

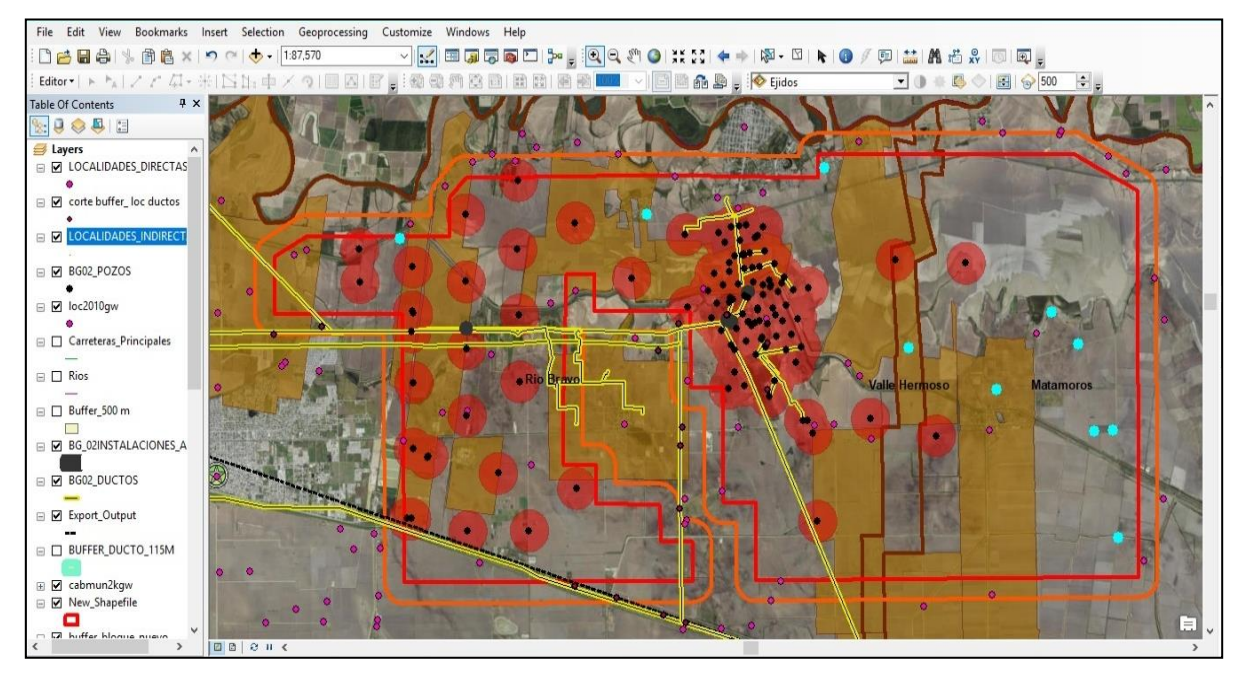

Ilustración 40 Identificación de Localidades de Área de Influencia Indirecta, caso 2

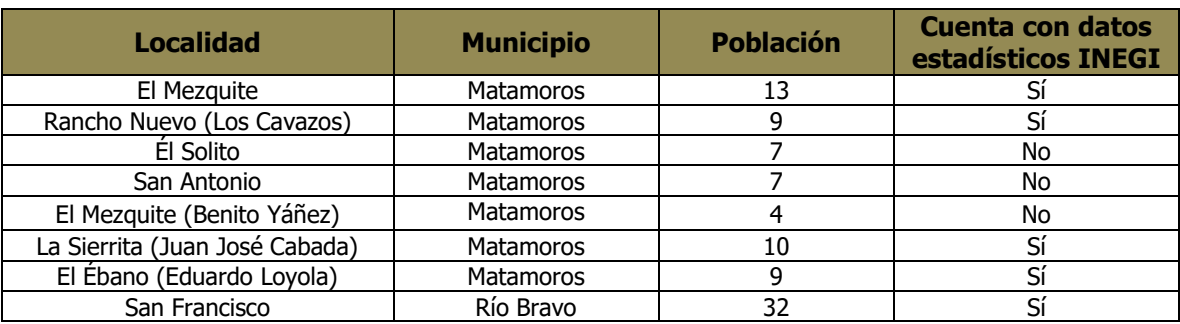

### **Tabla 20 Localidades de Área de Influencia Indirecta, caso 2**

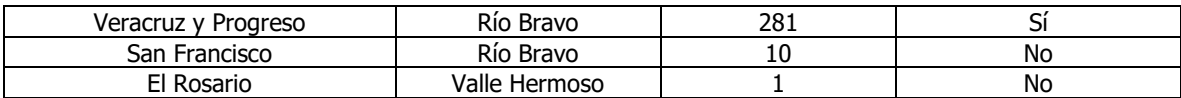

### **Caso 3:**

 Localidades ubicadas fuera del área contractual pero dentro de un radio de 500 metros alrededor de la misma.

Para este caso, al igual que el anterior solo hace falta identificar todas aquellas localidades que se encuentran fuera del área contractual, sin embargo deberá estar dentro del área de amortiguamiento de 500m alrededor del área contractual.

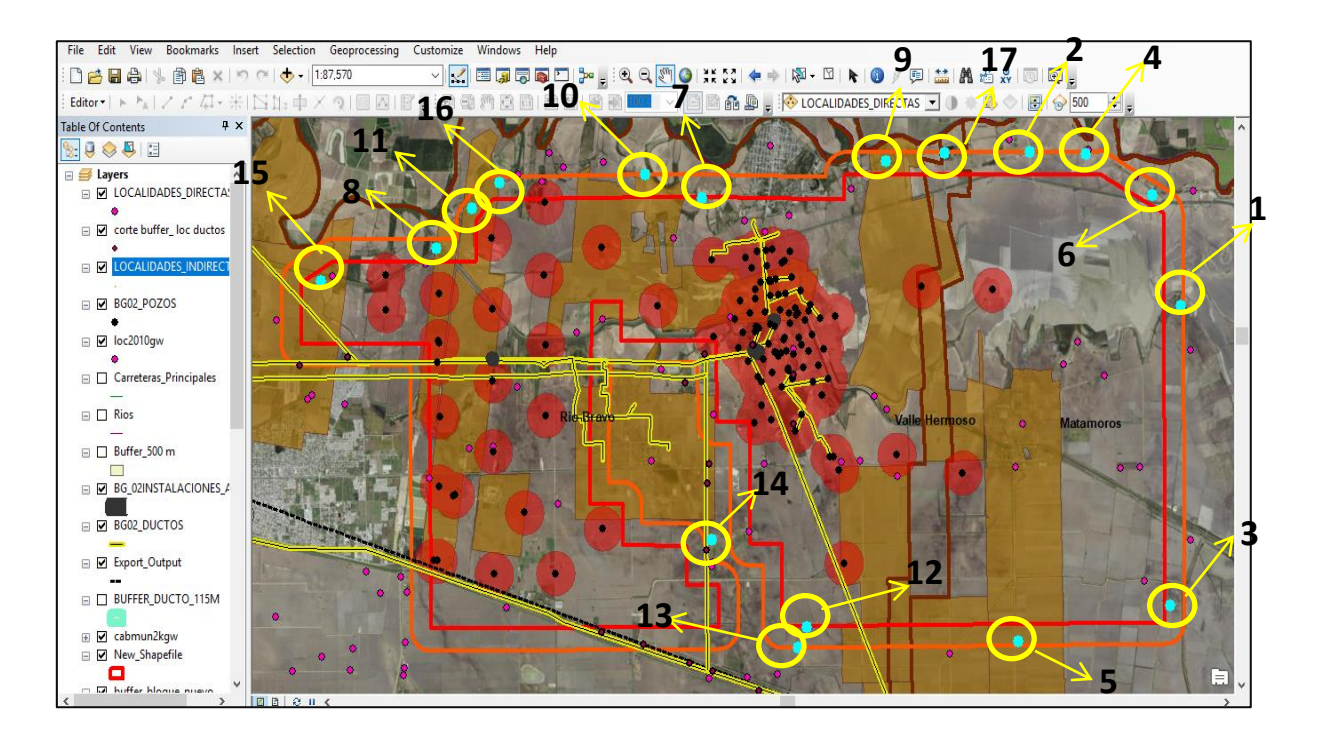

Ilustración 41 Identificación de Localidades del Área de Influencia Indirecta, caso 3

| <b>Localidad</b>                   | <b>Municipio</b> | <b>Población</b> | <b>Cuenta con datos</b><br>estadísticos INEGI |  |  |
|------------------------------------|------------------|------------------|-----------------------------------------------|--|--|
| El Banguete                        | <b>Matamoros</b> | 8                | Sí                                            |  |  |
| Cuatro Milpas                      | Matamoros        | 5                | No                                            |  |  |
| Santa Rosa                         | Matamoros        | 12               | Sí                                            |  |  |
| El Sabino                          | Matamoros        | 7                | No                                            |  |  |
| San Vicente                        | Matamoros        | $\overline{2}$   | No                                            |  |  |
| La Palmita                         | <b>Matamoros</b> | 3                | No                                            |  |  |
| Guadalupe                          | Río Bravo        | 16               | Sí                                            |  |  |
| El Retamal                         | Río Bravo        | 4                | No                                            |  |  |
| El Rosario                         | Río Bravo        | 142              | Sí                                            |  |  |
| San Juanito                        | Río Bravo        | 11               | Sí                                            |  |  |
| Santo Domingo                      | Río Bravo        | 145              | Sí                                            |  |  |
| La Unión                           | Río Bravo        | 4                | No                                            |  |  |
| La Colmena                         | Río Bravo        | 2                | No                                            |  |  |
| Los Naranjos                       | Río Bravo        | 5                | No                                            |  |  |
| El Fresno                          | Río Bravo        | 6                | No                                            |  |  |
| Santo Domingo (Rancho<br>de Chema) | Río Bravo        | 2                | No                                            |  |  |
| San Rafael                         | Valle Hermoso    | 9                | No                                            |  |  |

**Tabla 21 Localidades de Área de Influencia Indirecta, caso 3.**

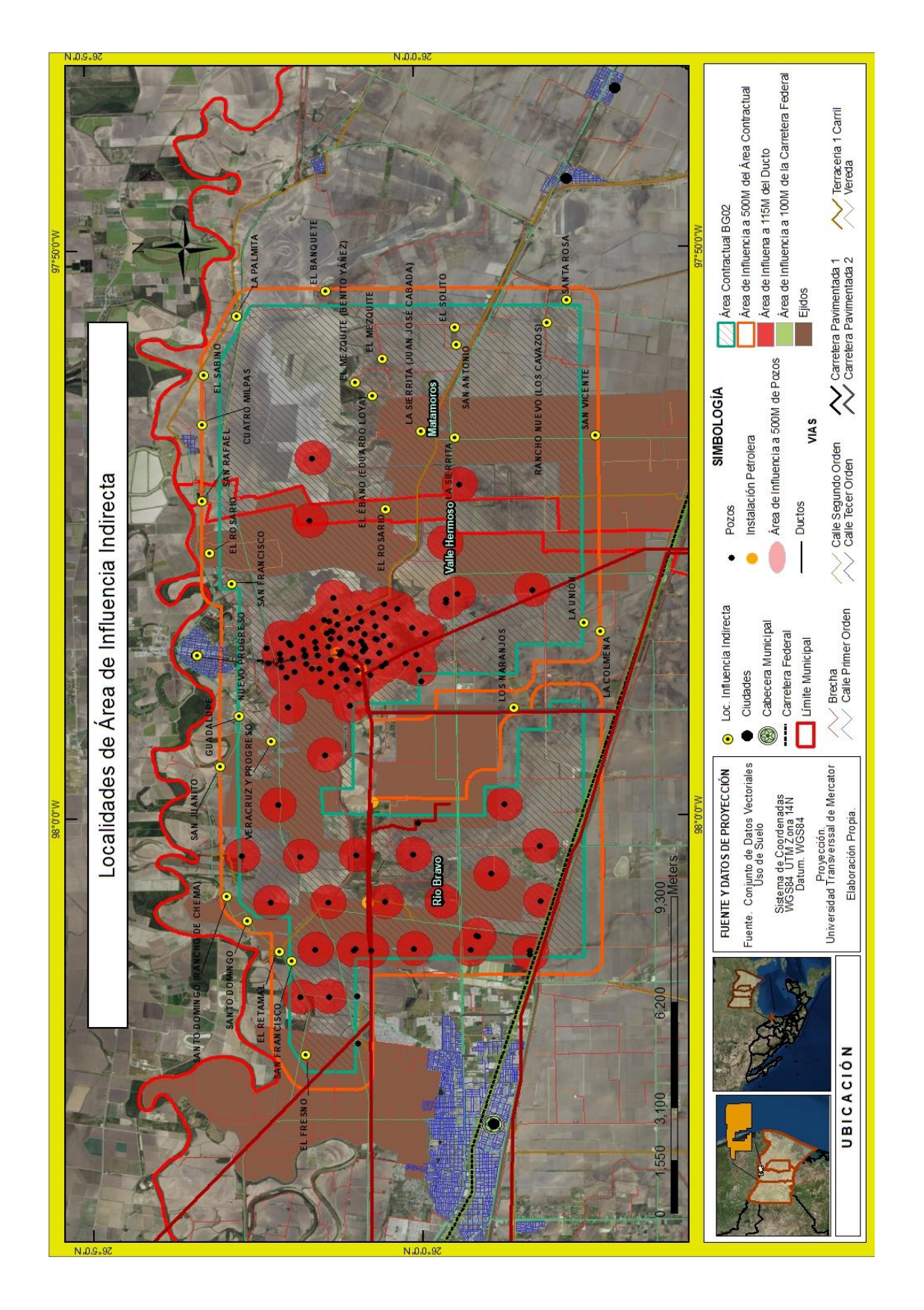
## **Conclusiones**

Finalmente, es necesario resaltar que el EVIS es un requerimiento que representa un gran avance dentro de la legislación mexicana, que moderniza al país en cuestiones de derechos humanos. A pesar de que este trámite puede generar costos financieros y de tiempo en el corto plazo, permiten evitar algunos problemas futuros que podrían poner en peligro el proyecto, su construcción y operación. Sin embargo, cabe preguntarse si basta la representación del EVIS y las recomendaciones que pudieran llegar a realizar la SENER para que un proyecto sea viable socialmente.

Además la realización del EVIS permite conocer a fondo las comunidades que se verán afectadas por el proyecto, así como también diagnosticar impactos sociales positivos y negativos (reales y percibidos) que derivan de las actividades del proyecto. Y la disciplina con más participación es la geografía humana ya que la estructura del EVIS, requiere al menos un 50% de su análisis geográfico, al seleccionar la cartografía base, la escala, sus diferentes áreas de influencia del proyecto (área núcleo, área de influencia directa e indirecta), determinando y evaluando los aspectos naturales y socioeconómicos y socioculturales.

En ese sentido, puede sostenerse que al abordar que en un estudio del EVIS sin vincular metodológicamente a la geografía carecería del entendimiento espacial, por lo tanto una manera de entender el espacio en el EVIS es a través del concepto de territorio, debido a que el territorio es socialmente construido por diferentes actores de interés, que al relacionar sus acciones o actividades pueden establecer un control sobre el espacio, dicho control debe ser mediado a través del EVIS.

Por otro lado, para el entendimiento del territorio y las actividades en él, es útil analizarlo mediante los SIG, porque por un lado, permite conocer de manera visual el comportamiento de los datos, posibilita hacer múltiples tareas como mapas temáticos, identificación de patrones, cuantificar características del territorio. Y esta investigación los SIG nos ayudaron a definir las diferentes áreas de influencia que son fundamentales para los estudios de los EVIS.

Hay autores que señalan que el uso de ciertas tecnologías no solo permite resolver problemas, sino que de hecho permiten fijar nuevos fines, incluso a veces de forma radical. La mayoría de las empresas sólo utilizan estos sistemas como medios, es decir como herramientas de visualización de indicadores (poblacionales, económicos, electorales, entre otros) y delimitación de las zonas de influencia. Esto se debe al desconocimiento de las ventajas de estos sistemas y las formas de rentabilizarlas, a los costos y la cualificación requerida para operar estos sistemas.

Sin embargo, los SIG también permiten realizar complejos modelos de predicción clásicos con la incorporación de variables geoespaciales, como la cercanía de los lugares y características físicas del proyecto. Por ejemplo, utilizando diversos factores para delimitar las diferentes áreas de influencia, el cómo gestionar las localidades cercanas al proyecto para contribuir al mejor análisis. Esto, utilizado en los EVIS significa poder distinguir cómo un proyecto afectaría de forma distinta a poblaciones de acuerdo a las actividades que se realizaran durante el proyecto, es decir cómo puede afectar las localidades cercanas a los ductos o pozos en comparación a las no cercanas a la infraestructura.

Por ello, gracias a la Geografía constituye el elemento clave para estructurar la información dentro de un SIG y para realizar operaciones de análisis. De hecho los SIG hoy en día, son difundidos especialmente entre profesionales que trabajan en la planificación o en la resolución de problemas socioeconómicos y ambientales, pero considerando el interés por el territorio y la sociedad.

En conclusión, los SIG muy usados para evaluaciones de impacto ambiental tienen mucho que aportar al análisis de impactos sociales. Actualmente, se utilizan sobre todo para visualizar datos, pero también pueden ayudar a predecir los impactos de forma más asertiva al incorporar el análisis en grandes cantidades de información y nuevos tipos de datos que los estudios tradicionales no toman en cuenta. Y considerando la perspectiva geográfica, los problemas sociales asociados a los proyectos (no necesariamente, solo a proyectos de extracción de hidrocarburos) el análisis geográfico puede ayudar a obtener mejores resultados.

## **Glosario**

**Área de Influencia**: Es el espacio físico que probablemente será impactado por el desarrollo del proyecto del sector energético durante todas sus etapas, incluso en el mediano y largo plazo; e incluye el Área Núcleo, el Área de Influencia Directa y el Área de Indirecta.

**Buffer:** Herramienta básica para analizar distancias y proximidad de líneas, punto y polígono. En esta opción el usuario ingresa el radio con el cual va trabajar.

**Capa:** Es un nivel básico de información que representa una determinada fracción de la realidad. Se entiende como una colección de elementos geográficos, como ríos, carreteras, límites administrativos… así como atributos de estos elementos. La superposición de capas genera una representación simplificada de la realidad.

**Clip:** Se limita la información de una capa a un área especifico, de acuerdo a un molde, se trabaja con líneas, puntos y polígono.

**dBas[e\(.dbf\):](http://filext.com/file-extension/dbf)** Se trata de una tabla de datos en la que se registran los atributos de cada elemento. Es un formato con larga historia, muy compatible y sencilla que nos permite almacenar datos estructurados. En los shapefiles, las tablas dBase se emplean para asignar atributos numéricos, de texto o de fecha a los registros contenidos en el archivo principal. Cada registro debe estar asociado con una única entrada en la tabla, ambos archivos se vinculan mediante un número de registro en el archivo principal y el código en la tabla (OBJECTID).

**Dissolve:** Se funcionan figuras que comparten un mismo atributo, combinado elementos adyacentes de acuerdo a un campo de la tabla de atributos, es decir los disuelve en una sola área. Trabaja con polígonos y líneas. Es ideal para trabajar en elaboración de mapas temáticos con la finalidad de reducir categorías.

**Evaluación de Impacto Social**: Es el documento que contiene la identificación de las comunidades y los pueblos ubicados en el área de influencia de un proyecto del sector energético, así como la identificación, caracterización, predicción y valoración de las consecuencias a la población que podrían derivarse del mismo y las medidas de mitigación y los planes de gestión social correspondientes.

**Formato Raster:** Captura información mediante los medios: Scanners, satélite, fotografía aérea, cámaras de video entre otros. La información se trabaja de acuerdo con celdas de igual tamaño que poseen un valor, el tamaño de la celda define el nivel de detalle de la información.

**Formato Vectorial**: Es un shape, que es creado a partir de fuentes de información espacial existente, o pueden ser generados donde se puede añadir elementos.

**Impacto Social:** Son todos los posibles cambios y consecuencias (positivas o negativas) de la población que resultan del desarrollo de proyectos y que pueden alterar la forma en que las comunidades y los individuos viven, trabajan, se relacionan entre sí y se organizan para satisfacer sus necesidades, incluyendo aquello que pueda afectar sus derechos, creencias y valores que rigen y organizan su cosmovisión, su entorno y sus contextos socioeconómicos y culturales.

**MMbpce:** Millones de Barriles de Petróleo Crudo Equivalente

**Plan de Gestión Social**: Es la estrategia de implementación del conjunto de medidas de ampliación de impactos positivos, así como de la prevención y mitigación de los impactos negativos. Se define y se programa con la participación de los Actores Interesados y se realiza por el Promovente.

**Promovente:** Asignatario, Contratista o cualquier interesado en obtener un permiso o autorización para desarrollar un proyecto del sector energético y que está obligado a presentar la Evaluación de Impacto Social ante la Secretaría de Energía.

**Proyección Universal Transversal de Mercator (UTM):** Es un sistema de representación conforme cilíndrica transversal. Inicialmente tangente a un meridiano llamado Hannover. Luego para disminuir deformaciones se limita en sistemas parciales llamado Husos de 6° de amplitud haciendo el cilindro secante al elipsoide.

**Proyecto:** Es la denominación que el Promovente da al proyecto a desarrollar y sobre el cual presenta la Evaluación de Impacto Social.

**Shapefile:** Es un formato de representación vectorial desarrollado por [ESRI](http://www.esri.com/) (EnviromentalSystemsResearchInstitute). Consta de un número variable de archivos, en los que se almacena digitalmente la localización de los elementos geográficos (archivo shape \*.shp) junto con sus atributos o características.

**Shape de Línea:** Objeto construido por una cadena de puntos. Contiene por lo menos de un punto de inicio y un punto final, posee longitud.

**Shape de Polígono:** Conjunto de puntos, donde el punto de inicio es igual al punto final, formando así una figura geométrica cerrada con un interior y un exterior, posee un perímetro y área.

**Shape de Punto:** Objeto representado como coordenadas (X, Y, Z). No presenta dimensiones.

## **Bibliografía**

Álvarez de la Borda, J. (2006). Crónicas del petróleo en México de 1863 a nuestros días. México, D.F. Petróleos Mexicanos. (pp. 107-133)

Badii, M. H., et al. (2016). Situación del petróleo en México: Implicaciones socioeconómica y políticas. Revista Daena (International Journal of Good Conscience). vol. 11, no 2. (pp. 144 -174)

Barragán G. (2016). Cartografía social pedagógica: entre teoría y metodología. Revista Colombiana de Educación. No.70. (pp. 247-285).

BASURTO GONZÁLEZ, D. (2010). Responsabilidad social y ambiental en las empresas. Revista Política y Gestión Ambiental. México. (pp. 1-24)

Bravo, J. D. (2000). Breve introducción a la cartografía ya los sistemas de información geográfica (SIG). Ciemat.

Bosque Sendra, et al., (1995). La información en geografía humana. Algunos problemas de su tratamiento con un sistema de información geográfica (SIG). In Anales de Geografía de la Universidad Complutense No. 15 (pp. 141-141).

Buzai, G. D (2006). Geografía y sistemas de información geográfica. Tratado de geografía humana, (pp. 582-600).

Buzai, G. D. (2011). Modelos de localización-asignación aplicados a servicios públicos urbanos: análisis espacial de Centros de Atención Primaria de Salud (CAPS) en la ciudad de Luján, Argentina. Cuadernos de Geografía, (pp. 111-123).

Campos Velarde, E. (2015). Historia de Pemex. Retrieved marzo 27, 2016, from convenergia.com.mx: [www.covenergia.com.mx/historia-de-pemex/.](http://www.covenergia.com.mx/historia-de-pemex/)

Chiang, A. G. (2014). La territorialización en el análisis sociológico. Capítulo 11 del libro. Sociólogos y su sociología. Experiencias en el ejercicio del oficio en México. Coord. Suárez, Hugo José; Pirker, Kristina

Claval, P. (1995). Reseña de la obra La Geografía Cultural, Buenos Aires, Eudeba, 1999. Traducción de Lisandro de la Fuente. Título original: La géographie culturelle, ParÌs, Editions Nathan, (pp. 571-574)

Claval, P. (2002). El enfoque cultural y las concepciones geográficas del espacio. Boletín de la Asociación de Geógrafos Españoles, No.34. (pp. 21-39).

Comisión Nacional de Hidrocarburos (2016) Rondas. Visitar la página. <https://www.rondasmexico.gob.mx/esp/rondas/>

Correa, I. (2002). Manual de licitaciones públicas (Vol. 21). United Nations Publications. Santiago de Chile. Chile: CEPAL.

Diario Oficial de la Federación México, (D. O.F) (2017). Secretaría de Energía: "Términos para las ofertas de capacidades disponibles basadas en costos". [http://www.dof.gob.mx/nota\\_detalle.php?codigo=5468642&fecha=05/01/2017](http://www.dof.gob.mx/nota_detalle.php?codigo=5468642&fecha=05/01/2017)

Diario Oficial de la Federación (DOF) (2018). Acuerdo por el que se emiten las Disposiciones Administrativas de Carácter General sobre la Evaluación de Impacto Social en el Sector Energético. https://www.dof.gob.mx/nota\_detalle.php?codigo=5524885&fecha=01/06/2018.

Díaz Foncea, M., Marcuello, C., & Marcuello, C. (2012). Empresas sociales y evaluación del impacto social. CIRIEC-España, Revista de Economía Pública, Social y Cooperativa, No. 75. (pp. 179-198)

Esteves, A. M (2012), "Social Impact Assessment: The State of the Art", Impact Assessment and Project Appraisal, (pp. 34-42).

Fernández, F. R. (2014). La Ronda Uno y su diseño esperado. Revista CIEP. México D.F. [https://ciep.mx/la-ronda-uno-y-su-diseno-esperado.](https://ciep.mx/la-ronda-uno-y-su-diseno-esperado)

Galacho Jiménez, F. B. (2015). Estimación de pautas de asociación y patrones de distribución de edificaciones aisladas en espacios rurales mediante SIG y técnicas basadas en procesos puntuales. In Proceedings of the XXIV Congreso de la Asociación de Geógrafos Españoles. Zaragoza. (pp. 28-30)

Geiger, P. P. (1996). Des-territorialização e espacialização. Território: globalização e fragmentação, 5, 233-246.

Gil Valdivia, G. (2008). La crisis del petróleo en México. In G. Gil Valdivia, & S. Chacón Domínguez. Ciudad de México: Foro Consultivo Científico y Tecnológico, A.C.

Gómez, A. L. (1983). la Geografía Humana: de Ciencia de Los Lugares a Ciencia Social. Edicions Universitat Barcelona. Vol. 48.

Goueset, V. (1999) El Territorio Colombiano y sus Márgenes. Territorios. Revista de Estudios Regionales y Urbanos I, (pp. 77-93).

Gutiérrez Ossa, J.A. y Urrego Estrada, G. (2011). Los sistemas de información geográfica y los planes de ordenamiento territorial en Colombia. Perspectiva Geográfica: Revista del Programa de Estudios de Posgrado en Geografía, No.16. (pp. 247-266).

Hernández, F. M., & Furlan, A. (2016). El discurso como ejercicio de la territorialidad. Disputas y discursos territoriales en la costa marítima de Buenos Aires (Argentina). Cuadernos Geográficos, Vol. 55 No.1. (pp. 59-91).

Hettner, A. (1982). La naturaleza de la geografía y sus métodos. J. Gómez, J. Muñoz and N. Ortega, El pensamiento geográfico. Buenos Aires: Alianza Universidad, (pp. 311-322).

Levi, S. (2006). Geografía humana y geomática. Boletín Goiano de Geografía, vol. 26, no 1. (pp. 11-29)

Libera Bonilla, B. E. (2007). Impacto, impacto social y evaluación del impacto. De la Revista SCIELO. Acimed, Vol. 15. No.3

Limón, Portillo A. (2016) Mecanismo de asignación de contratos de Ronda 1, y Trión. Revista CIEP. México D.F. [https://ciep.mx/mecanismo-de-asignacion-de](https://ciep.mx/mecanismo-de-asignacion-de-contratos-de-ronda-1-y-trion/)[contratos-de-ronda-1-y-trion/](https://ciep.mx/mecanismo-de-asignacion-de-contratos-de-ronda-1-y-trion/)

López, L., & Ramírez, B. (2010). Pensar el espacio: región, paisaje, territorio y lugar en las ciencias sociales. Ponencia presentada en el seminario La noción del territorio y sus revisiones teóricas, Universidad Autónoma Metropolitana, Xochimilco, México. (pp. 21-48)

Luque Revuelto, R. M. (2011). El uso de la cartografía y la imagen digital como recurso didáctico en la enseñanza secundaria. Algunas precisiones en torno a Google Earth. Boletín de la Asociación de Geografos Espanoles. No. 55. (pp. 183- 210)

Martínez, Romero. N. (2018). La transformación de Pemex. Seminario de Hidrocarburos. Platica 2. Comisión Nacional de Hidrocarburos. (pp. 2-14) https://www.gob.mx/cms/uploads/attachment/file/388818/Transcripci\_n\_2\_Semin ario\_de\_Hidrocarburos.pdf

Mazabanda, C. (2013). Consulta Previa en la Décimo Primera Ronda Petrolera- ¿Participación masiva de la ciudadanía? Amazon Watch. Accessed 30. http://amazonwatch.org/assets/files/2013-07-consulta-previa-en-la-1a-ronda.

Méndez, R. (1988). El espacio de la geografía humana. Geografía humana. Madrid: Cátedra. (pp. 36-49).

Mendoza, J. G. (2017). La geografía humana como ciencia social. In Geografía humana de España: curso de introducción Tirant lo Blanch. (pp. 13-56).

Montañez G. et al. (1997) Geografía y Ambiente: Enfoques y Perspectivas. Santa Fe de Bogotá: Universidad de la Sabana.

Montañez, G. (2001) Razón y Pasión del Espacio y el Territorio. Espacios y Territorios: Razón, Pasión e Imaginarios. Bogotá: Universidad Nacional de Colombia.

Navarrete. E.J. (2014) La Ronda Cero, Mal principio para Pemex. Documento de Trabajo de la Universidad Autónoma de México. (pp. 2-34)

Peña, E. (2013). Decreto por el que se reforman y adicionan diversas disposiciones de la Constitución Política de los Estados Unidos Mexicanos, en Materia de Energía. dof. Recuperado de http://dof.gob.mx/nota\_detalle.php.

Puyol, R., Estenanez, J. y Mendez R. (1995). Geografía Humana. Editorial Cátedra. Madrid.

Ramírez Velázquez, B. R., & López Levi, L. (2015). Espacio, paisaje, región, territorio y lugar: la diversidad en el pensamiento contemporáneo. Instituto de Geografía, Universidad Nacional Autónoma de México y Universidad Autónoma Metropolitana, Unidad Xochimilco. Colección: Geografía para el siglo XXI, Serie: Textos Universitarios, No 17. (207 pp)

Rangel. C. A. (2015). Las rondas de licitación petrolera en México: resultados a tres años de la reforma energética. Revista de OIL & GAS MAGAZINE [https://oilandgasmagazine.com.mx/2017/05/las-rondas-licitacion-petrolera-en](https://oilandgasmagazine.com.mx/2017/05/las-rondas-licitacion-petrolera-en-mexico-resultados-a-tres-anos-la-reforma-energetica/)[mexico-resultados-a-tres-anos-la-reforma-energetica/](https://oilandgasmagazine.com.mx/2017/05/las-rondas-licitacion-petrolera-en-mexico-resultados-a-tres-anos-la-reforma-energetica/)

Restrepo, Giraldo. C. J. (2015). La cartografía en el ámbito de las tecnologías de la información y la comunicación (TIC). Didáctica, innovación y multimedia, No.31, (pp. 1-18).

Reyes, M., & Arce, J. M. (2003). Tecnologías de información, cartografía y geografía en la era digital. Boletín de Política Informática, No.2 (pp. 1-11).

Ritter, K. (1982). La organización del espacio en la superficie del globo y su función en el desarrolló histórico. El pensamiento geográfico. Estudio Interpretativo y Antología de Textos (De Humboldt a las tendencias radicales). Madri: Alianza Editorial. (pp. 168-177)

Rodríguez Jaume, M. (2001) "Los Sistemas de Información Geográfica: una herramienta de análisis en los Estudios de Impacto Ambiental (EIA)". En: Sociología ambiental / Antonio Aledo Tur, José Andrés Domínguez Gómez (directores). Granada Grupo Editorial Universitario. (pp. 84-109).

Ruiz Morales, M. (2006). La evolución de los mapas a través de la historia. Mapping: Map and Sig consulting, No. 110. (pp. 52-72).

Sánchez Ayala, L. (2012). Geografía humana. Conceptos básicos y aplicaciones. Bogotá: Universidad de los Andes, Facultad de Ciencias Sociales, Departamento de Historia, Centro de Estudios Socioculturales e Internacionales Ediciones Uniandes, 2012 (pp. 7-35)

Sánchez Ayala, L. (2015). De territorios, límites, bordes y fronteras: una conceptualización para abordar conflictos sociales. Revista de estudios sociales, No. 53, (pp. 175-179).

Secretaria de Energía (2015). A 3AñosDeGobierno. La Reforma Energética en acción. Sector Hidrocarburos. Blog de Gobierno de México. [https://www.gob.mx/sener/articulos/a-3anosdegobierno-la-reforma-energetica-en](https://www.gob.mx/sener/articulos/a-3anosdegobierno-la-reforma-energetica-en-accion-sector-hidrocarburos)[accion-sector-hidrocarburos](https://www.gob.mx/sener/articulos/a-3anosdegobierno-la-reforma-energetica-en-accion-sector-hidrocarburos)

Secretaria de Energía (2015). Ronda Cero y migración de contratos de PEMEX. Blog de Gobierno de México. [https://www.gob.mx/sener/articulos/ronda-cero-y](https://www.gob.mx/sener/articulos/ronda-cero-y-migracion-de-contratos-de-pemex)[migracion-de-contratos-de-pemex](https://www.gob.mx/sener/articulos/ronda-cero-y-migracion-de-contratos-de-pemex)

Secretaria de Energía (2015). Procesos de licitación, Ronda Uno. Blog de Gobierno de México.<https://www.gob.mx/sener/articulos/procesos-de-licitacion-ronda-uno>

Sorre, M. (1943). Les fondements de la geographie humaine: Essai d´une ecologie de l´homme. Armand Colin, Paris

Suárez Zamudio A. E. (2016). Los impactos sociales y la evaluación requerida por la SENER. Revista de OIL & GAS MAGAZINE [https://oilandgasmagazine.com.mx/2016/06/los-impactos-sociales-la-evaluacion](https://oilandgasmagazine.com.mx/2016/06/los-impactos-sociales-la-evaluacion-requerida-sener/)[requerida-sener/](https://oilandgasmagazine.com.mx/2016/06/los-impactos-sociales-la-evaluacion-requerida-sener/)

Vanclay, F. (2002). Conceptualising social impacts. Environmental Impact Assessment Review, Vol. 22 No.3. (pp. 183-211).

Vanclay, F. (2015). Evaluación de impacto social: lineamientos para la evaluación y gestión de impactos sociales de proyectos. *IAIA Asociación Internacional para la* Evaluación de Impactos (pp. 2-34)

Valbuena, D. R. (2011). Territorio y territorialidad. Nueva categoría de análisis y desarrollo didáctico de la Geografía. Unipluriversidad, Vol 10. No.3 Versión Digital. <http://aprendeenlinea.udea.edu.co/revistas/index.php/issue/current>

Vargas Ulate, G. (2012). Espacio y territorio en el análisis geográfico. Universidad de Costa Rica San José, Costa Rica. Reflexiones, Vol. 91. No.1. (pp. 313-326).

Vidal de la Blanche, P. (1922). Principes de la geographie humaine. Armand Colin. Paris

Urquijo, P. S., y Bocco, G. (2011). Los estudios de paisaje y su importancia en México, 1970-2010. Journal of Latin American Geography, (pp. 37-63).

Tuan, Y.F. 1977. Space and place: The perspective of experience. University of Minnesota Press. Minneapolis.